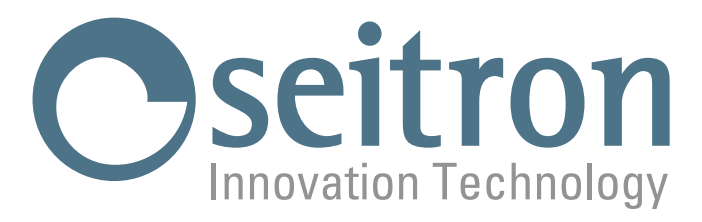

# **USAGE ET ENTRETIEN**

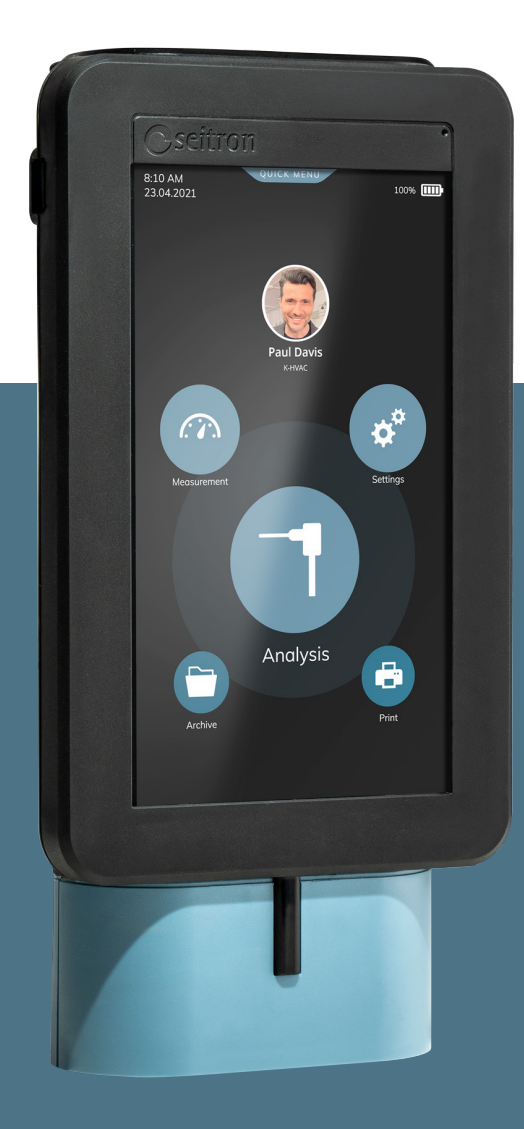

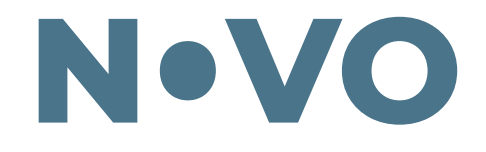

# Analyseur de Combustion

#### **INDEX**

# **[1.0 INFORMATIONS IMPORTANTES](#page-4-0) 5**<br> **1.1** Informations sur ce manuel<br> **1.2** Consignes de sécurité **5**

- 1.1 [Informations sur ce manuel](#page-4-0)<br>1.2 Consignes de sécurité
	- [Consignes de sécurité](#page-4-0)

#### **[2.0 SÉCURITÉ](#page-5-0) 6**

- 
- 2.1 Vérification de la sécurité<br>2.2 Utilisation correcte du produit<br>2.3 Utilisation non autorisée du produit [Utilisation correcte du produit](#page-5-0) de la commune de la commune de la commune de la commune de la commune de la co<br>1991 : la commune de la commune de la commune de la commune de la commune de la commune de la commune de la co<br>
- 2.3 [Utilisation non autorisée du produit](#page-5-0) de la commune de la commune de la commune de la commune de la commune<br>2.4 Précautions d'utilisation du pack batteries Li-lon
- [Précautions d'utilisation du pack batteries Li-Ion](#page-5-0)

#### **3.0 [PRÉSENTATION DE L'ANALYSEUR](#page-6-0) 7**

## **4.0 [DESCRIPTION DU PRODUIT](#page-8-0) 9**

- 
- 4.1 [Principe de fonctionnement](#page-8-0) 9
- 4.2 [Capteurs de mesure](#page-8-0) 3<br>4.3 Dilution du CO (si la configuration le prévoit) de la provincie de la provincie de la provincie de la pro [4.3 Dilution](#page-8-0) du CO (si la configuration le prévoit) 9
- 4.4 [Auto-zéro](#page-9-0) 10
- 4.5 [Types de combustibles](#page-9-0) de la composition de la composition de la composition de la composition de la composition de la composition de la composition de la composition de la composition de la composition de la compositio
- 4.6 [Pompe d'aspiration des fumées](#page-9-0) de la commune de la commune de la commune de la commune de la commune de la c<br>10 de la capital de pression de la commune de la commune de la commune de la commune de la commune de la commu
- 4.7 [Capteur de pression](#page-9-0) and a series of the series of the series of the series of the series of the series of the series of the series of the series of the series of the series of the series of the series of the series of
- 4.8 [Imprimante](#page-9-0) to the control of the control of the control of the control of the control of the control of the control of the control of the control of the control of the control of the control of the control of the contr
- 4.9 Mesure simultanée des pressions, 02, polluants et calcul du rendement<br>4.10 Mesure de l'indice de noircissement
- 4.10 [Mesure de l'indice de noircissement](#page-9-0) de la commune de la commune de la commune de la commune de la commune<br>10 de la commune de la commune de la commune de la commune de la commune de la commune de la commune de la com
- 
- 4.11 [Mesure du CO ambiant](#page-9-0) 10<br>10 Accorder le chargeur de batteries **10** 4.12 [Raccorder le chargeur de batteries](#page-9-0) 10 and 10 and 10 and 10 and 10 and 10 and 10 and 10 and 10 and 10 and 10<br>10 Attestation d'étalonnage
- 4.13 [Attestation d'étalonnage](#page-9-0) de la commune de la commune de la commune de la commune de la commune de la commune<br>11 April 2010 : la commune de la commune de la commune de la commune de la commune de la commune de la commu
- 
- 4.14 [Compatibilité EMC](#page-10-0) 11<br>4.15 Connexion à un ordinateur de la contrateur de la contrateur de la contrateur de la connexion à un ordinateur 4.15 [Connexion à un ordinateur](#page-10-0) de la connexion à un ordinateur de la connexion à un ordinateur de la connexion de la connexion de la connexion de la connexion de la connexion de la connexion de la connexion de la connexion
- 
- $4.16$  [Connexion Bluetooth®](#page-10-0)  $11$ <br> $4.17$  Logiciels et applications disponibles  $\hspace{1.5cm}$  11 [Logiciels et applications disponibles](#page-10-0)

## **[5.0 DESCRIPTION MÉCANIQUE](#page-11-0) 12**

- 5.1 [Vue frontale](#page-11-0) 12
- 5.2 [Vue arrière](#page-12-0) de la commune de la commune de la commune de la commune de la commune de la commune de la comm
- 5.3 [Fixations](#page-13-0) 14

#### **6.0 [MISE EN FONCTION](#page-14-0) 15**

- 6.1 Dpérations préalables de la commune de la commune de la commune de la commune de la commune de la commune<br>15.2 de Alimentation de l'instrument
	-
- 6.2 [Alimentation de l'instrument](#page-14-0) 15 6.2.1 Niveau de charge de la batterie interne de la commune de la constantine de la participation de la partici<br>16.2.2 Diffusation avec l'alimentation extérieure de la participation de la participation de la participation
	- Utilisation avec l'alimentation extérieure 16<br>
	fonction Arrêt 16
	-
- 6.3 [Mise en fonction Arrêt](#page-15-0) 16<br>6.3.1 Page d'accueil de l'instrument de la component de la component de la component de la component de la com 6.3.1 [Page d'accueil de l'instrument](#page-16-0) de l'accueil de l'instrument de la commune de la commune de la commune de<br>Recommandations de l'accueil de l'instrument de la commune de la commune de la commune de la commune de la com
- 
- 6.4 [Recommandations](#page-17-0) 18 [Positionnement de l'instrument pendant le fonctionnement](#page-18-0)

- **7.0 [Schéma de connexion](#page-19-0) 20**
	- 7.1 [Raccordement](#page-19-0) de la sonde de prélèvement des fumées et de la sonde de température de l'air comburant 20 [7.2 Raccordement de la sonde pour la mesure simultanée des pressions, O2, des polluants et le calcul du rendement](#page-20-0) 21
	- 7.3 [Connexion du kit de mesure de la pression différentielle à l'instrument](#page-21-0)<br>7.4 Connexion du tube de Pitot 23
	- 7.4 [Connexion du tube de Pitot](#page-22-0) 23
	- [7.5 Connexion au PC](#page-23-0)

## **8.0 [ANALYSE DE COMBUSTION](#page-24-0) 25**

- [8.1 Avertissements](#page-24-0) 25
- 8.2 Démarrage et auto-zéro de l'instrument<br>8.3 Introduction des sondes dans la cheminée<br>26
	-
- 8.3 [Introduction des sondes dans la cheminée](#page-25-0)<br>8.4 Configuration des principaux paramètres d'analyse Sum and the principaux paramètres d'analyse 27<br>1984 : Baramètres d'analyse 28<br>28
	-
	- et fin de l'analyse de combustion en mode manuel<br>et fin de l'analyse de combustion en mode manuel de l'analyse 2008 de la computation de l'analyse de combustion
- [8.5 Début](#page-29-0) et fin de l'analyse de combustion en mode manuel 30
	- 8.5.1 Détails de l'écran du graphique d'analyse (valable pour tous les modes d'analyse)<br>8.5.2 Détails de l'écran graphique Analyses PRO (valable pour tous les modes d'analyse de combustion) 32 [8.5.2 Détails](#page-31-0) de l'écran graphique Analyses PRO (valable pour tous les modes d'analyse de combustion) 32 [Écran détaillé du choix du générateur de chaleur](#page-32-0)<br>Début et fin de l'analyse de combustion en Snanshot mode **34 ans : 1999 : 1999 : 1999 : 1999 : 1999**<br>34 .
- 
- 8.6 [Début et fin de l'analyse de combustion en Snapshot mode](#page-33-0) 34
	- 0émarrage de l'analyse de combustion en mode automatique (Data Logger)<br>8.7.1 Conclusion de l'analyse de combustion en mode automatique (Data Logger) [8.7.1 Conclusion](#page-35-0) de l'analyse de combustion en mode automatique (Data Logger) 36
- 
- 8.8 [Conclusion de l'analyse](#page-36-0) 37<br>8.8.1 Vérification du Groupe anti-condensat/Filtrage des fumées 37 Vérification du Groupe [anti-condensat/Filtrage](#page-36-0) des fumées
- **9.0 [OPÉRATEUR](#page-37-0) 38**

- **10.0 [MESURES](#page-38-0) 39**
	- 10.1 [Mesure du Tirage](#page-39-0) 40<br>10.2 Mesure du noircissement 10.2 [Mesure du noircissement](#page-39-0) 40<br>10.3 Mesure du CO environnemental
	- 10.3 Mesure du CO [environnemental](#page-39-0) de la componentation de la componentation de la componentation de la componen<br>10.4 Mesure de la température
	- 10.4 [Mesure de la température](#page-39-0) de la température de la constantion de la seconda de la constantion de la consta<br>10.5 Mesure de la pression de la constantion de la constantion de la constantion de la constantion de la const
	-
	- 10.5 [Mesure de la pression](#page-40-0) de gaz du réseau de la provincia de la provincia de la provincia de la pression de<br>10.6 de la pression de la pression de gaz du réseau de la provincia de la provincia de la provincia de la pro [10.6 "P](#page-40-0) GAS" Mesure de la pression de gaz du réseau 41
	- 10.7 [Vitesse](#page-40-0) 41

- **11.0 [CONFIGURATION](#page-41-0) 42** [11.1 Configuration](#page-42-0) de l'instrument 43
	- $11.1.\overline{1}$  [Bluetooth®](#page-42-0)  $43$
	- 11.1.2 [Horloge](#page-42-0) 43
	- 11.1.3 [Luminosité](#page-42-0) 43<br>11.1.4 Langue 43
	- 11.1.4 [Langue](#page-42-0) 43<br>11.1.5 Country 43
	- 11.1.5 [Country](#page-42-0) 43<br>11.1.6 Rétablir 43
	- 11.1.6 [Rétablir](#page-42-0) (\* 1920)<br>11.1.7 Réseau Anne Communication (\* 1920)<br>11.1.7 Réseau Anne Communication (\* 1930)
	-
	- 11.1.7 [Réseau](#page-42-0) 43 11.1.8 [Led piège à anti-condesation](#page-42-0) 43
	- 11.1.9 Beep 43<br>11.1.10 Batterie 43
	- [11.1.10Batterie](#page-42-0) 43
	- 11.2 [Opérateur](#page-42-0) 43
	- 11.3 [Information](#page-43-0) 44
- [11.3.1 Infoservice](#page-43-0) 44
	-
	- 11.4 [Diagnostic](#page-43-0) 44
- 11.3.2 [Rappel](#page-43-0) 44<br>Diagnostic 44<br>11.4.1 Mise à jour firmware [11.4.1 Mise](#page-43-0) à jour firmware 44
	- 11.4.2 [Entretien](#page-43-0) 44<br>11.4.3 Pompe 44
	- [11.4.3](#page-43-0) Pompe 44
	- 11.4.4 [Étalonnage sur place](#page-43-0) 44
	- 11.4.5 [Capteurs](#page-43-0) (1988)<br>11.4.6 Sonde fummées (1988) 11.4.6 [Sonde fummées](#page-44-0) († 1852)<br>Auto-zéro († 1852)<br>45 Auto-zéro († 1852)
	-
	- 11.5 [Auto-zéro](#page-44-0) 45
		- 11.5.1 [Auto-zéro](#page-44-0) 45 11.5.2 [Nettoyage](#page-44-0)
- 

## **12.0 [IMPRESSION](#page-45-0) 46**

- 12.1 [Imprimante](#page-46-0) 47
	- 12.1.1 [Pairing BT](#page-46-0) 47<br>Configuration 47
- 12.2 Configuration **47** 
	- 12.2.1 [Copie\\*](#page-46-0) 47<br>12.2.2 Modèle\* 47
	- 12.2.2 [Modèle\\*](#page-46-0) 47<br>12.2.3 Date/heure\* 47
	- 12.2.3 Date/heure\* 47<br>12.2.4 En-tête 47 12.2.4 [En-tête](#page-46-0) 47
	- 12.2.5 [Contraste](#page-46-0) 47
- 12.3 [Liste mesures](#page-47-0) 48
- 
- 12.4 Test d'impression de la commune de la commune de la commune de la commune de la commune de la commune de<br>12.5 Avancement papier de la commune de la commune de la commune de la commune de la commune de la commune de 12.5 Avancement papier 48

#### **13.0 [ARCHIVES](#page-48-0) 49**

- 
- [13.1 Organisation](#page-49-0) des archives 50
- 13.2 [Renommer les dossiers](#page-49-0) sources de la commune de la commune de la commune de la commune de la commune de la<br>13.3 Supprimer un dossier [Supprimer un dossier](#page-49-0)

#### **14.0 [ENTRETIEN](#page-50-0) 51**

- 
- 14.1 [Entretien programmé](#page-50-0) de la serie de la serie de la serie de la serie de la serie de la serie de la serie d<br>14.2 Entretien ordinaire de la serie de la serie de la serie de la serie de la serie de la serie de la serie d
	- [Entretien ordinaire](#page-50-0) 51 based of the state of the state of the state of the state of the ST 14.2.1 Entretien of the ST 51 and ST 51 and ST 51 and ST 51 and ST 51 and ST 51 and ST 51 and ST 51 and ST 51 and ST 51 and ST 51 a 14.2.1 [Entretien périodique des joints](#page-50-0)<br>14.2.2 Nettovage de la sonde de prélèvement des fumées
	-
	- [14.2.2 Nettoyage](#page-51-0) de la sonde de prélèvement des fumées 52 [14.2.3 Entretien](#page-52-0) du groupe anti-condensat / filtrage des fumées 53
	- 14.2.4 [Accessibilité aux parties internes de l'instrument](#page-55-0)<br>14.2.5 Remplacement des capteurs 57
	-
	- 14.2.5 [Remplacement des capteurs](#page-56-0) communities of the set of the set of the set of the set of the set of the set o<br>14.2.6 Remplacement des capteurs communities of the set of the set of the set of the set of the set of the se
	- 14.2.6 [Remplacement des capteurs](#page-56-0) for a series of the series of the series of the series of the ST of the ST of<br>14.2.7 Remplacement de la batterie 14.2.7 [Remplacement de la batterie](#page-58-0) 59 par la second de la batterie 59 par la second de la second de la batteri<br>Les trument expansible
- 14.3 [Instrument expansible](#page-60-0) 61<br>14.4 Mise à iour firmware 61
- [14.4 Mise](#page-60-0) à jour firmware 61

#### **15.0 [CAPTEURS GAZ](#page-61-0) 62**

- 15.1 [Emplacement des capteurs de gaz dans l'instrument](#page-61-0) 62
- 15.2 [Capteur CxHy pour la mesure des hydrocarbures imbrûlés](#page-62-0) 63
- 15.3 [Capteur CO2; mesure d'anhydride carbonique dans les réactions de combustion](#page-62-0) 63<br>15.4 Capteur pour fuite de gaz combustible
- [Capteur pour fuite de gaz combustible](#page-62-0)

## **16.0 [CARACTÉRISTIQUES TECHNIQUES](#page-63-0) 64**

- 16.1 [Dimensions analyseur](#page-64-0) controllers and the controllers of the controllers of the controllers of the controller<br>16.2 Dimensions de la valise
	- Dimensions de la valise

#### **17.0 [Champs de Mesure et Précisions](#page-65-0) 66**

- **18.0 [RECHANGE ET ASSISTANCE](#page-67-0) 68**
	-
	- 18.1 [Pièces de rechange](#page-67-0) de l'accessoires de la controlle de la controlle de la controlle de la controlle de la<br>18.2 de cessoires de la controlle de la controlle de la controlle de la controlle de la controlle de la contro 18.2 [Accessoires](#page-67-0) 68
	- 18.3 [Centres d'assistance](#page-68-0) de la commune de la commune de la commune de la commune de la commune de la commune d

**[APPENDICE A](#page-69-0) 70**

- **[APPENDICE B](#page-71-0) 72**
- 
- **[APPENDICE C](#page-75-0) 76**
- **[APPENDICE D](#page-77-0) 78**
- **[GARANTIE](#page-78-0) 79**
- **[RECHERCHE DE PANNES](#page-80-0) 81**

#### <span id="page-4-0"></span>**1.0 INFORMATIONS IMPORTANTES**

#### **1.1 Informations sur ce manuel**

- $\diamond$  Ce manuel décrit le fonctionnement, les caractéristiques et l'entretien de l'Analyseur de Combustion.
- ◊ Lire ce manuel d'instructions et d'entretien avant l'utilisation de l'instrument. L'opérateur doit bien connaître le manuel et en suivre les indications Questo manuale descrive il funzionamento, le caratteristiche e la manutenzione dell'Analizzatore di Combustione.
- ◊ Ce manuel d'instructions et d'entretien est *sujet aux modifications dues à des améliorations techniques le constructeur n'assume aucune responsabilité pour d'éventuelles erreurs de contenu ou d'impression.*

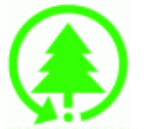

**Respecte l'environnement, penses-y avant d'imprimer le manuel complet**

#### **1.2 Consignes de sécurité**

# **ATTENTION!**

**Les aimants présents sur la face postérieure de l'instrument peuvent endommager les cartes de crédit, les disques fixes, les horloges mécaniques, les pacemakers, les défibrillateurs et d'autres dispositifs sensibles aux champs magnétiques.**

**Il est conseillé de maintenir l'instrument à une distance d'au moins 25 cm de ce type de dispositif.**

# **ATTENTION!**

**Lire attentivement les informations et prévoir des mesures appropriées pour garantir la sécurité de façon à éviter tout danger pour les personnes et les biens.**

**Le non-respect de ces indications peut entraîner des risques pour les personnes, l'installation et l'environnement. Le constructeur décline toute responsabilité en cas d'utilisation non conforme.**

# **ATTENTION !**

**Le client est seul et unique responsable de l'intégrité et de la conservation de ses données. Le client doit, après chaque analyse, exporter les données stockées dans l'analyseur en effectuant une sauvegarde (copie de sauvegarde) sur un support approprié et adapté en utilisant les différentes méthodes mises à disposition (QR code, Seitron Smart Analysis mobile app et logiciel PC), afin de pouvoir restaurer de manière autonome les données en cas de perte pour quelque cause que ce soit. Seitron ne sera pas responsable en cas de perte totale ou partielle des données suite à une panne, un accident ou toute autre cause.**

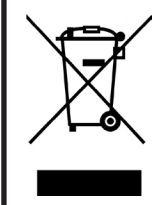

**ATTENTION! Élimination responsable**

**Le pack batterie en fin de vie devra être éliminé correctement et seulement dans les conteneurs prévus à cet effet.**

**Ce dispositif ne peut être éliminé comme un déchet urbain. Suivre les instructions de la législation nationale en vigueur.**

### <span id="page-5-0"></span>**2.0 SÉCURITÉ**

#### **2.1 Vérification de la sécurité**

Utiliser le produit selon ce qui est décrit dans le chapitre "Usage autorisé du produit".

- Durant l'utilisation de l'instrument, respecter les normes de sécurité en vigueur.
- Ne pas utiliser l'instrument si le boîtier, le chargeur ou les câbles sont endommagés.
- Ne pas prendre de mesures sur des composants / conducteurs de tension non isolés.
- Garder l'instrument à l'écart des solvants.
- Pour la maintenance de l'instrument, suivre strictement les instructions du chapitre "Entretien".
- Toute intervention non spécifiée dans ce manuel doit être effectuée exclusivement dans les centres d'assistance Seitron. Dans le cas contraire Seitron décline toute responsabilité en ce qui concerne le fonctionnement normal de l'instrument et la validité des homologations correspondantes.

#### **2.2 Utilisation correcte du produit**

#### **Ce chapitre décrit les champs d'application de l'usage du Novo.**

Tous les produits de la série Novo sont des instruments portables destinés à l'analyse de combustion des installations suivantes:

- Chaudières (à fioul, gaz, bois, charbon)
- Chaudières à condensation à basse température
- Générateurs de chaleur à gaz pour le secteur industriel
- Moteurs
- Chaudières industrielles commerciales

Comme la détection se fait par senseurs électrochimiques, il est possible d'utiliser l'instrument dans les applications suivantes :

- Service d'assistance technique pour fabricants de brûleurs/chaudières
- Assistance technique pour installations de chauffage industriel

Autres fonctions de l'instrument de mesure :

- Analyse des gaz de combustion en modalités Manuel ou Data Logger
- Calcul des pertes du conduit cheminée et de son efficience
- Mesure du CO ambiant
- Mémorisation de la valeur du noir de fumée e calcul de la valeur moyenne
- Mesure de pression différentielle
- Mesure du tirage
- Mesure de la pression de la conduite d'alimentation en gaz

#### **2.3 Utilisation non autorisée du produit**

L'emploi du Novo dans des domaines d'applications différents de ceux cités au paragraphe 2.1 "Utilisation correcte du produit" est seulement sous la responsabilité de l'opérateur et le constructeur n'assume aucune responsabilité pour la perte, l'endommagement ou les frais qui peuvent en dériver. Il est recommandé de lire et prêter attention aux instructions de ce manuel d'utilisation et d'instructions Il Novo ne doit pas être utilisé :

- comme dispositif d'alarme pour la sécurité.
- En zone classée Atex

#### **2.4 Précautions d'utilisation du pack batteries Li-Ion**

Il est recommandé une attention particulière lors de la manipulation du pack batteries interne de l'instrument ; une utilisation incorrecte ou impropre peut provoquer de graves blessures et/ou des ruptures du matériel :

- Ne pas court-circuiter : vérifier que les bornes ne soient pas en contact avec du métal ou d'autres matériaux conducteurs pendant le transport ou le stockage.
- Ne pas invertir les polarités.
- Ne pas exposer les batteries au contact avec des liquides.
- Ne pas brûler les batteries ni les exposer à une température supérieure à 60°C.
- Ne pas essayer de démonter une batterie.
- Éviter les chocs et ne pas perforer les batteries. Toute utilisation impropre peut provoquer des dommages ou des courts-circuits internes parfois invisibles à l'extérieur. Si le pack est tombé ou a heurté une surface dure, indépendamment des conditions visibles à l'extérieur :
	- Interrompre son utilisation :
	- Éliminer la batterie selon les normes en vigueur en la matière.
- Ne pas utiliser de batteries avec fuites ou endommagées.
- Charger la batterie uniquement à l'intérieur de l'instrument.
- En cas de fonctionnement anormal ou si des signes de surchauffe se présentent, retirer immédiatement le pack de l'instrument. Attention la batterie peut être chaude.

### <span id="page-6-0"></span>**3.0 PRÉSENTATION DE L'ANALYSEUR**

#### Il est équipé de :

- Circuit pneumatique pouvant accueillir jusqu'à 4 capteurs.
- Groupe anti-condensat / Filtrage des fumées intégré dans l'instrument, facilement accessible pour toutes les opérations de vérification et d'entretien.
- Pompe de dilution du CO pour la protection du capteur de CO monté en position 1.
- Électrovalve pour pouvoir effectuer la mise à zéro avec la sonde introduite dans la cheminée.
- Valve de mise à zéro du capteur de pression pour la mesure simultanée du tirage durant l'analyse de combustion.
- Raccord porte-caoutchouc mâle ø8mm, pour la mesure de la pression vanne gaz en même temps que la mesure du tirage.
- Interface opérateur : intuitif au point de pouvoir l'utiliser sans le support du manuel d'instruction.
- Affichage en couleurs 7" avec CTP
- Pack batterie Li-Ion rechargeable
- Système de protection contre les chocs intégré au boîtier de l'instrument.
- Impression du rapport par le module imprimante intégré à l'instrument (si la configuration de l'instrument le prévoit) ou bien par une imprimante Bluetooth® externe (en option).
- Création du code QR afin de télécharger les données des analyses / les mesures affichées sur l'écran, après avoir installé l'APPLI "SEITRON SMART ANALYSIS" disponible sur Google play-store ou Appli store.
- Connectivité avec un ordinateur via la connexion USB et/ou Bluetooth ®. Utiliser le logiciel spécial fourni avec l'instrument permet d'enregistrer les analyses de combustion ainsi que la configuration des paramètres principaux.
- Connectivité avec smartphone via Bluetooth®. Une fois que l'Appli Seitron spécifique pour analyses intelligentes, disponible sur google play-store, est installée sur l'appareil, l'opérateur peut commencer l'analyse de la combustion à distance et/ou afficher les données en temps réel de l'analyse en cours.

#### **Fonctions principales :**

- Analyse de combustion en mode manuel ou automatique.
- Livré avec les paramètres pour les types de combustibles les plus courants (comme le gaz naturel, le GPL, le diesel et le fioul).
- Possibilité d'ajouter en mémoire les paramètres de supplémentaires autres combustibles dont la composition chimique est connue.
- Surveillance des polluants (émissions).
- Mémoire capable d'enregistrer jusqu'à 2.000 analyses complètes.
- Sauvegarde et moyenne des données acquises.

#### **Gaz mesurables :**

- $\mathbf{0}$
- CO avec compensation H2
- $CO (0-20,000$  ppm)
- $CO (0.100,000$  ppm)
- NO Double gamme (haute / basse)
- NO<sub>2</sub> Double gamme (haute / basse)
- SO<sub>2</sub> Double gamme (haute / basse)
- NOX
- NH<sub>3</sub>
- H2
- H2S
- CxHy référé au méthane
- $-$  CO<sub>2</sub> NDIR
- CH4 NDIR

#### **Mesures :**

- CO ambiant (avec la cellule interne)
- Mesure simultanée pression, 02 et polluants
- Tirage de la cheminée
- - L'opacité (avec l'utilisation de la pompe manuelle externe)
- Pression dans les tuyauteries, pression dans la chambre de combustion et contrôle des pressostats, utilisant une plage de mesure allant jusqu'à 80 inH2O.
- Mesure de l'air comburant.
- Températures auxiliaires.
- Vitesse de l'air ou des fumées à la sortie de la cheminée avec l'utilisation du tube Pitot.

#### **Entretien :**

- Tous les capteurs instalés sur l'analyzeur peuvent être remplacés directement par l'utilisateur, tant que la même position d'installation du capteur à remplacer est maintenue.
- L'instrument nécessite un étalonnage annuel, à effectuer dans n'importe quel centre de service autorisé.

#### **Certificat d'étalonnage :**

L'instrument est accompagné d'un certificat d'étalonnage.

#### <span id="page-8-0"></span>**4.0 DESCRIPTION DU PRODUIT**

#### **4.1 Principe de fonctionnement**

L'échantillon de gaz est aspiré dans la sonde d'aspiration des fumées par une pompe à membrane interne à bord de l'instrument. La sonde de mesure est équipée d'un cône coulissant permettant l'introduction de la sonde dans des trous de 11 à 16 mm de diamètre, et d'en régler la profondeur d'immersion : le point de prélèvement des fumées doit correspondre approximativement au centre de la section de la cheminée.

L'échantillon de gaz à analyser doit être porté vers les capteurs sans humidité et épuré des résidus solides de la combustion. Pour ce faire, on utilise un pot à condensat, c'est-à-dire un cylindre en plastique transparent placé à l'intérieur de l'instrument.

Il a poureffet de diminuer la vitesse del'air afin de précipiter les particules de poussièreles pluslourdeset decondenser la vapeurcontenue dans les gaz decombustion. Un filtre à particules remplaçable, faiblement poreuxest placé dans le potet ilva retenir les particules solides restées en suspension dans les gaz. Il est vivement conseillé de remplacer le filtre s'il est visiblement sale (voir le chapitre "Entretien"). Le gaz est donc analysé dans ses composants par les capteurs installés.

Le capteur électrochimique garantit des résultats très précis dans un laps de temps d'environ 60 minutes, durée pendant laquelle l'étalonnage de l'instrument peut être considéré très stable. Quand des mesures doivent être effectuées sur des temps prolongés, il est conseillé de faire une mise à zéro de l'instrument en faisant circuler de l'air propre pendant trois minutes à l'intérieur du circuit pneumatique.

Pendant la phase d'étalonnage du zéro, l'instrument aspire de l'air pur directement du milieu ambiant et détecte les dérives sur le zéro des capteurs (20.95% pour le capteur d'O2), les compare avec les valeurs programmées et intervient ensuite pour les compenser.

Durant la phase d'auto-zéro des capteurs de gaz, le zéro des capteurs de pression est effectué également.

L'instrument doit être calibré une fois par an dans un laboratoire autorisé à délivrer des certificats d'étalonnage.

#### **4.2 Capteurs de mesure**

L'instrument utilise des capteurs de gaz pré-calibrés.

Les capteurs ne nécessitent aucun entretien particulier mais ils doivent être remplacés périodiquement lorsqu'ils sont épuisés.

La mesure de l'oxygène (%O<sub>2</sub>) est effectuée par une cellule électrochimique qui se comporte comme une pile et perd sa sensibilité au cours du temps en raison du taux d'oxygène, 20,9%, normalement toujours présent dans l'air.

Les mesures des gaz toxiques (CO, SO<sub>2</sub>, NO, NO<sub>2</sub>) sont effectuées par des capteurs électrochimiques qui ne subissent pas une détérioration naturelle parce qu'ils sont intrinsèquement exempts du processus d'oxydation.

Si les capteurs de gaz toxiques sont soumis à des concentrations supérieures à 50% de leur plage de mesure pendant plus de dix minutes continues, ils peuvent présenter une dérive de  $\pm 2\%$  et un prolongement des temps de retour au zéro.

Dans ce cas, avant d'éteindre l'analyseur, il est recommandé d'attendre que la valeur mesurée soit inférieure à 20ppm en aspirant de l'air propre. De toute façon, l'instrument prévoit un cycle de nettoyage du circuit pneumatique, dont la durée dépend du réglage effectué dans le menu Configuration.

Pour que le gaz n'atteigne pas une pression susceptible d'endommager ou de détruire les capteurs, la pompe d'aspiration est réglée en continu et assure le flux approprié aux capteurs. La plus haute pression autorisée est de  $\pm 100$ hPa.

Équipé d'une électrovanne pour la fonction auto-zéro automatique, l'instrument effectue un cycle de nettoyage programmé et s'éteint quand les capteurs sont revenus à une valeur proche de zéro.

# **ATTENTION !**

**Certains capteurs (par exemple NH3, H2, H2S, SO2,…) sont sensibles à d'autres gaz dits interférents. En phase d'analyse, l'influence des gaz interférents est compensée seulement si les capteurs correspondants à ceux-ci ont été installés sur l'instrument.**

#### **4.3 Dilution du CO (si la configuration le prévoit)**

L'une des caractéristiques du capteur électrochimique pour la mesure du CO est la nécessité d'exiger un temps d'auto-étalonnage très long au cas où il serait en contact avec une forte concentration de gaz (supérieure à la pleine échelle) pendant un temps long.

L'analyseur de combustion possède aussi la fonction de dilution du CO pour le capteur monté en position 1. Le capteur de CO est protégé par un système automatique de dilution qui permet d'élargir la plage de mesure du capteur sans surcharger le capteur.

Ce système de dilution permet d'avoir le capteur de CO efficace à tout moment et prêt à fonctionner correctement, même en cas de concentration très élevée de CO.

Le système de dilution permet également d'étendre la portée de mesure du capteur CO comme suit :

- jusqu'à 100.000 ppm pour un capteur CO à 8000 ppm à grande échelle
- jusqu'à 250.000 ppm pour un capteur CO à 20.000 ppm à grande échelle

seitron Americas

<span id="page-9-0"></span>De cette façon, en plus d'augmenter la durée du capteur, il est également possible de continuer l'échantillonnage, sans interrompre le travail.

#### **4.4 Auto-zéro**

L'instrument est doté d'une électrovanne pour effectuer la remise à zéro automatique même quand la sonde de prélèvement des fumées est introduite dans la cheminée. L'auto-zéro est effectué en utilisant l'air ambiant dans lequel l'instrument est placé ; il est donc important que cette phase soit effectuée avec de l'air propre.

Pendant l'auto-zéro le capteur de pression est aussi remis à zéro.

#### **4.5 Types de combustibles**

L'analyseur est fourni avec pré-mémorisation des données techniques caractéristiques des types de combustibles les plus connus. En utilisant le programme de configuration pour PC, disponible en option, il est possible d'ajouter des combustibles et les coefficients correspondants pour définir jusqu'à un maximum de 16 combustibles en plus de ceux déjà prédéfinis. Pour de plus amples détails, voir l'Appendice C.

#### **4.6 Pompe d'aspiration des fumées**

La pompe, à l'intérieur de l'analyseur, est une pompe à membrane avec moteur en courant continu et alimentée directement par l'appareil de façon à obtenir la portée d'aspiration des fumées de combustion optimale pour l'analyse.

#### **4.7 Capteur de pression**

L'instrument est équipé d'un capteur de pression interne piézorésistif, compensé en température, différentiel et utilisable pour la mesure du tirage (dépression) de la cheminée, pour la mesure de la pression différentielle et éventuellement pour d'autres mesures (pression du gaz dans le réseau, perte de pression, etc.).

Les éventuelles dérives du capteur sont annulées grâce au système d'auto-zéro.

#### **4.8 Imprimante**

Si la configuration le prévoit, l'instrument possède un moduleimprimante fixésur l'instrument defaçon permanente qui donne à l'utilisateur la possibilité d'imprimer les résultats des mesures effectuées sur un rapport en certifiant l'exécution.

Si l'instrument ne prévoit pas le module imprimante, il est toujours possible de l'installer ultérieurement en envoyant l'instrument dans un centre de service Seitron.

Sinon, on peut aussi associer à l'instrument une imprimante Bluetooth® à distance.

Dans les deux cas, le paramètre approprié visible sur la page d'accueil de l'instrument permet de sélectionner l'imprimante à utiliser (interne ou externe) et de configurer les différents réglages d'impression.

#### **4.9 Mesure simultanée des pressions, O2, polluants et calcul du rendement**

A fin d'optimiser les paramètres de combustion de la chaudière, l'instrument permet de mesurer en simultané la pression d'entrée ou de sortie de la vanne gaz, le niveau d'O2, les niveaux des polluants (CO) et tous les paramètres calculés nécessaires pour obtenir une valeur exacte du rendement.

#### **4.10 Mesure de l'indice de noircissement**

Il est possible d'introduire dans l'analyseur les valeurs de l'indice de noircissement mesurées selon l'échelle de comparaison de fumée. Celui-ci en calculera la moyenne et les résultats seront imprimés dans le rapport de l'analyse.

#### **4.11 Mesure du CO ambiant**

Sonde pour surveiller la concentration de CO et vérifier les conditions de sécurité dans la chaufferie.

#### **4.12 Raccorder le chargeur de batteries**

Un chargeur de batterie alimenté sur secteur avec sortie 5V, 2A est fourni avec l'instrument pour recharger les batteries internes. Au paragraphe 5.1 on peut voir la prise pour la connexion du chargeur de batteries à l'instrument.

Quand la recharge commence, la LED présente sur la face avant devient rouge et quand la recharge est complétée, celle-ci prend une couleur verte fixe.

#### **4.13 Attestation d'étalonnage**

L'instrument est fourni avec une attestation d'étalonnage conforme à la normative ISO/IEC 17025.

#### <span id="page-10-0"></span>**4.14 Compatibilité EMC**

L'analyseur a été projeté en accord à la directive 2014/30/CE sur la compatibilité électromagnétique. Voir la déclaration de conformité Seitron fournie avec l'instrument.

#### **4.15 Connexion à un ordinateur**

En utilisant le câble USB fourni ou en mode Bluetooth (en option) on peut connecter l'instrument à un ordinateur équipé d'un système d'exploitation Microsoft Windows 7 ou supérieur, après avoir installé le logiciel spécifique "Seitron Smart Analysis", qui peut être téléchargé du site web www.seitronamericas.com.

#### **4.16 Connexion Bluetooth®**

L'analyseur Novo est équipé d'un module interne Bluetooth<sup>®</sup>, qui permet la communication à distance avec les dispositifs suivants :

- Imprimante Bluetooth® à distance
- Mobile multifonction ou tablette de dernière génération sur lesquels est installé le système d'exploitation Google Android v.5.0 ou supérieur et après avoir installé l'APP spécifique "Seitron Smart Analysis" disponible sur Google Play store.
- PC avec système d'exploitation Microsoft Windows 7 ou supérieur ayant une connexion Bluetooth®, et toujours en ayant préalablement installé le logiciel spécifique "Seitron Smart Analysis" qui peut être téléchargé du site web www.seitronamericas.com.

La portée de transmission maximale sans obstacle est de 100 mètres, à condition que le dispositif connecté dispose d'une connectivité Bluetooth® en classe 1.

Cette solution permet une plus grande liberté de mouvement de l'utilisateur dont la présence à côté de l'instrument d'acquisition et d'analyse n'est plus obligatoire ce qui apporte de nombreux avantages dans de nombreuses applications.

#### **4.17 Logiciels et applications disponibles**

• Seitron Smart Analysis

 Logiciel pour PC, pour système d'exploitation Microsoft Windows 7 ou supérieur, à télécharger du site web www.seitronamericas.com Logiciel pour appareils ayant un système d'exploitation Google Android v.5.0 et suivants Logiciel pour appareils ayant un système d'exploitation Apple iOS v.12.2 et suivants

Fonctionnalités

- Affichage des données d'identification de l'instrument.
- Configuration l'instrument.
- Affichage à distance de l'analyse en temps réel provenant de l'analyseur portable et sauvegarde des données acquises.
- Affichage et/ou exportation (format csv, pouvant être importé en Excel et/ou pdf) ou élimination des analyses en mémoire.

L'APPLI permet également de numériser le code QR généré par l'instrument afin de télécharger les données de l'analyse et/ou les mesures effectuées.

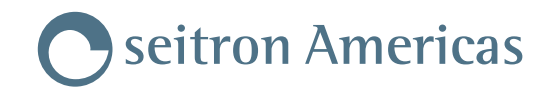

### <span id="page-11-0"></span>**5.0 DESCRIPTION MÉCANIQUE**

#### **5.1 Vue frontale**

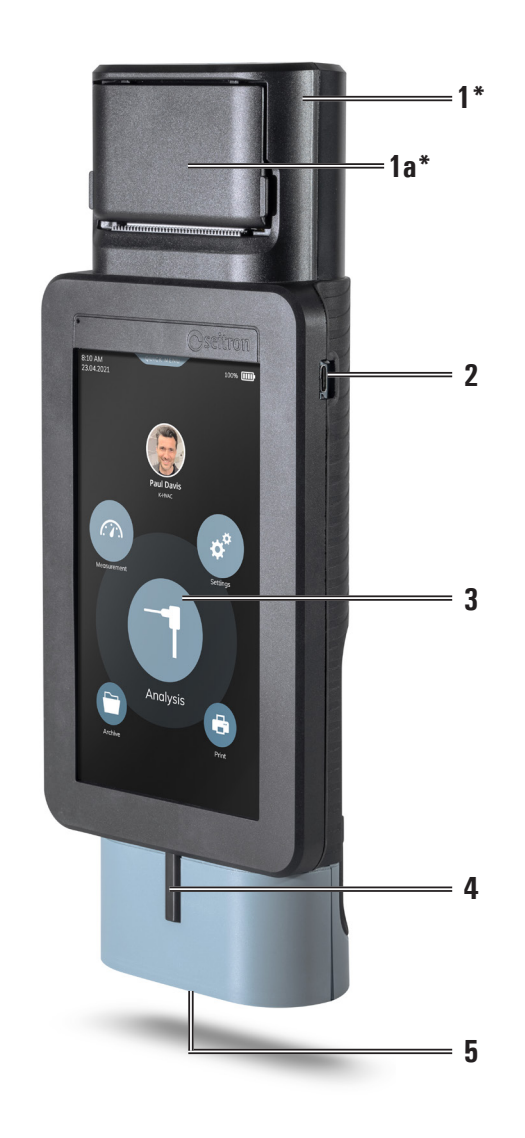

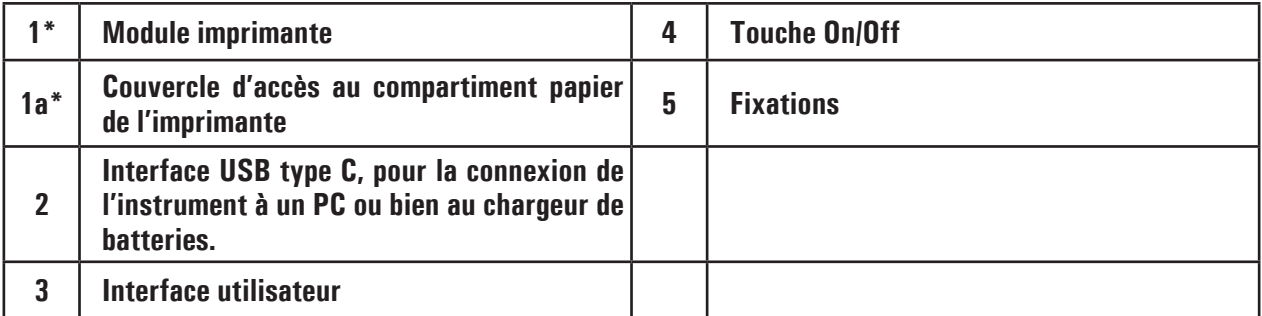

\* Présents seulement si la version de l'instrument prévoit le module imprimante intégré.

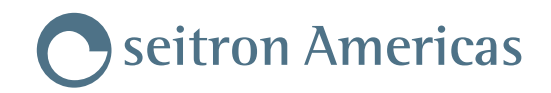

#### <span id="page-12-0"></span>**5.2 Vue arrière**

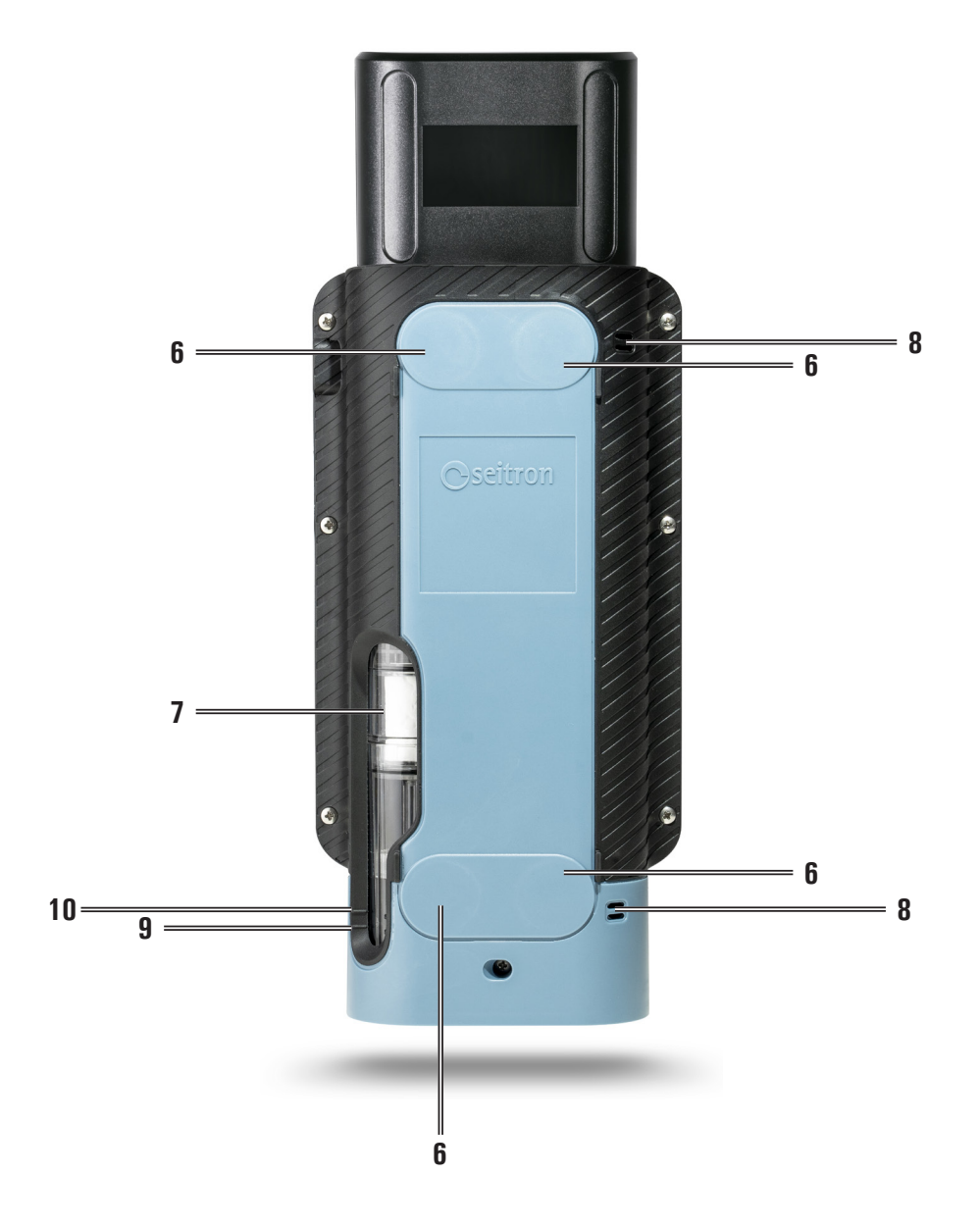

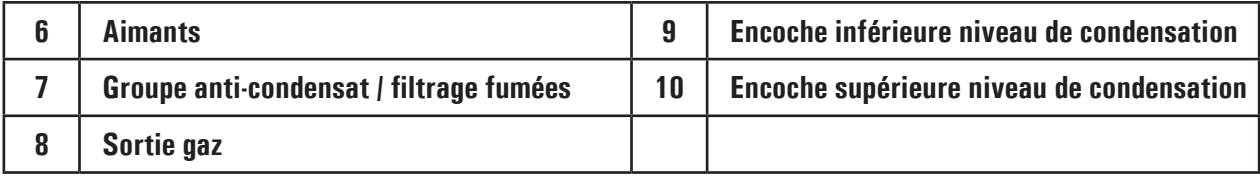

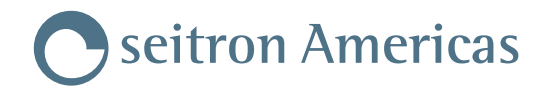

#### <span id="page-13-0"></span>**5.3 Fixations**

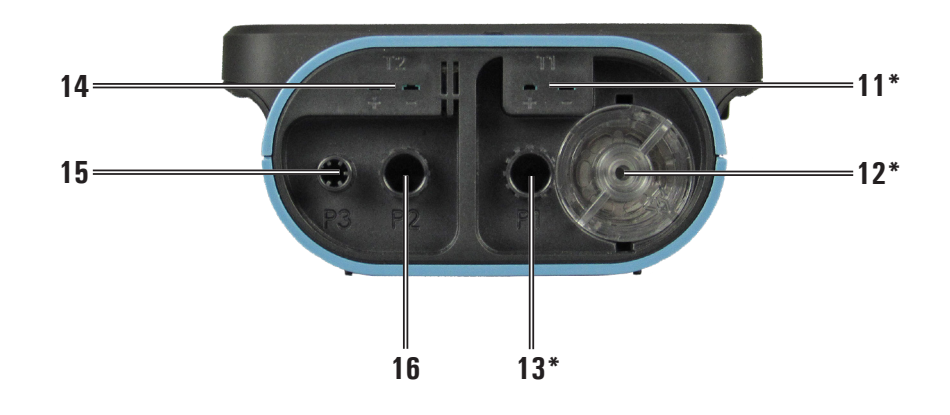

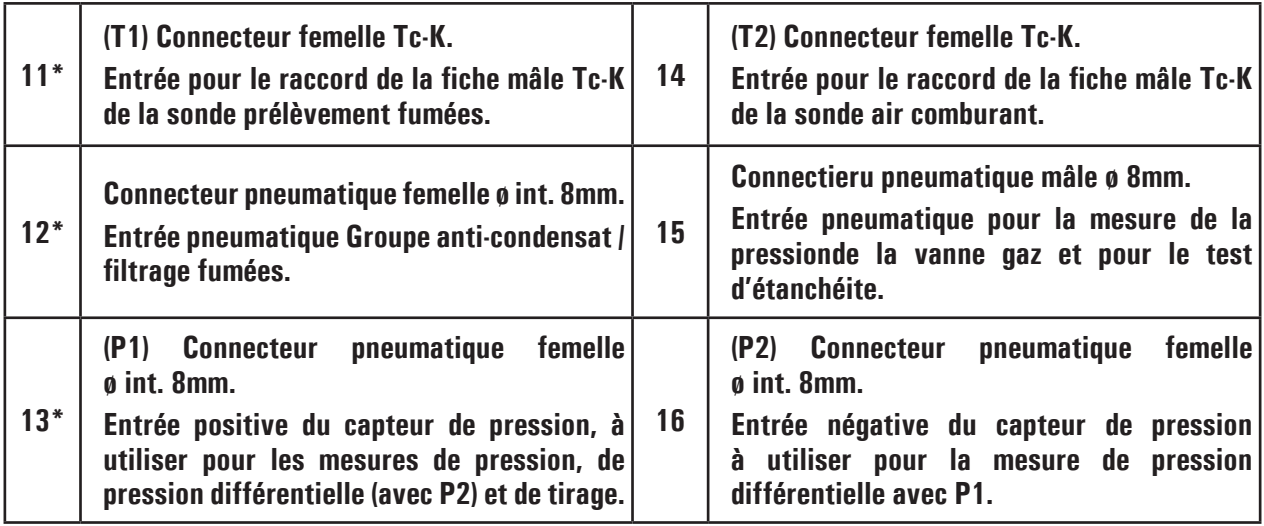

\* Entre ces entrées et la sonde de prélèvement des fumées on peut raccorder jusque 3 rallonges d'une longueur de 3 mètres chacune. L'allongement de la tuyauterie augmente le temps de réponse d'environ 5 secondes par mètre de rallonge et, par conséquence, la pompe diminue sa prévalence de 10mbar pour chaque rallonge de 3 mètres.

#### <span id="page-14-0"></span>**6.0 MISE EN FONCTION**

#### **6.1 Opérations préalables**

Ôter l'analyseur de l'emballage utilisé pour l'expédition et procéder à une première vérification de celui-ci : la correspondance du contenu avec la commande. Si vous remarquez des signes d'anomalies ou d'endommagements, signalez les faits au plus vite à Seitron Americas ou à son agent représentant et conservez l'emballage d'origine.

Les données de la plaque d'identification de l'instrument indiquent le numéro de série et le modèle de l'instrument.

**C'est un numéro qu'il faut toujours communiquer en cas de besoin d'une intervention technique ou de parties de rechange ou d'éclaircissements techniques et autres.**

Les archives avec les données historiques relatives à chaque analyseur sont maintenues constamment à jour au siège de Seitron.

Avant la première utilisation de l'instrument, il est conseillé d'effectuer un cycle de chargement des batteries complet.

#### **6.2 Alimentation de l'instrument**

L'analyseur est doté d'une batterie interne rechargeable Li-Ion à haute capacité.

Dans le cas où la batterie serait trop faible pour procéder aux mesures, il est possible de poursuivre les opérations (y compris l'analyse) en branchant l'analyseur sur le secteur à l'aide du transformateur fourni.

Cette opération permet en même temps de recharger la batterie.

Le cycle de recharge de la batterie peut durer jusqu'à 6 heures pour la recharge complète et se termine automatiquement.

#### **ATTENTION!**

**en cas de non utilisation prolongée de l'instrument (ex. en saison chaude) il est conseillé de le ranger après une recharge complète, et, de toute façon, d'effectuer une recharge au minimum une fois tous les 3 mois**

#### **6.2.1 Niveau de charge de la batterie interne**

L'écran affiche toujours l'état de charge de la batterie interne via le symbole en haut à droite sur l'écran, indiquant le pourcentage de charge restant.

 **ATTENTION! L'INSTRUMENT EST EXPÉDIÉ AVEC UNE BATTERIE DONT LA CHARGE N'EXCÈDE PAS 30% DE LA VALEUR NOMINALE SELON LES NORMES ACTUELLES SUR LE TRANSPORT AÉRIEN. AVANT L'UTILISATION EFFECTUER UNE RECHARGE COMPLÈTE DE LA DURÉE DE 6 HEURES. LA CHARGE DE LA BATTERIE DEVRAIT S'EFFECTUER DANS UNE TEMPÉRATURE COMPRISE ENTRE 10°C ET 30°C.**

Porter une attention particulière aux symboles suivants :

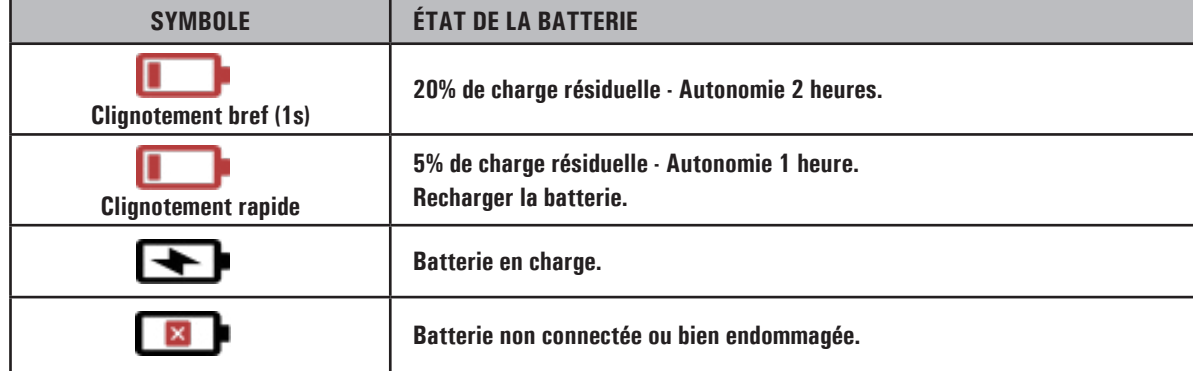

L'instrument peut être laissé en stock pendant une période en fonction du niveau de charge de la batterie. cidessous un tableau qui spécifie cette heure en fonction du niveau de charge.

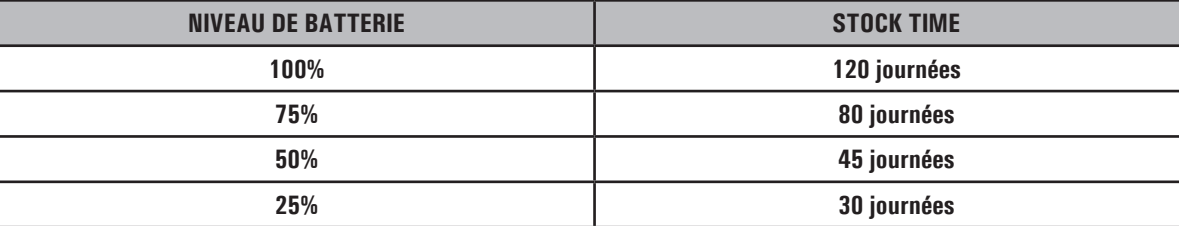

#### <span id="page-15-0"></span>**6.2.2 Utilisation avec l'alimentation extérieure**

L'analyseur peut travailler avec une batterie déchargée en le reliant au transformateur externe fourni.

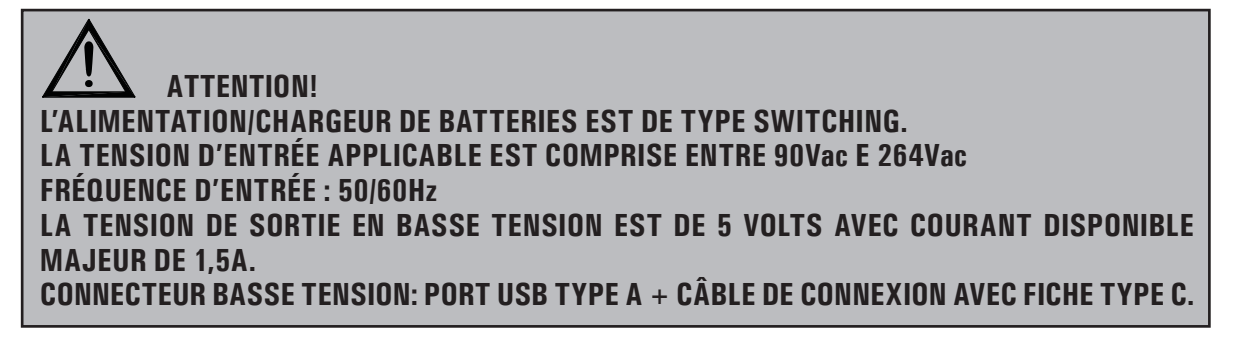

#### **6.3 Mise en fonction - Arrêt**

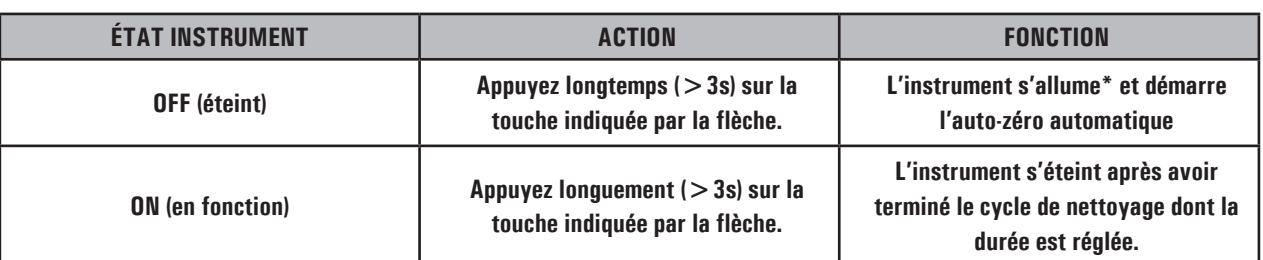

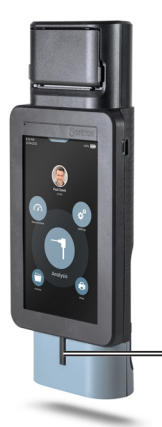

**4 - Touche Mise en foction / Arrêt**

\*: lors de la première mise en marche, l'instrument aidera l'utilisateur étape par étape pour la configuration des données suivantes :

- Langue
- Pays
- Format heure
- Réglage de l'heure actuelle
- Format date
- Réglage de la date actuelle

En phase de mise en fonction, l'instrument démarre la pompe de dilution et active l'électrovanne pour l'auto-zéro automatique.

À la fin du cycle de remise à zéro, l'instrument éteint la pompe de dilution, désactive l'électrovanne de remise à zéro automatique et démarre la pompe d'aspiration des fumées.

La durée de la remise à zéro est modifiable par l'utilisateur entre un minimum de 30 s et un maximum de 600 s avec une résolution de 1 seconde (60 secondes par défaut).

Pendant la phase de démarrage, l'instrument relève les valeurs :

- des capteurs de gaz
- de la température ambiante T2
- de la température des fumées T1

En phase d'arrêt, l'instrument démarre le cycle de nettoyage du circuit pneumatique (il éteint la pompe d'aspiration des fumées et active l'électrovanne de remise à zéro automatique et la pompe de dilution CO) ; l'écran affiche un compte à rebours au terme duquel l'instrument s'éteint s'il trouve les valeurs de courant des capteurs en-dessous du seuil d'acceptabilité pour la valeur zéro.

Le cycle de nettoyage réglable avec le paramètre de "Configuration" se trouvant sur la page d'accueil de l'instrument.

#### <span id="page-16-0"></span>**6.3.1 Page d'accueil de l'instrument**

Quand la phase de mise en fonction de l'instrument est terminée, l'écran affiche la page d'accueil.

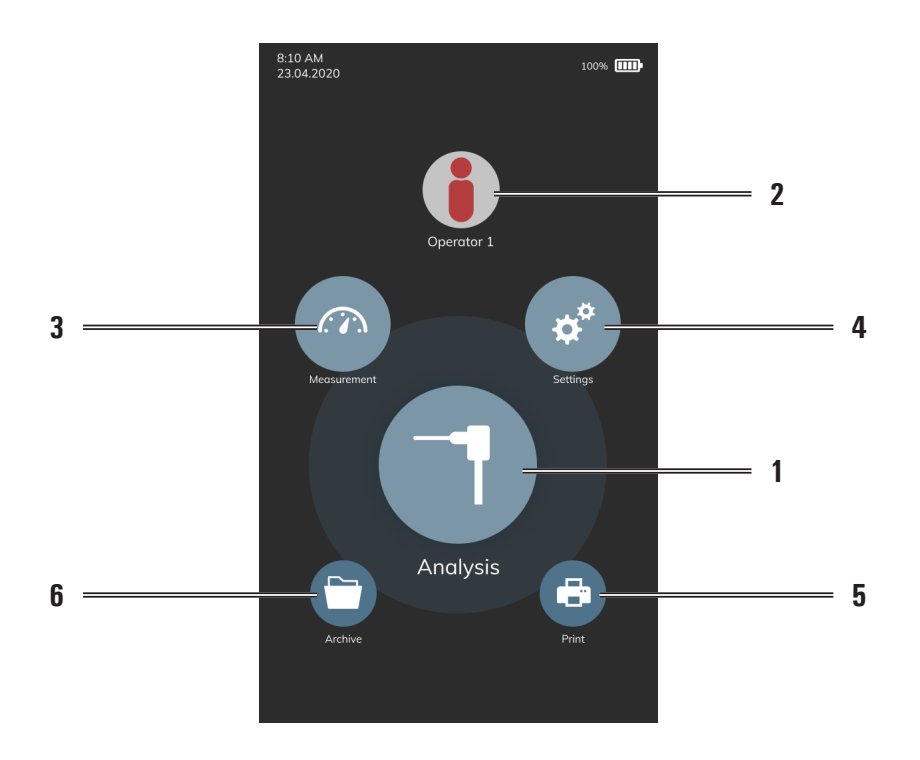

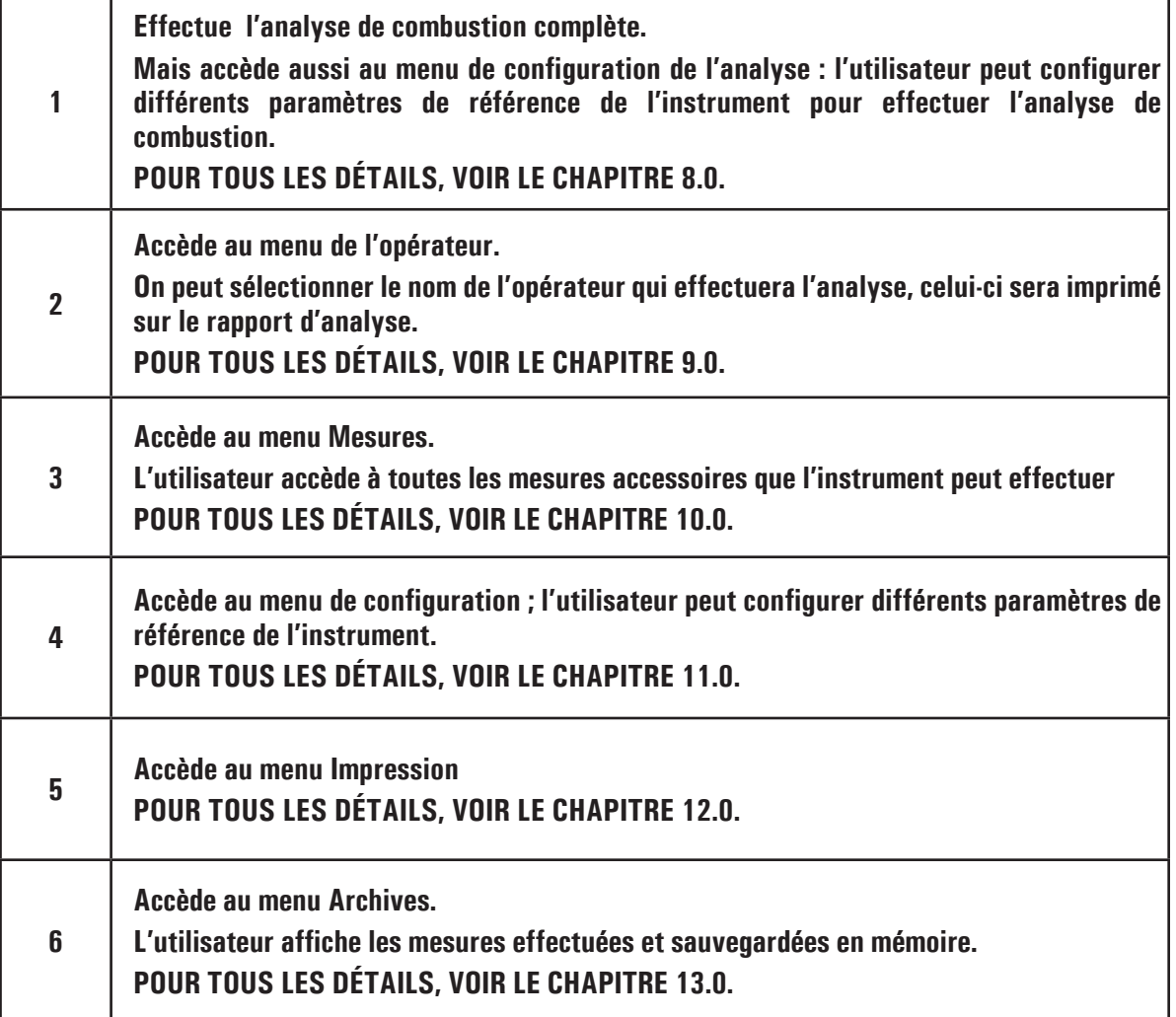

#### <span id="page-17-0"></span>**6.4 Recommandations**

• Utilisez l'instrument à une température ambiante comprise entre -5 et +45 ° C.

## **ATTENTION!**

**AU CAS OÙ L'INSTRUMENT EST RESTÉ À TRÈS BASSE TEMPÉRATURE (EN DESSOUS DES LIMITES D'EXPLOITATION), IL EST SUGGÉRÉ D'ATTENDRE UN BREF MOMENT, 1 HEURE AVANT SON ALLUMAGE, POUR FAVORISER L'ÉQUILIBRE THERMIQUE DU SYSTÈME ET POUR ÉVITER LA FORMATION DE CONDENSATION DANS LE CIRCUIT PNEUMATIQUE.**

- Après utilisation, avant d'éteindre l'appareil, retirez la sonde et faire aspirer de l'air ambiant pendant au moins 30 secondes, pour nettoyer le circuit pneumatique des résidus des fumées. Cette procédure est effectuée automatiquement par l'instrument lors de l'arrêt si le paramètre "Intervalle de nettoyage" est correctement configuré.
- Après chaque utilisation, avant de ranger l'instrument, contrôler le niveau de la condensation présente dans le groupe à condensat / filtrage des fumées et, si nécessaire, vider le récipient. Vérifier aussi que le filtre présent n'est pas particulièrement sale ou imprégné d'humidité ; si c'est le cas, remplacez-le avec un nouveau.

 **ATTENTION! NE PAS EFFECTUER DE MESURES EN ABSENCE DE FILTRE OU AVEC UN FILTRE SALE POUR NE PAS RISQUER D'ENDOMMAGER IRRÉVERSIBLEMENT LES CAPTEURS. NE PAS UTILISER L'INSTRUMENT AVEC DES FILTRES SALES OU IMPRÉGNÉS D'HUMIDITÉ ET AVEC UN NIVEAU DE CONDENSATION COMPRIS ENTRE LES DEUX ENCOCHES (VOIR FIGURE CI-DESSOUS).**

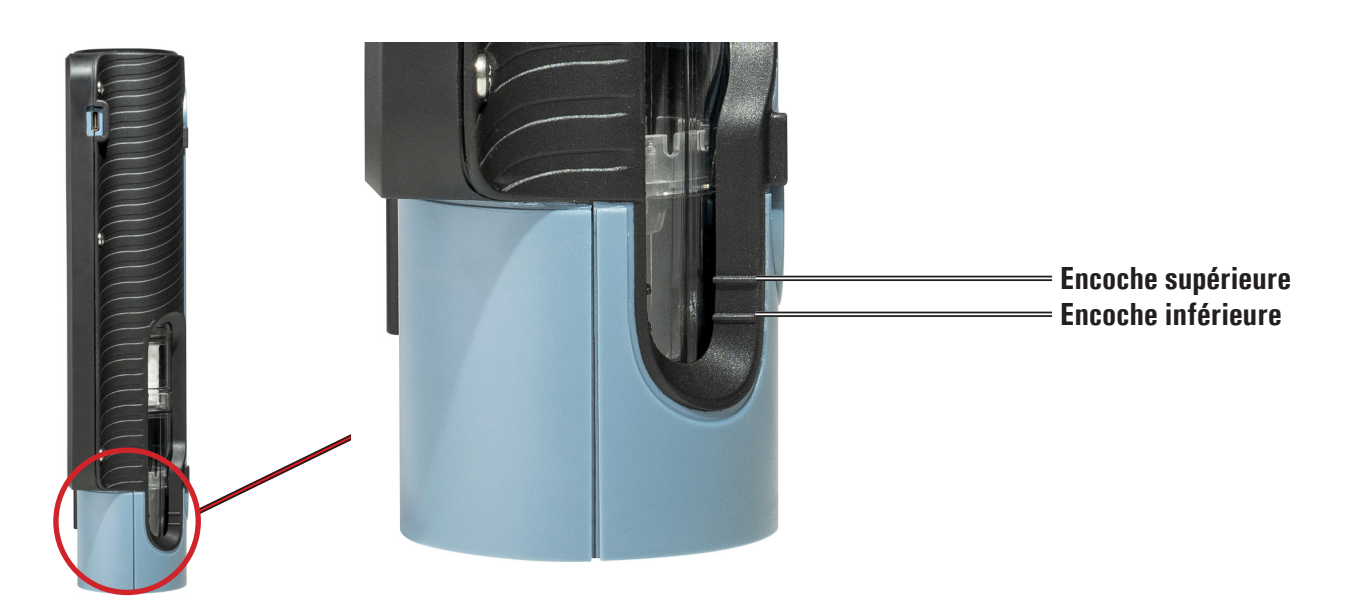

- Avant de ranger la sonde, après utilisation, s'assurer qu'elle s'est suffisamment refroidie et qu'il n'y a pas de condensation dans le tube. Périodiquement, il peut être nécessaire de débrancher le filtre et le séparateur de condensation et souffler avec de l'air comprimé à l'intérieur du tube pour éliminer les résidus.
- Ne pas oublier de vérifier et d'étalonner l'instrument une fois par an pour être conforme à la réglementation en vigueur.

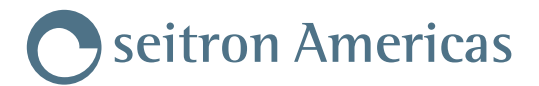

### **6.4.1** Positionnement de l'instrument pendant le fonctionnement

na forma Nessuna parte di questo documento può essere riprodotta in alcu

N° di Protocollo : 035665

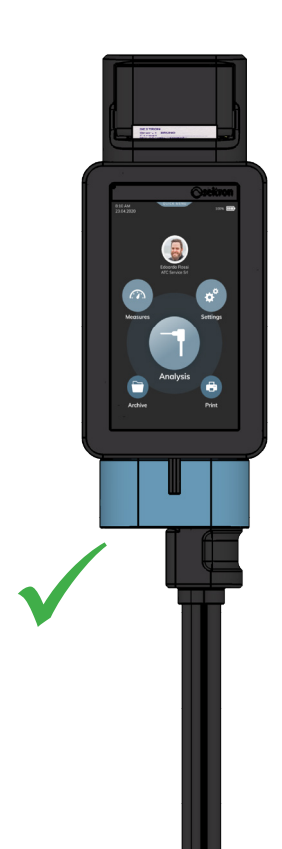

<span id="page-18-0"></span>Scala del Foglio : 1:10

Pag. : 1 di 1

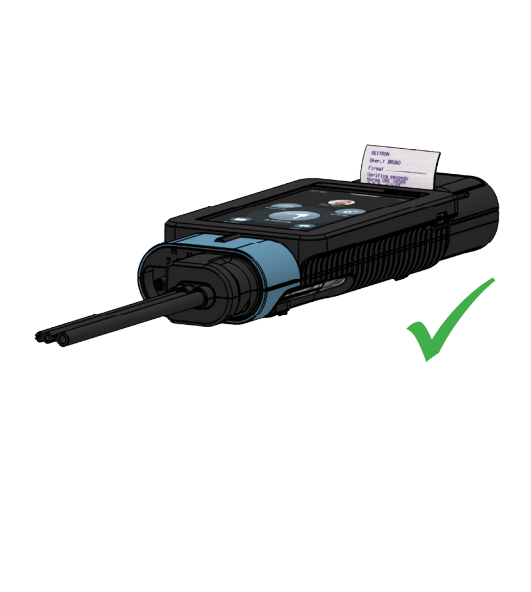

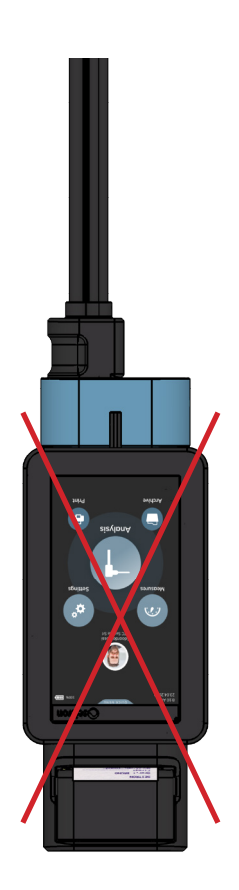

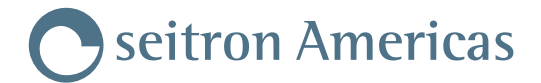

### <span id="page-19-0"></span>**7.0 SCHÉMA DE CONNEXION**

### **7.1 Raccordement de la sonde de prélèvement des fumées et de la sonde de température de l'air comburant**

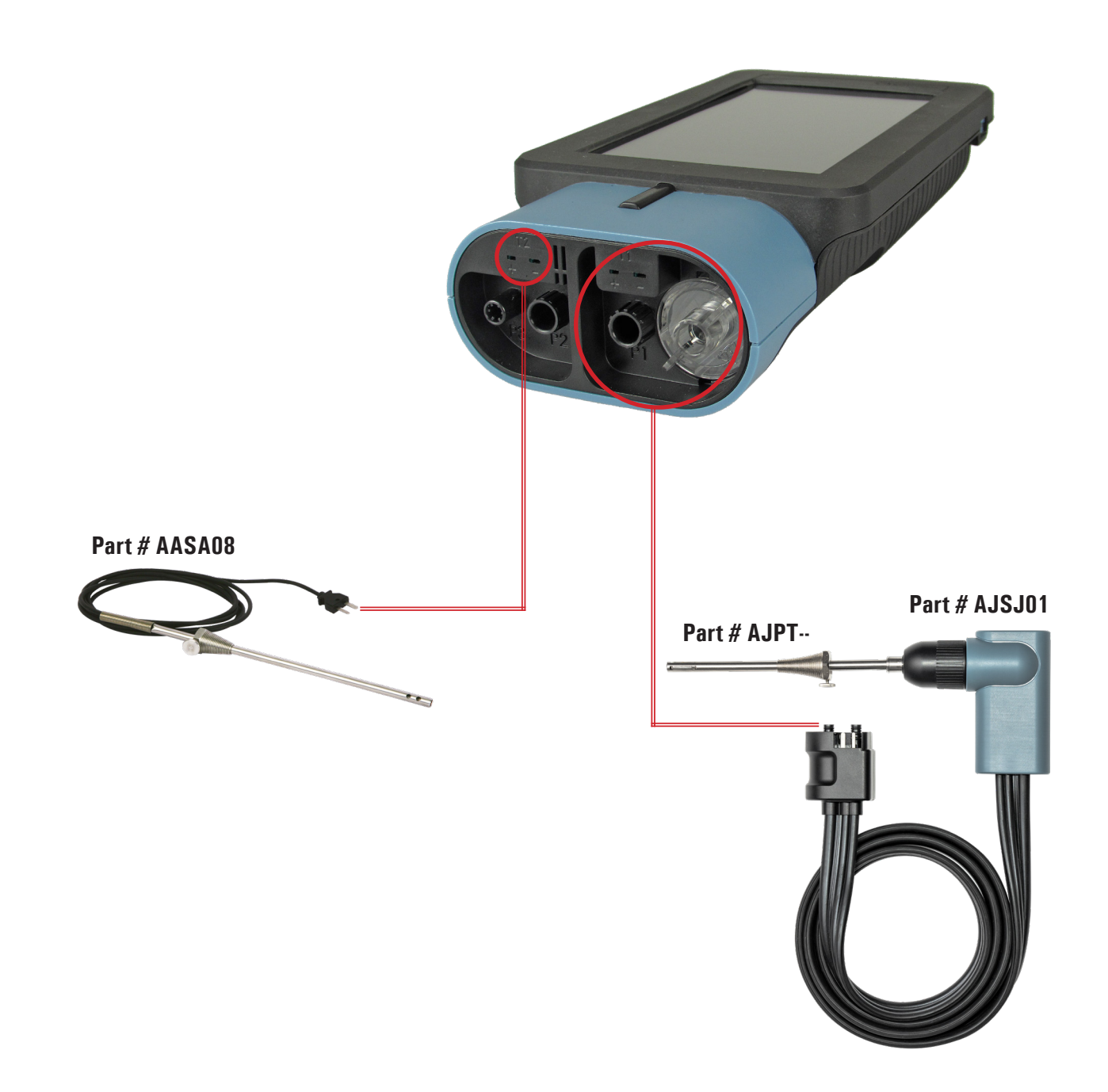

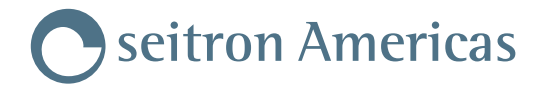

**7.2 Raccordement de la sonde pour la mesure simultanée des pressions, O2, des polluants et le calcul du rendement**

<span id="page-20-0"></span>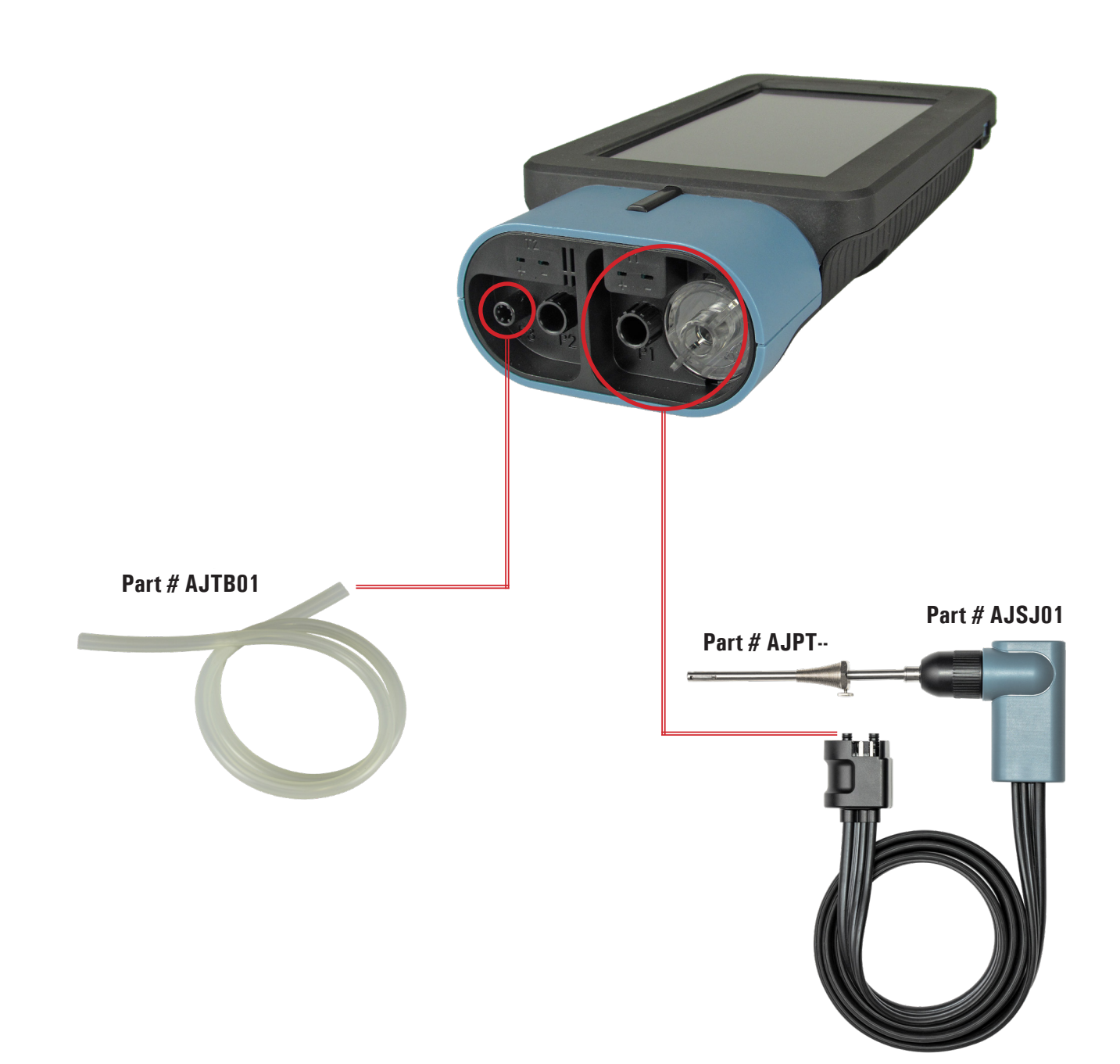

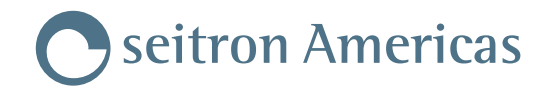

#### <span id="page-21-0"></span>**7.3 Connexion du kit de mesure de la pression différentielle à l'instrument**

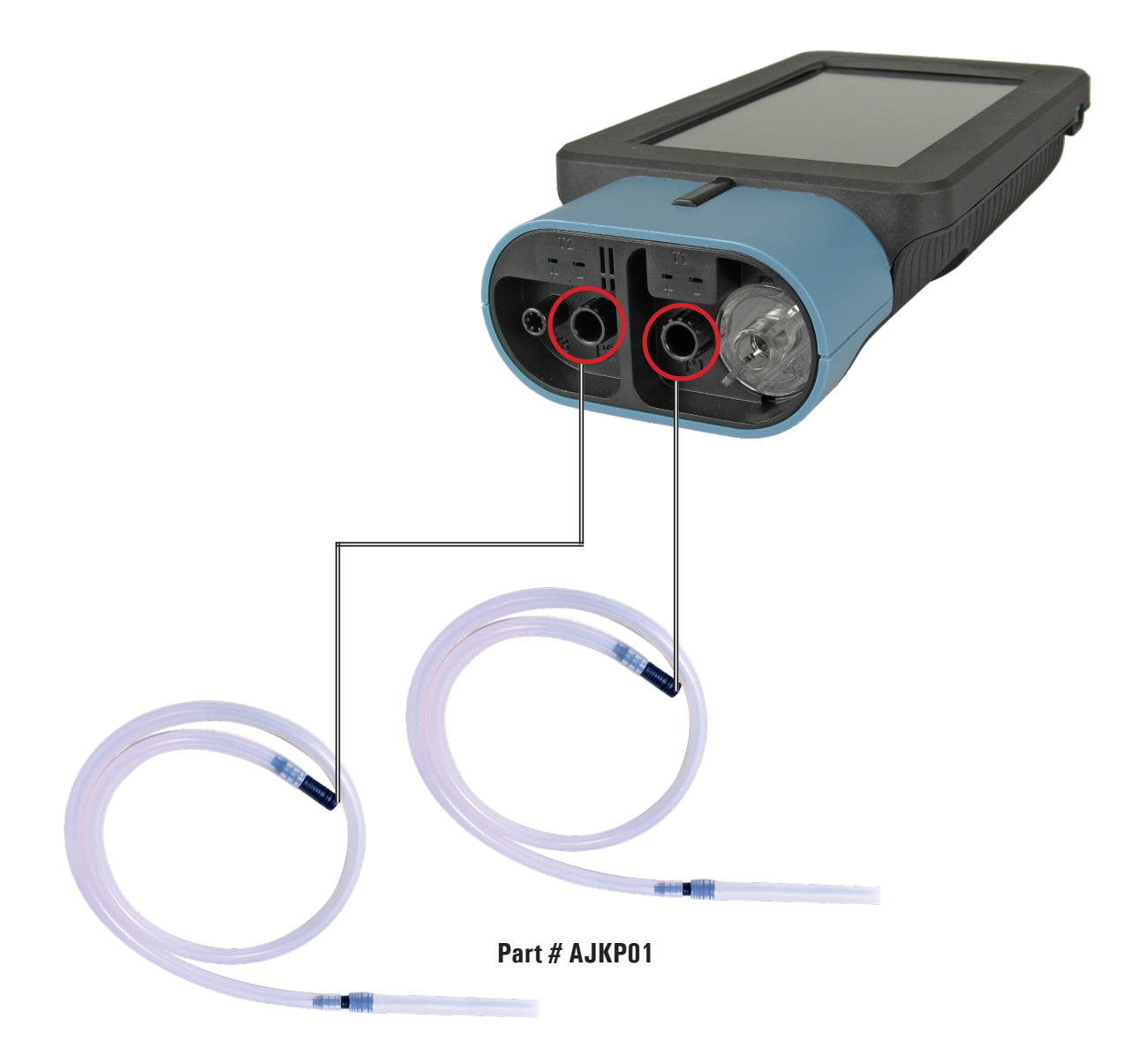

#### <span id="page-22-0"></span>**7.4 Connexion du tube de Pitot**

- Connectez le tube de Pitot (accessoire) aux deux entrées P1 et P2 généralement utilisées pour la mesure de la pression différentielle. - Connectez la sonde d'air de combustion à l'entrée T1 de l'instrument.

# **ATTENTION!**

**Dans le cas où on utilise le tube de Pitot complet de thermocouple Tc-K, connecter le connecteur à l'entrée T1 de l'instrument. Dans ce cas la sonde des fumées ne doit pas être connectée.**

**Les tuyaux relatifs aux pressions statique et dynamique peuvent être connectés indifféremment aux entrées P1 ou P2.**

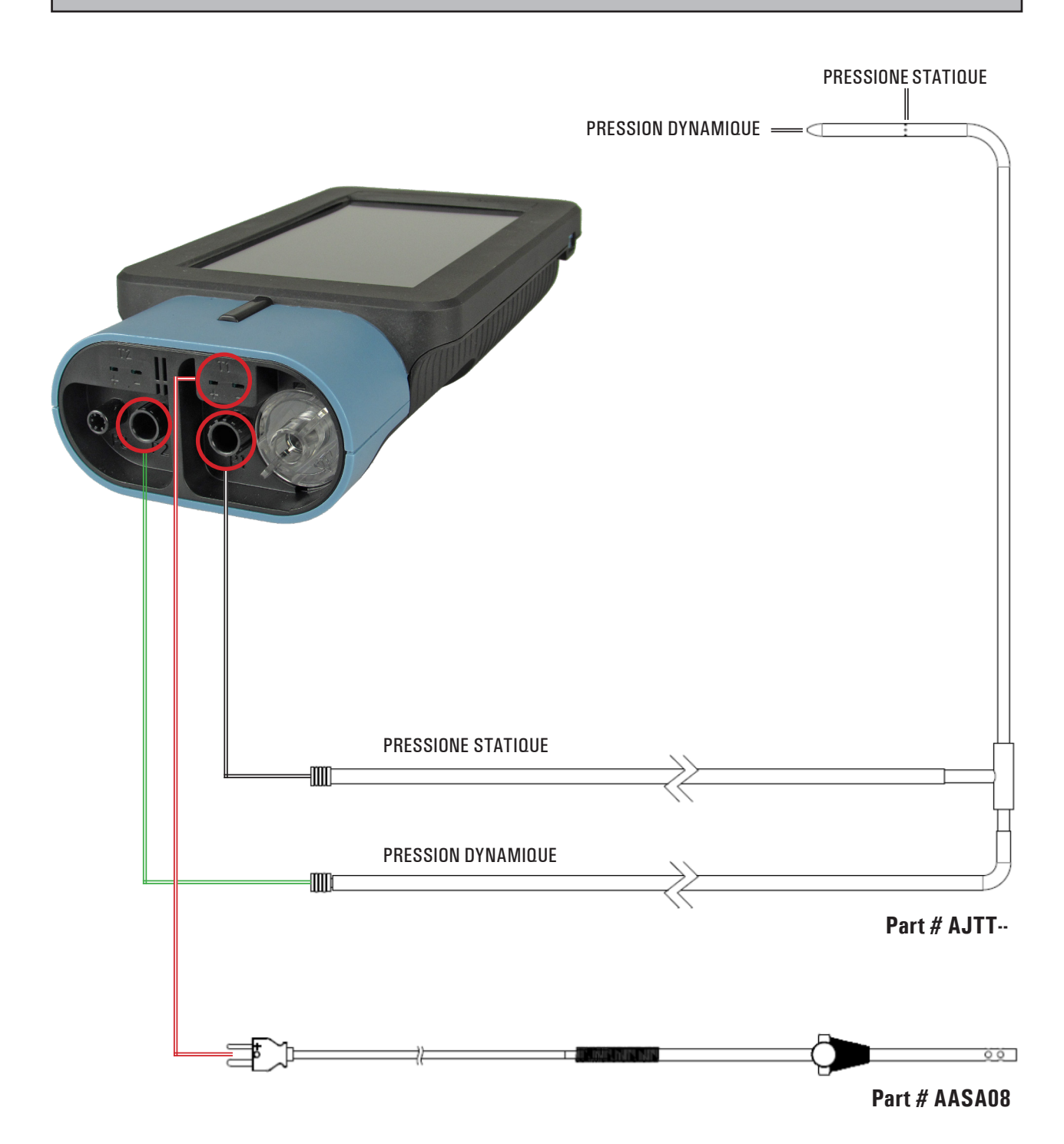

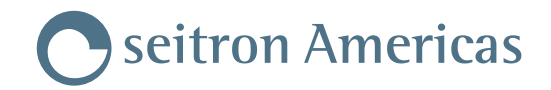

### <span id="page-23-0"></span>**7.5 Connexion au PC**

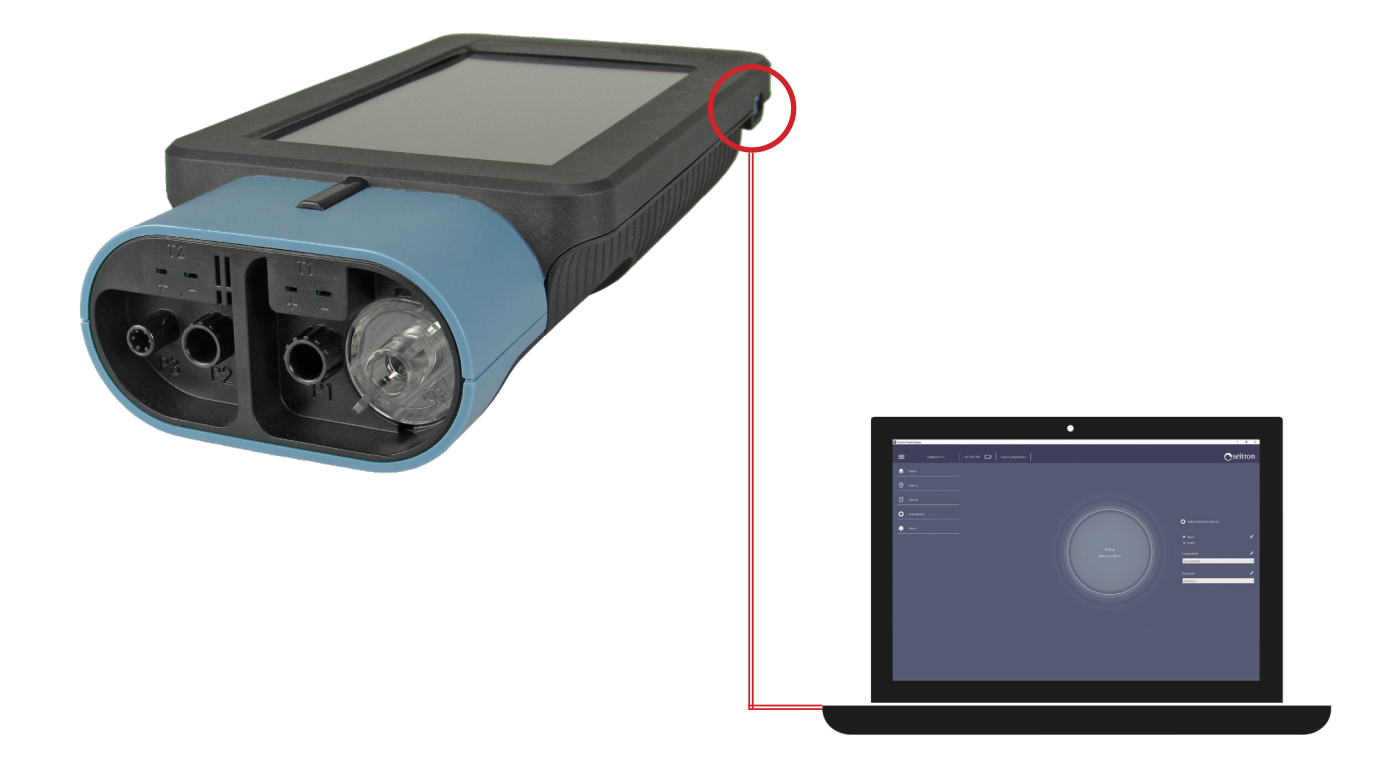

#### <span id="page-24-0"></span>**8.0 ANALYSE DE COMBUSTION**

Pour exécuter l'analyse de combustion complète, procéder aux différents points des instructions suivantes.

#### **8.1 Avertissements**

#### **ATTENTION!**

**POUR UNE ANALYSE CORRECTE IL EST NÉCESSAIRE QU'IL N'ENTRE PAS D'AIR DE L'EXTÉRIEUR VERS LE CONDUIT À CAUSE D'UNE MAUVAISE FIXATION DU CÔNE OU D'UNE PERTE DANS LA TUYAUTERIE. LE CONDUIT DES FUMÉES DOIT ÊTRE VÉRIFIÉ POUR ÉVITER LA PRÉSENCE DE PERTES OU D'OBSTRUCTION LE LONG DU PARCOURS.**

**VÉRIFIER QUE LE GROUPE ANTICONDENSAT/ FILTRAGE DES FUMÉES SOIT CORRECTEMENT MONTÉ SUR L'ANALYSEUR.**

**LES CONNECTEURS DE LA SONDE DES FUMÉES DOIVENT ÊTRE BIEN CONNECTÉS À L'INSTRUMENT. NE PAS EFFECTUER DE MESURES EN ABSENCE DE FILTRE AVEC LE FILTRE SALE POUR NE PAS RISQUER D'ENDOMMAGER IRRÉVERSIBLEMENT LES CAPTEURS.**

**NE PAS UTILISER L'INSTRUMENT AVEC DES FILTRES BOUCHÉS OU IMPRÉGNÉS D'HUMIDITÉ OU AVEC LE NIVEAU DE CONDENSATION COMPRIS ENTRE LES DEUX ENCOCHES (VOIR LA FIGURE CI-DESSOUS). PRENDRE LA MESURE DU TIRAGE AVANT DE PROCÉDER AVEC L'ANALYSE DE COMBUSTION ; EN CAS CONTRAIRE LA MESURE DU TIRAGE NE SERA PAS IMPRIMÉE SUR LE MÊME RAPPORT QUE L'ANALYSE DE COMBUSTION.**

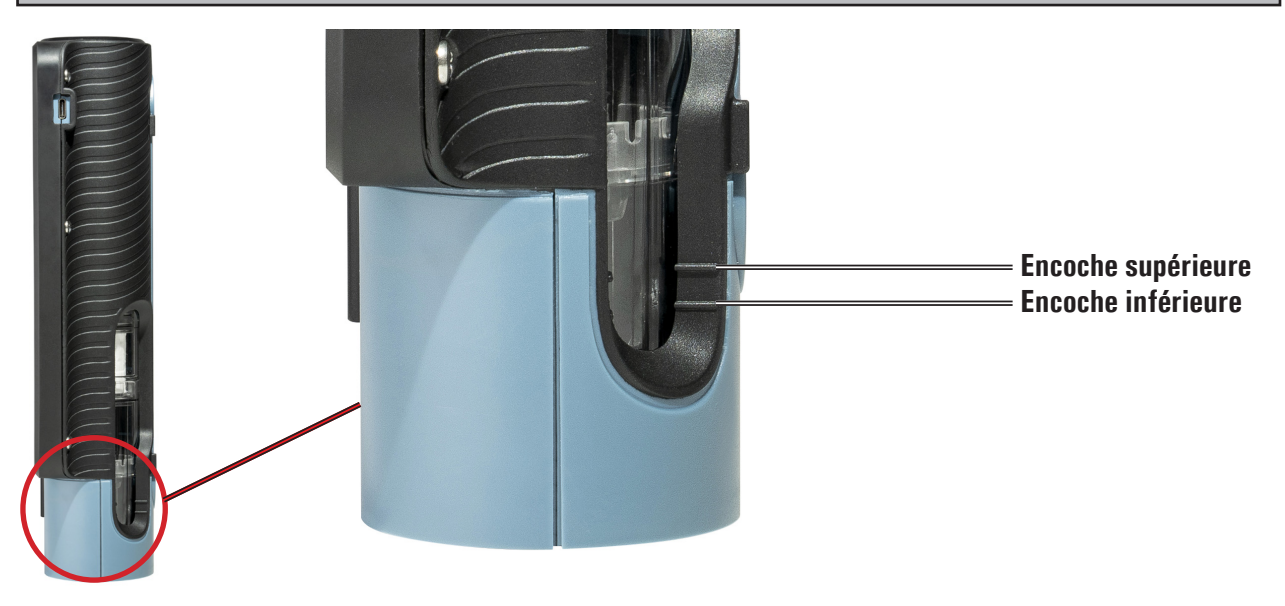

**8.2 Démarrage et auto-zéro de l'instrument** 

Quand on appuie sur la touche de mise en fonction/arrêt, l'instrument démarre et affiche l'écran de présentation. Après quelques instants, l'instrument procède automatiquement avec la phase de remise à zéro.

### **ATTENTION!**

**L'INSTRUMENT EST ÉQUIPÉ D'UNE ÉLECTROVALVE POUR LA REMISE À ZÉRO AUTOMATIQUE, CE QUI PERMET DE FAIRE CETTE OPÉRATION MÊME AVEC LA SONDE DE PRÉLÈVEMENT DES FUMÉES INTRODUITE DANS LA CHEMINÉE.**

**PENDANT LA PHASE DE REMISE À ZÉRO, L'INSTRUMENT ASPIRE L'AIR PROPRE DE L'AMBIANCE OÙ IL SE TROUVE ET DÉTECTE LE ZÉRO DES CAPTEURS (O2, CO, NO, ..), DONT LES DONNÉES SONT SAUVEGARDÉES POUR ÊTRE UTILISÉES COMME RÉFÉRENCE DURANT L'ANALYSE. IL EST DONC IMPORTANT QUE CETTE PHASE AIT LIEU DANS UNE AMBIANCE AVEC DE L'AIR PROPRE. LA REMISE À ZÉRO DU CAPTEUR DE PRESSION A AUSSI LIEU DURANT L'AUTO-ZÉRO.**

#### <span id="page-25-0"></span>**8.3 Introduction des sondes dans la cheminée**

À la fin de l'auto-zéro, l'instrument affichera automatiquement l'écran des analyses (dans la version sans électrovanne pour l'auto-zéro automatique, l'instrument indiquera d'introduire dans la cheminée la sonde de prélèvement des fumées précédemment connectée à l'entrée appropriée de l'instrument).

Le point correct d'introduction de la sonde dans la cheminée est le point qui correspond à une distance de la chaudière de deux fois le diamètre de la buse des fumées ou bien, si cela n'est pas possible, en accord avec les instructions du constructeur de a chaudière. Pour positionner la sonde, il est nécessaire de pratiquer un trou d'environ 13/16 mm (s'il n'est pas encore présent) sur le conduit des fumées et d'y visser le cône de positionnement fourni avec la sonde de façon à réaliser un bon support pour l'introduction de celle-ci évitant ainsi de prélever l'air de l'extérieur.

La vis d'arrêt présente sur le cône permet de fixer la sonde à la profondeur correcte pour la mesure, environ au centre du conduit d'évacuation. Pour une plus grande précision dans la mise en place, insérer graduellement la sonde dans la buse d'évacuation jusqu'à l'endroit où la température la plus élevée est relevée.

Avant d'effectuer les mesures, il faut contrôler l'évacuation de la fumée pour s'assurer qu'il n'existe ni bouchon, ni perte dans les conduits et dans la cheminée.

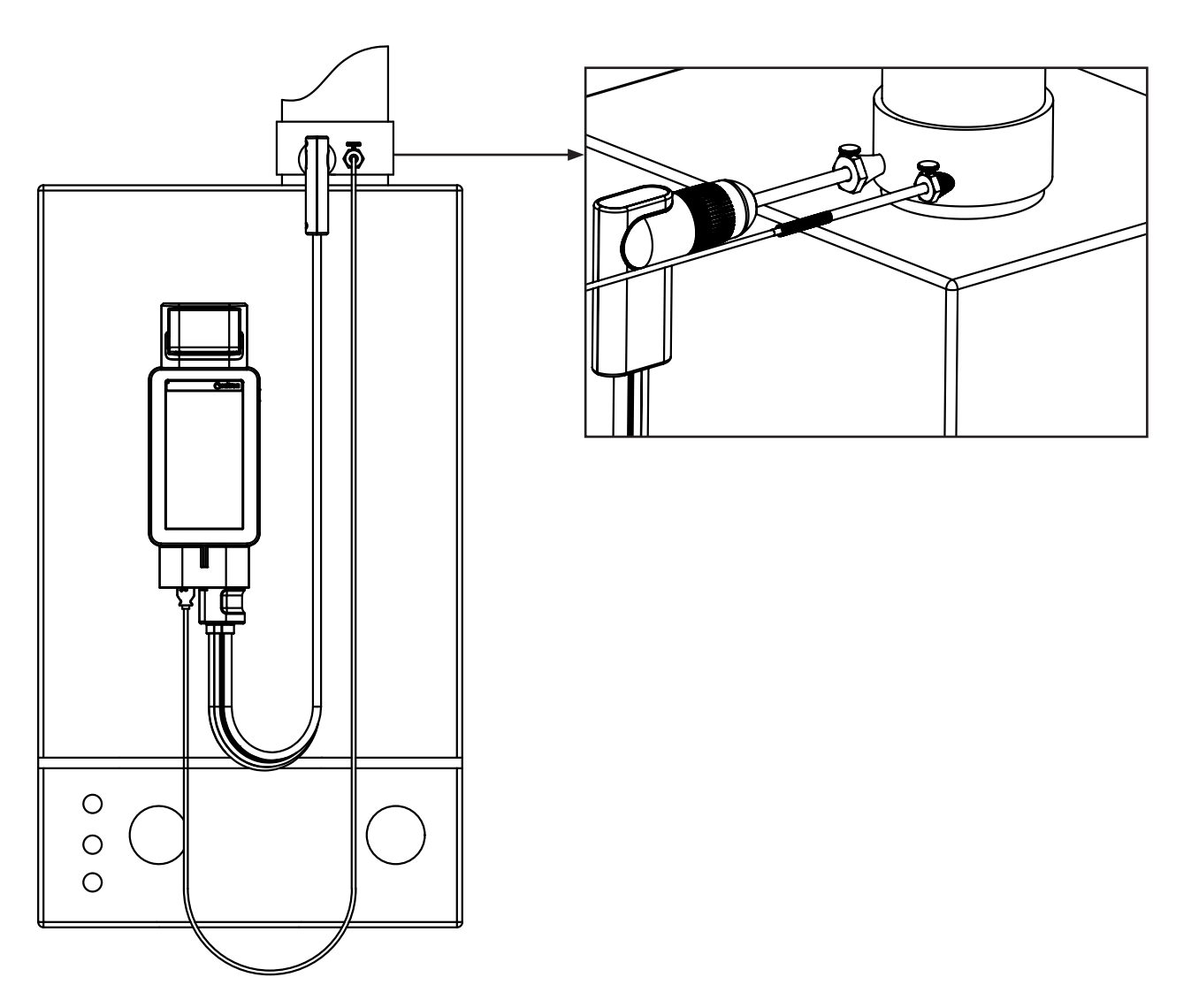

 **ATTENTION! AVANT DE PROCÉDER À L'ANALYSE DE COMBUSTION, ACQUÉRIR ET MÉMORISER LA MESURE DE TIRAGE. AUTREMENT, LA MESURE NE SERA PAS IMPRIMEE DANS LE REçU DE L'ANALYSE DE COMBUSTION.**

#### <span id="page-26-0"></span>**8.4 Configuration des principaux paramètres d'analyse**

Après avoir introduit la sonde des fumées dans la cheminée et, si nécessaire, la sonde pour la mesure de la température de l'air comburant dans le collecteur de prélèvement prévu, on procède, si ce n'est pas déjà fait, à la configuration du mode d'analyse en introduisant les données demandées :

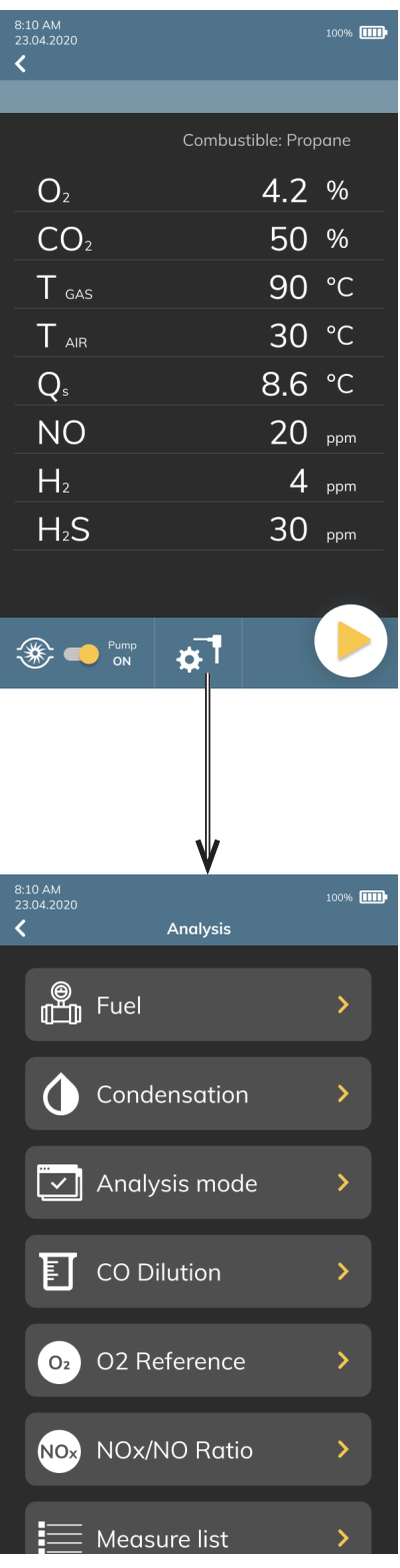

#### <span id="page-27-0"></span>**8.4.1 Paramètres d'analyse**

Avec ce menu, l'utilisateur peut configurer les différents paramètres de référence à l'analyse de combustion.

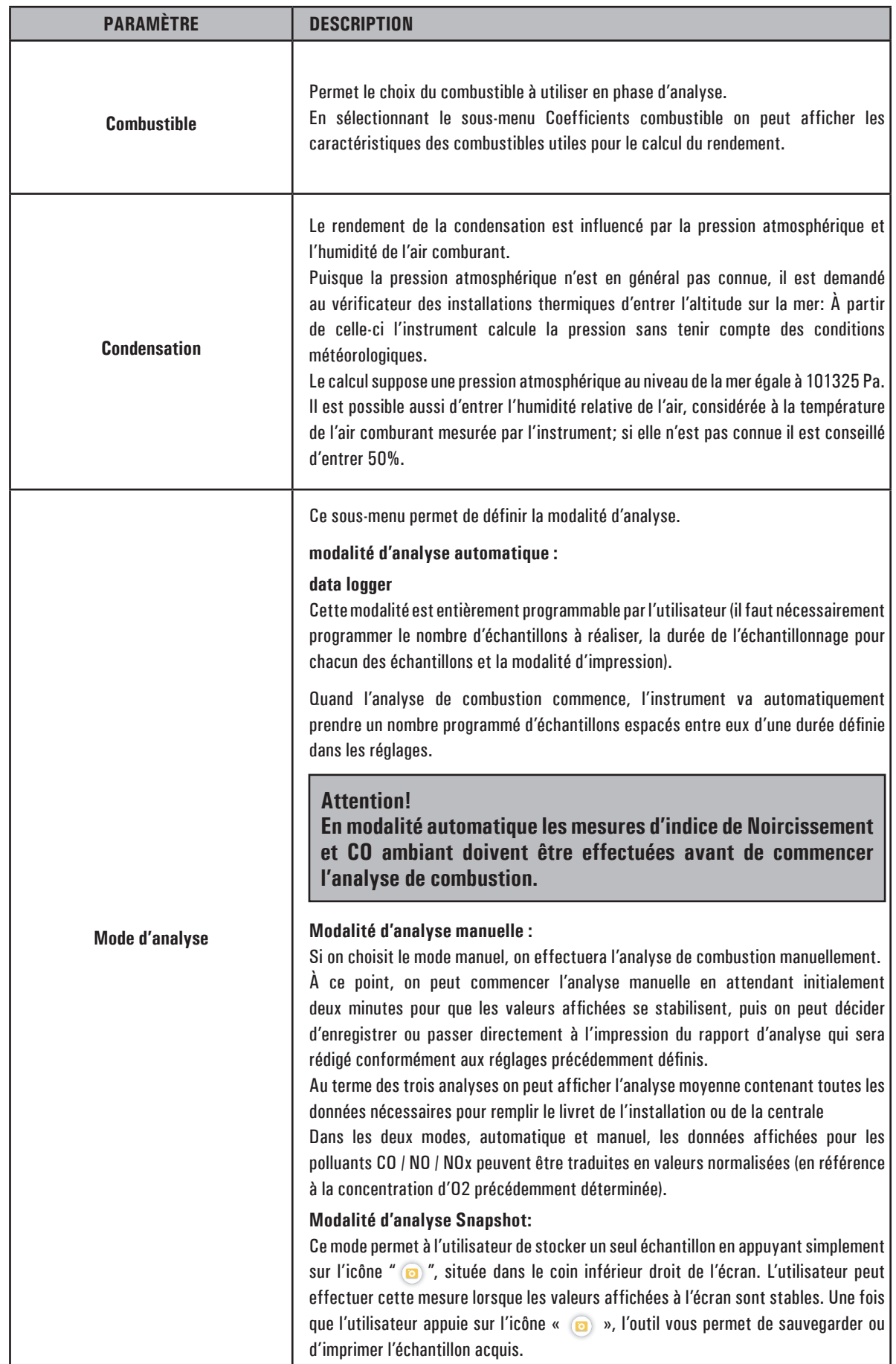

# Seitron Americas

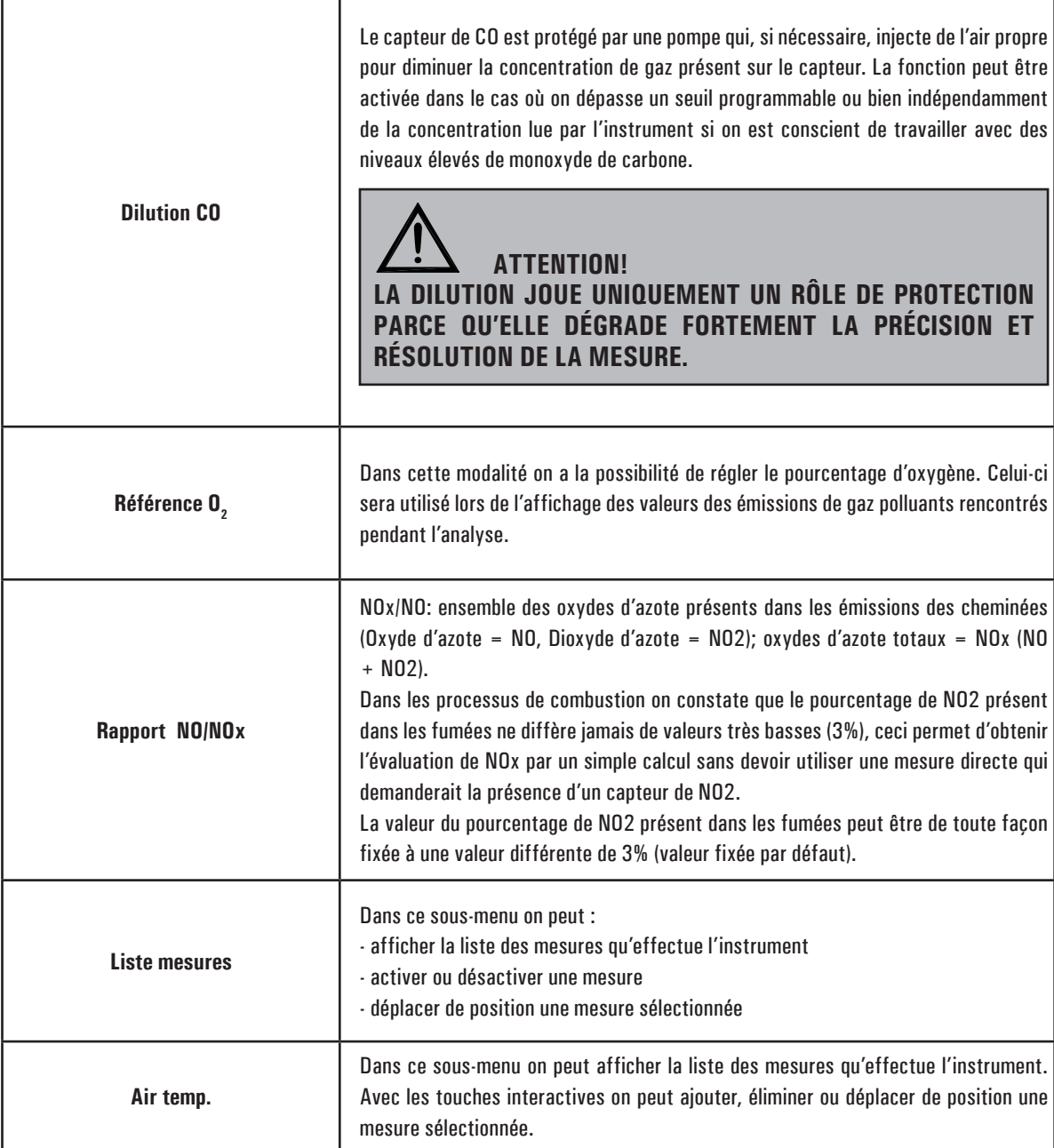

![](_page_29_Picture_0.jpeg)

#### <span id="page-29-0"></span>**8.5 Début et fin de l'analyse de combustion en mode manuel**

![](_page_29_Figure_2.jpeg)

![](_page_29_Picture_178.jpeg)

![](_page_30_Picture_0.jpeg)

#### <span id="page-30-0"></span>**8.5.1 Détails de l'écran du graphique d'analyse (valable pour tous les modes d'analyse)**

![](_page_30_Figure_2.jpeg)

![](_page_30_Picture_151.jpeg)

#### <span id="page-31-0"></span>**8.5.2 Détails de l'écran graphique Analyses PRO (valable pour tous les modes d'analyse de combustion)**

#### **ATTENTION !**

- **1. L'écran graphique PRO n'est qu'un affichage** *illustratif* **des données de combustion. Veuillez vous référer aux spécifications du fabricant de l'appareil pour connaître les plages correctes de tous les paramètres.**
- **2. Veillez à sélectionner le combustible utilisé par l'appareil** *avant* **d'entrer dans le mode PRO.**

![](_page_31_Figure_5.jpeg)

![](_page_31_Picture_194.jpeg)

#### <span id="page-32-0"></span>**Écran détaillé du choix du générateur de chaleur**

![](_page_32_Figure_2.jpeg)

![](_page_32_Picture_184.jpeg)

![](_page_33_Picture_0.jpeg)

![](_page_33_Picture_65.jpeg)

### <span id="page-33-0"></span>**8.6 Début et fin de l'analyse de combustion en Snapshot mode**

![](_page_33_Picture_66.jpeg)

![](_page_34_Picture_0.jpeg)

#### <span id="page-34-0"></span>**8.7 Démarrage de l'analyse de combustion en mode automatique (Data Logger)**

![](_page_34_Figure_2.jpeg)

![](_page_34_Picture_111.jpeg)

![](_page_35_Picture_0.jpeg)

#### <span id="page-35-0"></span>**8.7.1 Conclusion de l'analyse de combustion en mode automatique (Data Logger)**

![](_page_35_Figure_2.jpeg)

![](_page_35_Picture_91.jpeg)
#### **8.8 Conclusion de l'analyse**

- $\cdot$  À la fin de l'analyse de combustion, débrancher la sonde d'aspiration des fumées et l'éventuelle sonde pour l'air comburant des conduits respectifs en faisant attention à éviter des brûlures de contact.
- Éteindre ensuite l'instrument avec la touche On/Off.
- Si l'instrument relève la présence à un taux élevé de CO ou NO un cycle de nettoyage est effectué durant lequel la pompe aspire de l'air pur jusqu'à réduire les concentrations.

La durée du cycle de nettoyage dépend du réglage effectué dans le menu Configuration.

**Note : il est toutefois toujours conseillé de purifier l'instrument avec de l'air propre au moins 5 à 10 minutes avant de l'éteindre et de bien vérifier que la valeur mesurée soit inférieure à 20ppm.**

# **ATTENTION!**

**QUAND ON ENLÈVE LA SONDE DE PRÉLÈVEMENT DES FUMÉES DE LA CHEMINÉE, IL POURRAIT SE FORMER DE LA CONDENSATION DANS LE TUBE DE LA SONDE ET DANS LE GROUPE ANTI-CONDENSAT / FILTRAGE DES FUMÉES.**

**IL EST RECOMMANDÉ DE NETTOYER SOIGNEUSEMENT TOUTES LES PIÈCES AVANT DE RANGER LA SONDE ET L'INSTRUMENT DANS LA VALISE.**

**POUR NE PAS ENDOMMAGER L'INTÉRIEUR DE LA VALISE, S'ASSURER QUE LA TIGE MÉTALLIQUE DE LA SONDE SOIT À UNE TEMPÉRATURE INFÉRIEURE À 60°C.**

#### **8.8.1 Vérification du Groupe anti-condensat/Filtrage des fumées**

Le groupe anti-condensat / filtrage des fumées est intégré à l'instrument, mais il est amovible pour effectuer les opérations de vidange de la condensation et le remplacement du filtre.

Considérant qu'une analyse dure moyennement 20/30 minutes, l'autonomie du réservoir de condensat peut être évaluée à 6/8 analyses complètes sans devoir vider à chaque fois le groupe anti-condensat.

Toutefois ilest bon de prendrel'habitude devider le groupe anti-condensat à la fin dechaque analysecomplète ou au moins toutes les 2/3 analyses complètes. De cette façon, si on range l'instrument dans la valise, il n'y a aucune possibilité de perte d'eau vers l'intérieur de celle-ci.

# **ATTENTION!**

**VÉRIFIER ET ÉLIMINER, À LA FIN DE CHAQUE ANALYSE, L'ÉVENTUELLE PRÉSENCE D'EAU DANS LE POT À CONDENSAT, RANGER L'INSTRUMENT DANS SA VALISE SEULEMENT APRÈS AVOIR ÉLIMINÉ LA CONDENSATION DU GROUPE ANTICONDENSAT.**

**REMPLACER LE FILTRE À POUSSIÈRE S'IL EST VISIBLEMENT SALE OU HUMIDE (VOIR CHAPITRE 'ENTRETIEN'). NE PAS EFFECTUER DE MESURE EN L'ABSENCE DE FILTRE OU AVEC UN FILTRE SALE POUR NE PAS RISQUER UNE DÉTÉRIORATION IRRÉVERSIBLE DES CAPTEURS.**

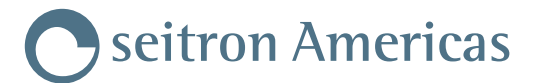

## **9.0 OPÉRATEUR**

Dans ce menu, vous pouvez entrer, modifier et sélectionner le nom de l'opérateur qui va utiliser l'appareil, qui sera sauvegardés et imprimé sur le rapport d'analyse.

Il est possible d'entrer jusqu'à un maximum de six opérateurs.

Ce menu est également accessible depuis le paramètre "configuration" ou via PC après avoir installé le software approprié "Seitron Smart Analysis" téléchargeable du site www.seitronamericas.com.

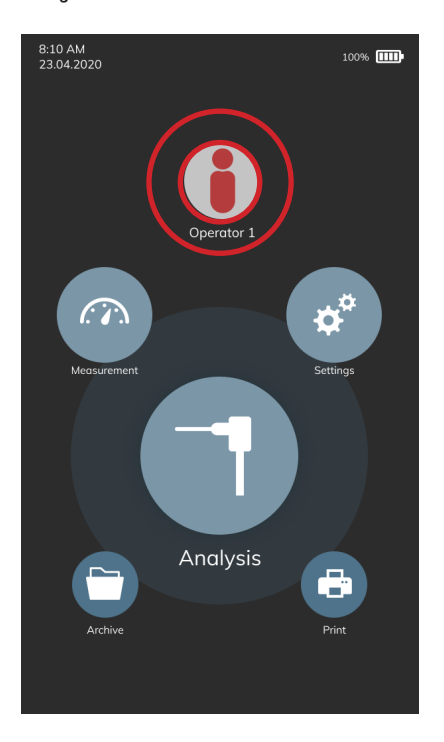

Appuyez sur la ligne de l'opérateur pour sélectionner l'opérateur qui sera imprimé sur l'appareil; l'opérateur sélectionné sera souligné en jaune. Pour éditer le texte, selectionner l'opérateur et appuyer sur le bouton "crayon"; il est possible d'entrer jusqu'à un maximum de 40 caractères (espaces inclus).

Le bouton " $\times$ " du clavier annule la modification effectuée et sort du mode modification.

Le bouton " $\vee$ " du clavier confirme la modification effectuée et sort du mode modification.

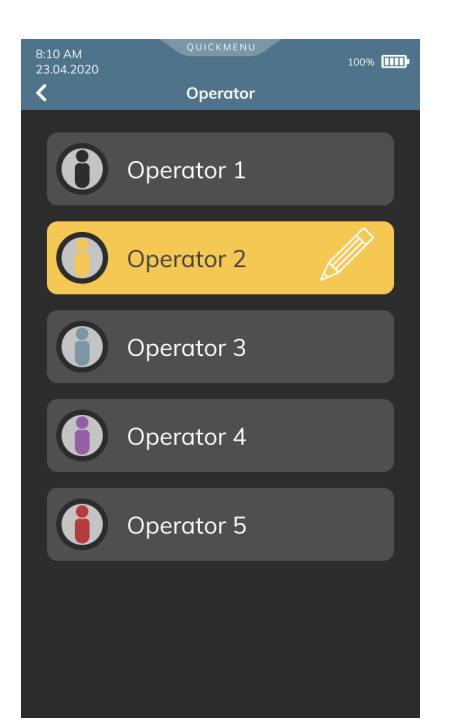

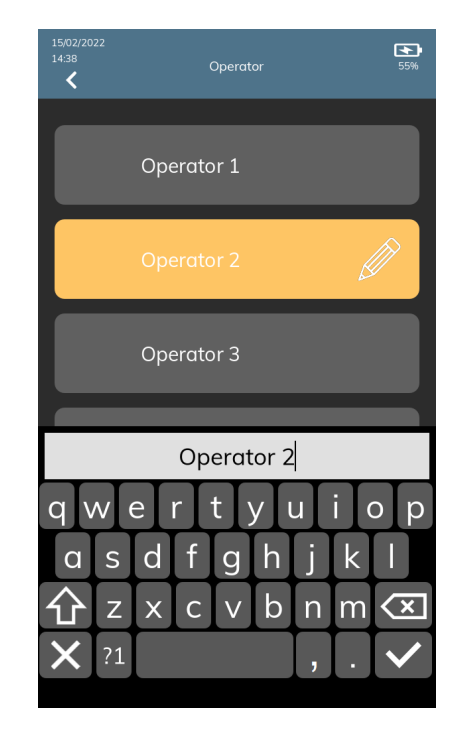

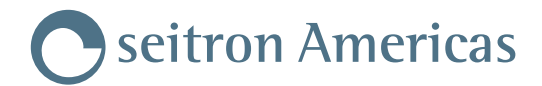

## **10.0 MESURES**

Cet analyseur de combustion offre la possibilité d'effectuer plusieurs autres mesures, accessibles depuis la page d'accueil de l'instrument au menu "Mesures".

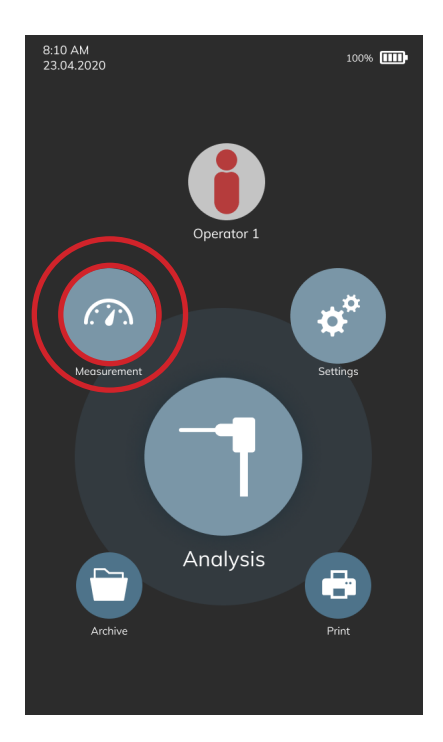

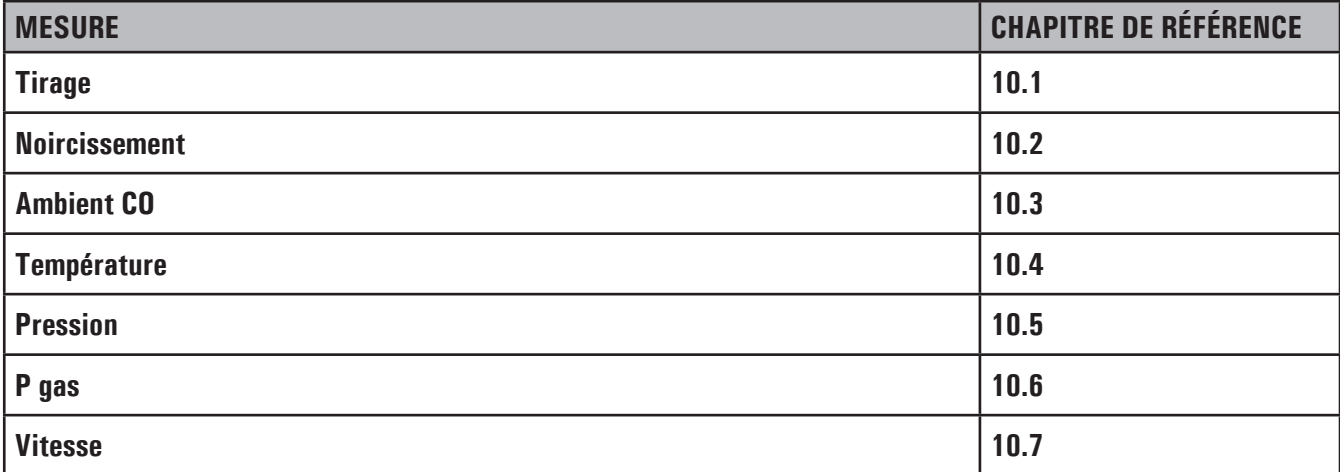

#### **10.1 Mesure du Tirage**

Ce menu permet d'effectuer la mesure du tirage de la cheminée. En appuyant sur le bouton " $\zeta_{\sim}$ ", vous pouvez visualiser le graphique en temps réel de la pression du système en fonction du temps.

seitron Americas

# **ATTENTION!**

**la mesure pourrait ne pas être précise à cause de la formation de condensation à l'intérieur de la sonde des fumées.**

**Si la lecture de l'instrument est peu précise ou instable, déconnecter la sonde des fumées de l'instrument et purger les tubes de l'humidité en y soufflant de l'air comprimé.**

**Éventuellement, pour être certain de l'absence d'humidité, effectuer la mesure en utilisant le tube en caoutchouc transparent fourni.**

Pour effectuer la mesure du tirage, suivre les instructions suivantes:

- - Connecter la sonde prélèvement fumées à l'instrument (voir chapitre "Schémas de connexion").
- Effectuer la mise à zéro pour la pression ; il n'est pas nécessaire de retirer la sonde de la cheminée.
- Mesurer le tirage.
- Sauvegarder la mesure et/ou procéder à l'impression du rapport.

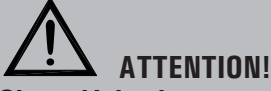

**Si on désire la mesure du tirage dans le même rapport que l'analyse de combustion, il faut d'abord effectuer la mesure du tirage et puis, à l'aide de l'assistant, procéder à l'analyse de combustion.**

#### **10.2 Mesure du noircissement**

On peut y entrer les données de une à trois mesures de NOIRCISSEMENT effectuées avec un dispositif en option, voir les instructions relatives.

La méthode consiste à prélever une certaine quantité de gaz de combustion de la partie centrale du conduit de la cheminée derrière la surface des échangeurs à la fin de la chaudière, en la faisant passer par un papier filtre spécial. La tache de suie qui en résulte est comparée avec les surfaces noircies différemment sur l'échelle des réponses existantes et on calcule ainsi la "quantité de suie", qui sera entrée manuellement dans le système L'instrument calcule la moyenne des valeurs insérées automatiquement.

Les mesures peuvent être sauvegardées et/ou imprimées sur un rapport.

#### **10.3 Mesure du CO environnemental**

La fonction permet l'évaluation de la valeur de pic du gaz CO présent dans une pièce afin de vérifier les conditions de sécurité avant d'y accéder. Il est conseillé de travailler dans un environnement où les concentrations indiquées dans les standards de sécurité reportés cidessous ne sont pas dépassées :

COmax: 35 ppm Valeur limite d'exposition recommandée (REL) par le National Institute for Occupational Safety and Health (NIOSH) équivalente à 40 mg/m3 et calculée par rapport à une période de référence de 8 heures comme TWA (Time - Weighted Average: moyenne pondérée dans le temps).

# **ATTENTION!**

**L'auto-zéro doit se faire obligatoirement dans un air propre pour que la mesure du CO ambiant soit correcte.**

**Il est conseillé d'allumer l'instrument et attendre la fin de la remise à zéro hors de la pièce où le test doit être effectué.**

#### **10.4 Mesure de la température**

Ce menu permet d'effectuer la mesure de la température de l'eau d'envoi et/ou celle de l'eau de retour, par une sonde à contact à thermocouple de type K à connecter à l'entrée T1 (EN OPTION).

En outre, on peut aussi effectuer la mesure de la température de l'eau de retour en connectant une sonde à contact thermocouple de type K à l'entrée T2, EN OPTION.

Puis, par la fonction ΔT on peut calculer la différence relative de température entre les deux mesures.

#### **10.5 Mesure de la pression**

Par les entrées pneumatiques P1 et P2 de l'instrument, il est possible de mesurer la pression différentielle, dans les limites du débit indiqué sur **P1 au chapitre 17 "Plages de mesure et précisions"**.

#### **10.6 "P GAS" Mesure de la pression de gaz du réseau**

Il est possible, à travers le tube externe, de se connecter à l'entrée **P3** et de mesurer la pression d'alimentation du gaz du réseau dans la plage indiquée sur **P3** au chapitre 17.0 Plages et précisions de mesure.

#### **10.7 Vitesse**

La mesure de la vitesse du gaz dans une analyse de combustion est importante pour optimiser les réglages de la chaudière dans diverses applications. Dans ce chapitre, l'écran "Vitesse" au sein des mesures de NoVO est décrit.

La mesure de la vitesse du gaz peut être effectuée en connectant le tube de Pitot et la sonde de température de l'air de combustion (en option) ou la sonde d'échantillonnage des gaz de combustion à l'instrument.

Pour les connexions du tube de Pitot, reportez-vous au chapitre 7.3.

Avant de procéder au test, il est nécessaire de configurer les paramètres suivants de l'instrument :

- 1. **Gaz :** Sélectionnez "Air" ou "Fumée" en fonction du débit. **IMPORTANT :** Si vous choisissez "Fumée", réglez correctement le type de combustible dans Analyse > Options > Combustible.
- 2. **K Pitot (Constante de Pitot) :** Définissez la constante de Pitot fournie par le fabricant du tube en cours d'utilisation.
- 3. **U. vel. (Unité de mesure de la vitesse) :** Définissez l'unité de mesure de la vitesse.
- 4. **Altitud. (Altitude) :** La mesure tient compte de la valeur de l'altitude définie dans le menu "Analyse Paramètres d'analyse Condensation - Altitude".

Exécution du test :

- 1. Appuyez sur le bouton " $\geq$ " dans le coin inférieur droit de l'écran.
- 2. L'écran affiche la température de T gaz (température du fluide) :

**Appuyez sur l'un de ces boutons pour démarrer la mesure :**

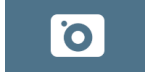

 **<b>Capturez** la température mesurée par la thermocouple connectée à l'entrée T1 et démarrez la mesure.

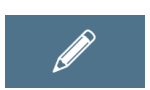

 Entrez manuellement une température. Après l'avoir entrée, appuyez sur "OK" pour démarrer la mesure.

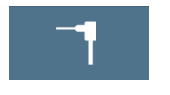

 Démarrez la mesure en utilisant la température détectée par la thermocouple connectée à l'entrée T1 en temps réel pendant toute la durée du test.

- 3. Sur l'écran des résultats du test, vous trouverez des mesures en temps réel de la vitesse, de la densité et de la température du flux utilisé.
- 4. À l'aide des boutons de la barre inférieure de l'écran, vous pouvez enregistrer le test, mettre le capteur à zéro ou imprimer les résultats en temps réel.

 Si vous devez mettre le capteur de pression à zéro, vous pouvez le faire sans débrancher les tubes de l'instrument, grâce à la présence d'une électrovanne interne dans l'instrument.

#### **ATTENTION !**

### **DÉBRANCHEZ L'INSTRUMENT UNIQUEMENT APRÈS LA FIN DU PROCESSUS D'ENREGISTREMENT DE LA MESURE.**

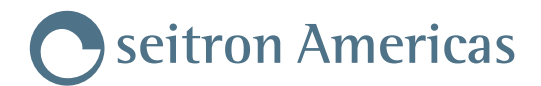

# **11.0 CONFIGURATION**

Le menu configuration contient tous les paramètres de référence de l'instrument, les informations sur l'état de l'instrument et des capacités de diagnostic afin de vérifier d'éventuelles anomalies.

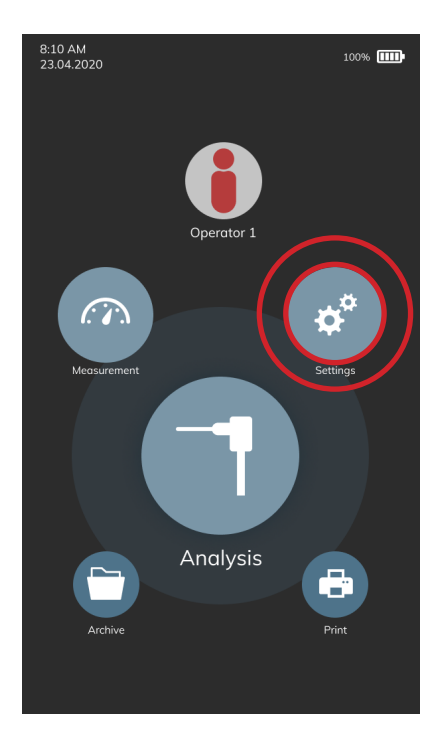

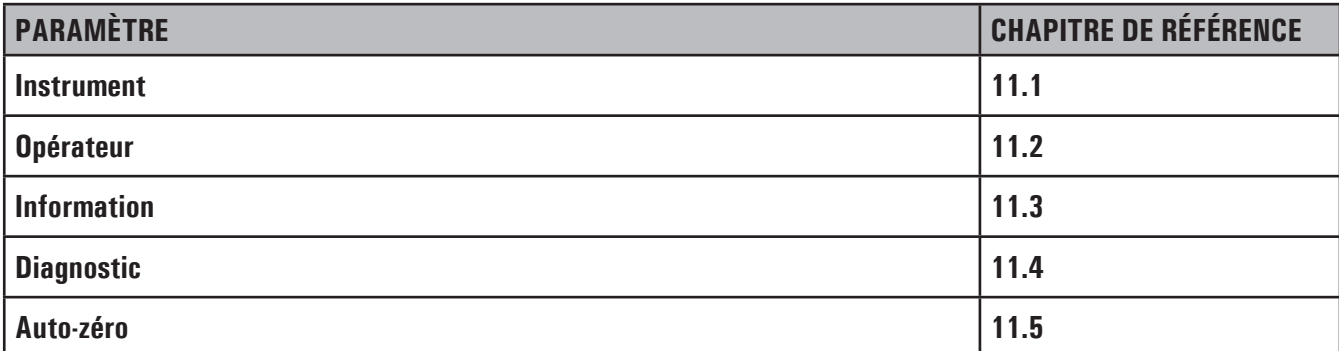

#### **11.1 Configuration de l'instrument**

#### **11.1.1 Bluetooth®**

Through this sub menu the user can turn on and off the instrument Bluetooth® sans fil et afficher le code MAC de l'instrument. L'activation du Bluetooth<sup>®</sup> est visible grâce l'icône " $\frac{1}{2}$ " allumée.

# **WARNING! QUAND L'INSTRUMENT TRAVAILLE AVEC BLUETOOTH ACTIVÉ, L'AUTONOMIE DE LA BATTERIE SE RÉDUIT À 10 HEURES.**

#### **11.1.2 Horloge**

Permet de régler l'heure et la date actuelles. On peut modifier le format de la date et de l'heure.

#### **11.1.3 Luminosité**

Ce sous-menu permet de régler la luminosité de l'écran.

#### **11.1.4 Langue**

Définit langue de l'instrument.

#### **11.1.5 Country**

La sélection d'un pays différent de celui défini lors de la première mise en fonction de l'instrument variera automatiquement le format de l'heure et la langue.

#### **11.1.6 Rétablir**

Ce paramètre permet de reporter l'instrument aux réglages d'usine.

# **ATTENTION ! EN RÉTABLISSANT L'INSTRUMENT AUX RÉGLAGES D'USINE, TOUTES LES MESURES EFFECTUÉES SERONT ÉLIMINÉES.**

#### **11.1.7 Réseau**

Ce paramètre permet de modifier la fréquence du réseau : 50 Hz / 60 Hz.

La fréquence du réseau est automatiquement définie lorsque l'instrument est démarré pour la premère foi en fonction du Pais défini.

#### **11.1.8 Led piège à anti-condesation**

LED poège anti-condensation est un paramètre qui permet d'allumer ou d'éteindre les 3 led blanches sur les côtés du piège anticondensation. Avec les LEDs allumées, le niveau de condensation présent à l'intérieur du piège anti-condensation est plus visible.

#### **11.1.9 Beep**

Chaque touche sur l'écran peut être signalé par l'instrument par un bip. Avec ce paramètre, il est possible d'activer ou de désactiver le signal sonore à chaque fois que l'écran est touché.

#### **11.1.10 Batterie**

Avec ce paramètre, il est possible de modifier la valeur actuelle, en mAh, de la batterie à l'intérieur de l'instrument en choisissant parmi les valeurs proposées. La valeur du courant de la batterie est présente sur le corps de la batterie exprimée en Ah ou en mAh. Si la donnée est exprimée en Ah, elle doit être transformée en mAh comme suit : Ah x 1000 = mAh (ex. 5.2Ah x 1000 = 5200mAh). Ce paramètre est utilisé lorsque la batterie de l'appareil est remplacé.

#### **ATTENTION !**

**Si la batterie descend en dessous de 3000 millivolts, l'instrument active et désactive rapidement la pompe trois fois avant de s'éteindre automatiquement. Dans ce cas, rechargez complètement l'instrument.**

#### **11.2 Opérateur**

Ce menu est également accessible directement depuis la page d'accueil de l'appareil. Pour tous les détails, voir le chapitre "9.0 Opérateur".

#### **11.3 Information**

Affiche les informations relatives au centre de service.

#### **11.3.1 Infoservice**

Dans ce sous-menu sont affichées les informations sur le Centre de services à contacter en cas de panne ou de maintenance de routine. Il y a également les informations nécessaires à une rapide identification du produit, le modèle, le numéro sériel et la version du logiciel installé. En plus, l'état de la mémoire et de l'étalonnage de l'instrument sont affichés.

#### **11.3.2 Rappel**

Ce menu n'est pas accessible à l'utilisateur car il est à l'usage exclusif des centres d'assistance.

#### **11.4 Diagnostic**

L'utilisateur peut vérifier d'éventuelles anomalies de l'instrument par ce menu.

#### **11.4.1 Mise à jour firmware**

Ce menu n'est pas accessible à l'utilisateur car il est à l'usage exclusif des centres d'assistance.

#### **11.4.2 Entretien**

Les paramètres de ce menu ne sont pas accessibles à l'utilisateur car ils sont réservés exclusivement aux centres de service.

#### **11.4.3 Pompe**

Dans ce sous-menu on peut éteindre temporairement ou bien rallumer la pompe d'aspiration des fumées. Il ne sera pas possible d'éteindre la pompe si le cycle de remise à zéro est en cours.

#### **11.4.4 Étalonnage sur place**

Les paramètres de ce menu ne sont pas accessibles à l'utilisateur car ils sont réservés exclusivement aux centres de service.

#### **11.4.5 Capteurs**

Ce menu affiche les quatre positions des capteurs. Chaque position affiche le type de capteur installé, les erreurs éventuelles et le symbole  $\sim$   $\sim$   $\mu$  pour accéder aux informations complémentaires du capteur sélectionné.

Par exemple, si l'instrument affiche "S1: CO" cela veut dire qu'en position 1 est installé le capteur de CO.

Pour chaque capteur installé on peut accéder aux données d'identification :

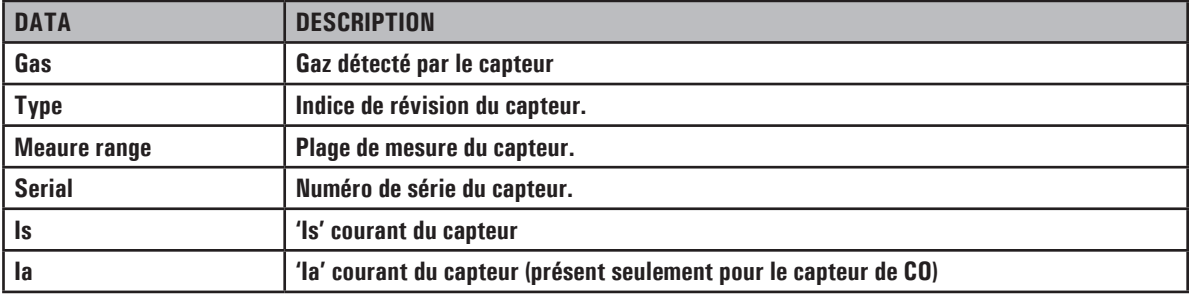

En outre, des erreurs éventuelles sur l'état et sur l'étalonnage des capteurs électrochimiques installés sur l'instrument sont affichées :

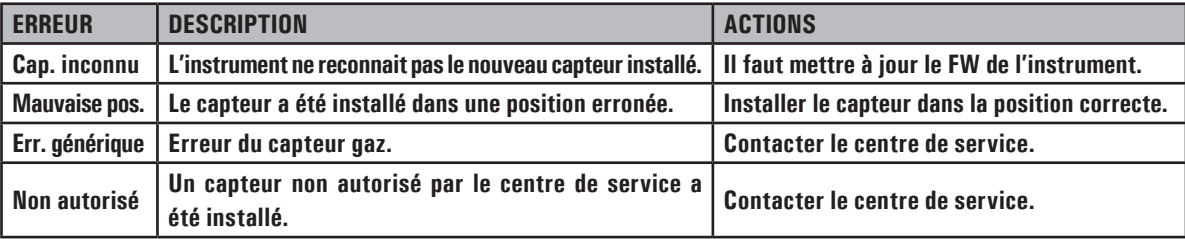

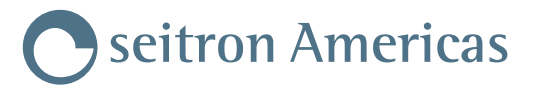

#### **11.4.6 Sonde fummées**

Permet de vérifier l'étanchéité de la sonde de prélèvement des fumées.

Pour procéder avec le test d'étanchéité de la sonde de prélèvement de gaz, continuer selon les indications qui suivent :

- 1. Connecter la sonde des fumées munie du groupe de filtrage à l'instrument;
- 2. Introduire complètement le nez du plongeur dans le capuchon noir fourni avec l'instrument selon la figure ci-dessous :

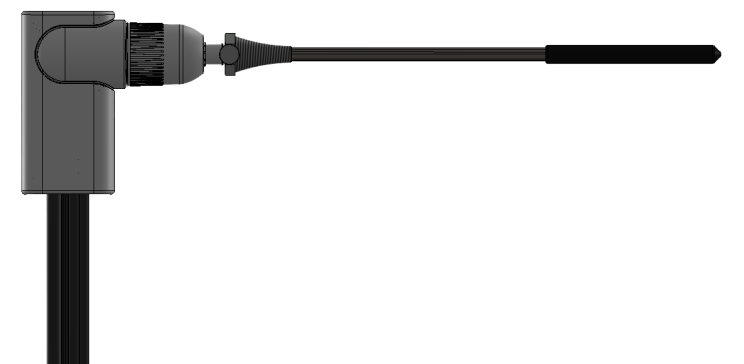

- 3. Suivre les indications à l'écran.
- 4. À la fin de la procédure l'instrument affichera le **résultat du test** :

**Étanchéité** : le système est OK.

**Erreur :** le système a une perte ou la pompe d'aspiration des fumées est sale ou endommagée. Contrôler que la sonde soit bien connectée, contrôler les joints des connecteurs pneumatiques et/ou le joint du groupe anti-condensat / filtrage des fumées et vérifier que le capuchon noir du test soit bien inséré sur la pointe de la sonde.

ATTENTION : la pointe de la sonde endommagée pourrait fausser le test.

#### **11.5 Auto-zéro**

Dans ce sous-menu on peut modifier la durée du cycle de remise à zéro de l'analyseur et la durée du cycle de nettoyage automatique.

#### **11.5.1 Auto-zéro**

Dans ce sous-menu on peut modifier la durée du cycle de remise à zéro de l'analyseur, exprimée en secondes.

#### **11.5.2 Nettoyage**

Dans ce sous-menu on peut modifier la durée du cycle de nettoyage automatique du circuit pneumatique, exprimée en secondes. Conformément à la durée programmée dans ce paramètre, un cycle de nettoyage sera effectué à l'arrêt de l'instrument durant lequel l'instrument aspire de l'air propre jusqu'à réduire la concentration de gaz toxique.

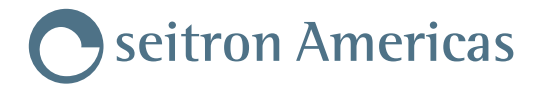

## **12.0 IMPRESSION**

L'analyseur est en mesure d'imprimer dans un rapport, le résultat de toutes les mesures effectuées, conformément à ce qui est configuré dans ce menu. L'impression se fait soit par le module imprimante intégré, si l'instrument en est fourni, ou bien par une imprimante externe avec communication Bluetooth®.

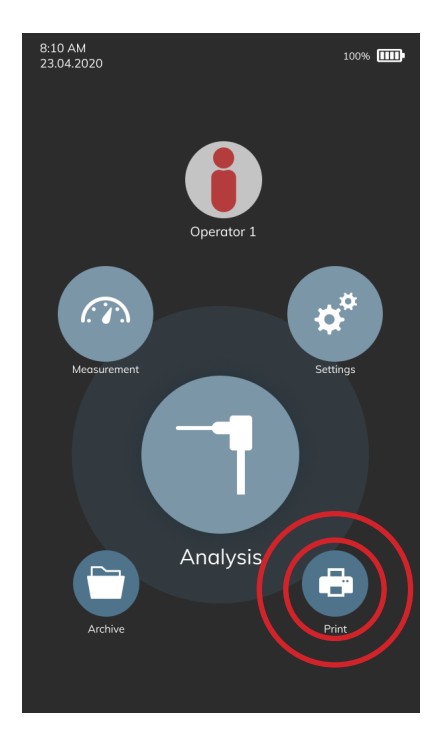

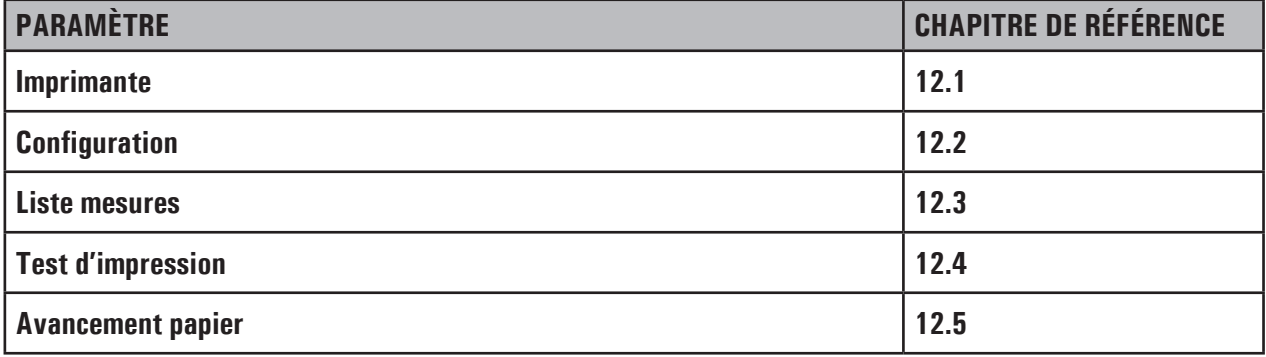

#### **12.1 Imprimante**

Permet de choisir le type d'imprimante, interne (Int) ou bien externe (Ext) avec communication Bluetooth®. Si on choisit l'imprimante externe, il faut effectuer la procédure d'appairage pour associer l'imprimante Bluetooth® à l'instrument.

#### **12.1.1 Pairing BT**

Par ce sous-menu, l'utilisateur peut accéder à la procédure d'association de l'instrument à une imprimante Bluetooth®. La procédure de pairing ne se fait qu'une seule fois.

- **1.** Entrez dans le menu d'appairage BT, démarrez l'imprimante que vous désirez associer à l'instrument.
- **2.** Sélectionner la ligne correspondante à l'imprimante Bluetooth® à jumeler.
- **3.** L'instrument associe automatiquement l'imprimante sélectionnée.
- **4.** L'écran affichera le code MAC de l'imprimante associée; l'opération est terminée.
- **5.** Revenez à l'écran précédent.

# **ATTENTION!**

- **- On peut associer à l'instrument plusieurs imprimantes Bluetooth®, en suivant la procédure décrite ci-dessus.**
- **- Si plusieurs imprimantes Bluetooth® sont associées à l'instrument, il faut sélectionner l'imprimante qui sera utilisée pour l'impression des rapports.**

#### **12.2 Configuration**

L'utilisateur, par ce menu, peut programmer la modalité d'impression du rapport :

#### **12.2.1 Copie\***

Permet de définir le nombre de copie à imprimer.

#### **12.2.2 Modèle\***

La sélection du modèle de rapport s'applique seulement pour les analyses de combustion.

Les rapports de tirage, noircissement, gaz ambiants et test d'étanchéité sont d'un unique format.

Les modèles relatifs aux analyses de combustion se différencient en :

**Moyenne**: (Par défaut) ne rapporte que la moyenne des différentes mesures effectuées, en plus de l'en-tête avec les données de l'entreprise et de l'opérateur.

Synthétique: il est composé du modèle synthétique de l'analyse moyenne, sans l'en-tête.

- **Complet**: comprend l'en-tête avec les données de l'entreprise et de l'exploitant préalablement saisies dans le menu de configuration et les mesures d'analyse de combustion (moyen et simple).
- **Colonnes**: comprend l'en-tête avec les données de l'entreprise et de l'opérateur précédemment saisies dans le menu de configuration et les mesures d'analyse de la combustion (moyenne et unique). Les analyses individuelles sont imprimées paginées en colonnes.

#### **12.2.3 Date/heure\***

Permet de choisir l'impression ou non de la date et de l'heure auxquelles l'analyse de combustion a été effectuée :

- **Manuellement** : la date et l'heure ne sont pas imprimées sur l'en-tête du rapport d'analyse. L'opérateur décidera si les ajouter manuellement.
- **Auto**: la date et l'heure sont imprimées sur l'en-tête du rapport d'analyse.

#### **12.2.4 En-tête**

Permet d'enregistrer sur huit lignes de 24 caractères le nom de la Société ou du propriétaire de l'instrument et les informations relatives à celui-ci (ex. adresse, numéro de téléphone), celles-ci seront imprimées dans l'en-tête du rapport d'analyse.

#### **12.2.5 Contraste**

Permet de régler la qualité d'impression du rapport (minimum 1 - maximum 7).

**\* Paramètre visible uniquement si la version de l'appareil le prévoit.**

#### **12.3 Liste mesures**

Dans ce sous-menu, on a la possibilité d'afficher la liste des mesures qu'effectue l'instrument et qui seront imprimées sur le rapport, si activées.

Si une mesure est désactivée, elle ne sera pas imprimée sur le rapport même si elle a été prise en phase d'analyse.

Une autre fonction importante disponible dans ce sous-menu, c'est celle de pouvoir organiser la liste des mesures comme on le souhaite en utilisant la fonction interactive prévue à cet effet.

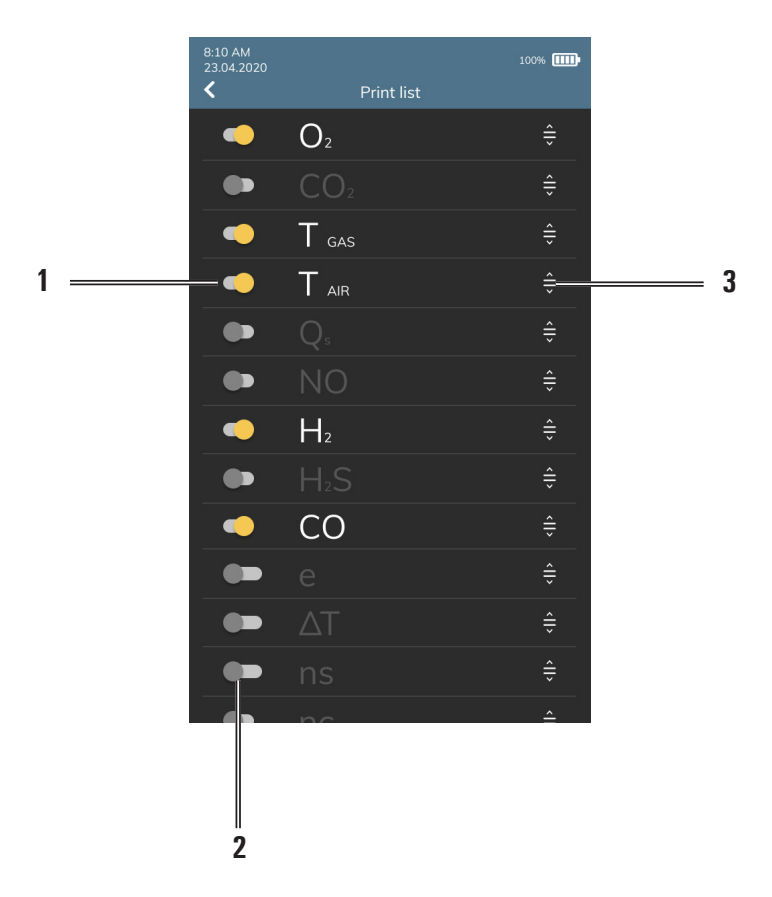

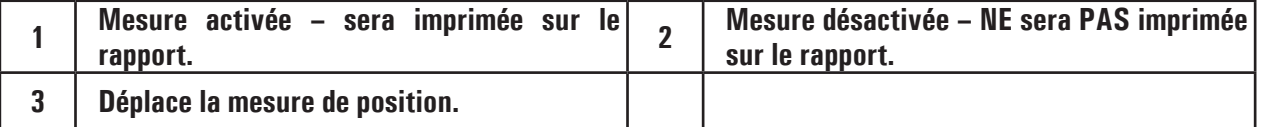

#### **12.4 Test d'impression**

Imprime un rapport graphique/alphanumérique pour vérifier le fonctionnement correct de l'imprimante.

#### **12.5 Avancement papier**

Fait avancer le papier, utile lors du changement de rouleau.

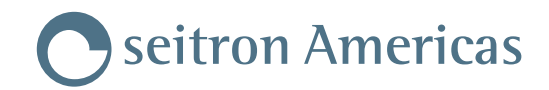

## **13.0 ARCHIVES**

Toutes les mesures / analyses de combustion effectuées sont enregistrées dans les archives de l'instrument.

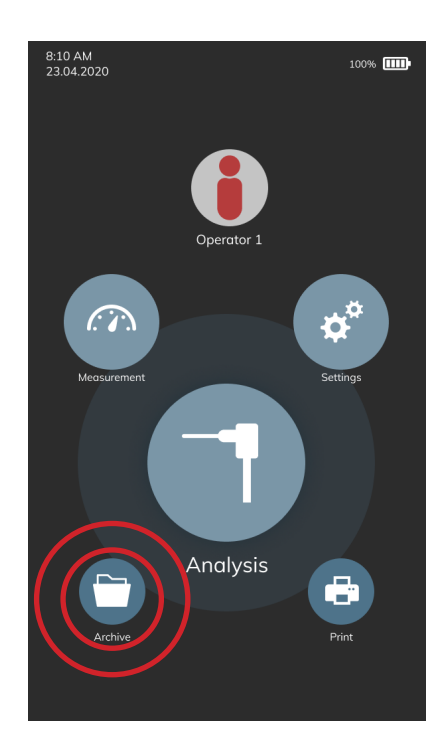

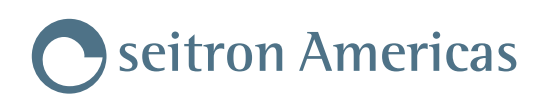

#### **13.1 Organisation des archives**

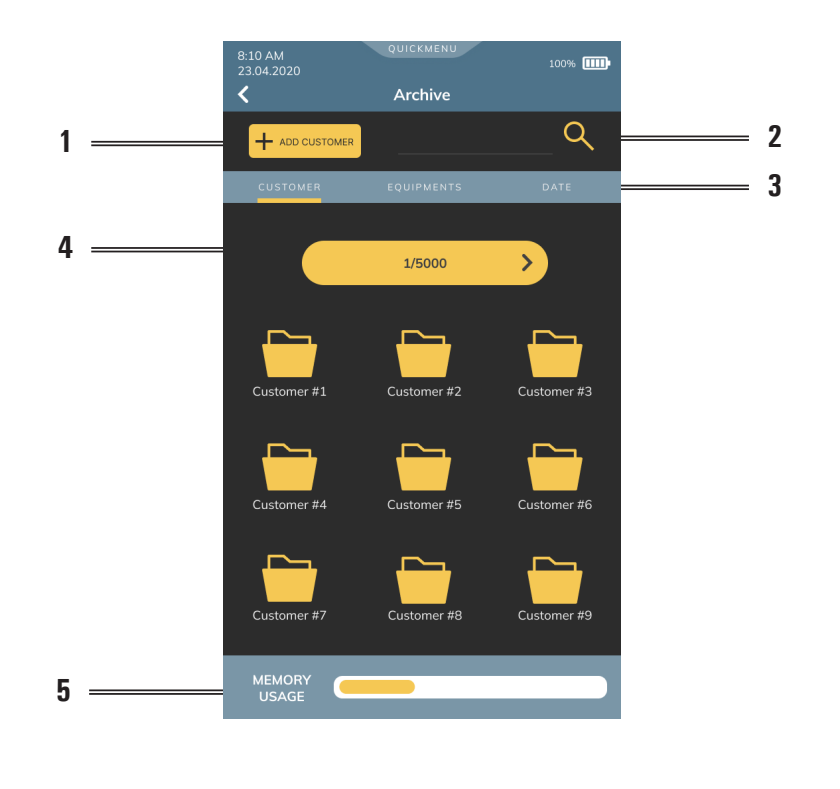

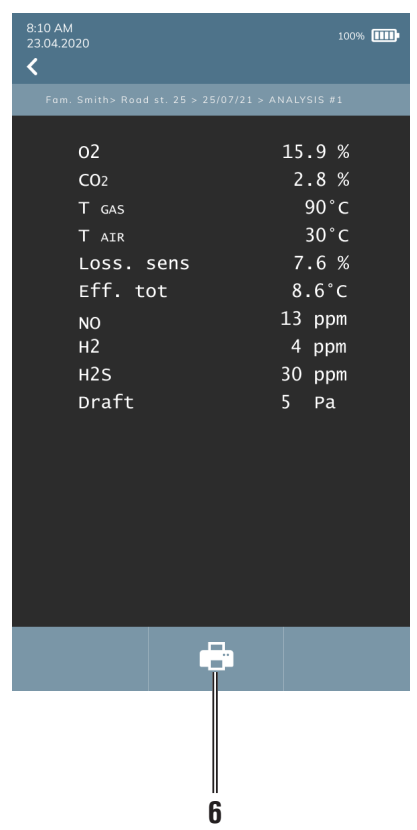

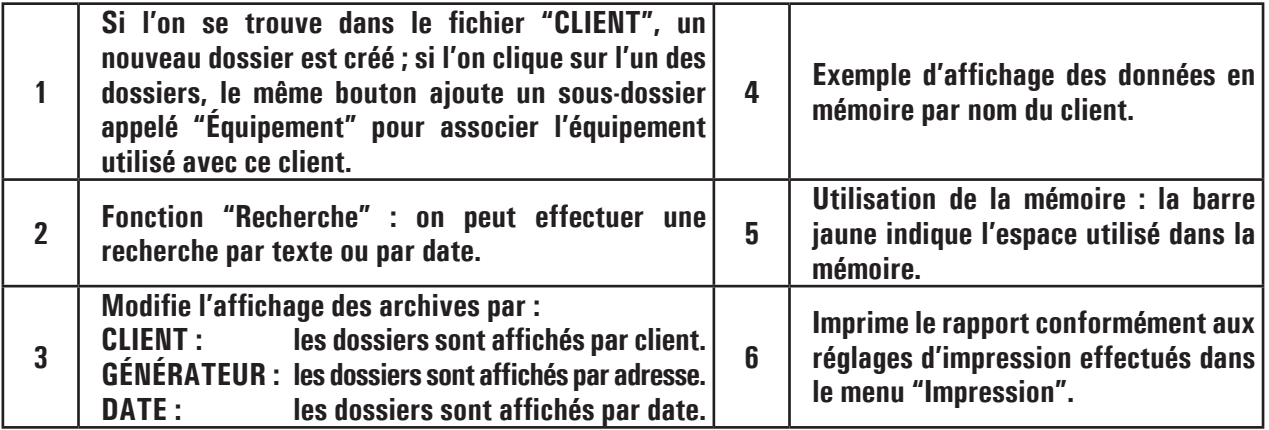

#### **13.2 Renommer les dossiers**

Si on maintient la pression sur un dossier précis, un pop-up apparaît pour vous proposer de choisir entre renommer ou éliminer le dossier. En choisissant "Renommez" on peut modifier le nom du dossier.

Il suffit d'appuyer sur un point quelconque de l'écran pour enregistrer la modification.

#### **13.3 Supprimer un dossier**

Si on maintient la pression sur un dossier précis, un pop-up apparaît pourvous proposer dechoisirentrerenommer ou supprimer le dossier. En choisissant "Supprimez" tout le contenu du dossier sélectionné sera éliminé et ne pourra pas être récupéré.

Dans ce menu on ne peut pas supprimer tout le contenu des archives en une seule fois, mais seulement un dossier à la fois. Pour supprimer tout le contenu des archives en bloc, il faut restaurer les données d'usine de l'instrument à l'aide du menu "Restaurez

configuration instrument", mais de cette façon tous les réglages de l'instrument programmés par l'opérateur seront aussi perdus.

## **14.0 ENTRETIEN**

#### **14.1 Entretien programmé**

Au moins une fois par an expédier l'analyseur au CENTRE D'ASSISTANCE pour une révision et un nettoyage interne soignés.

Le personnel Seitron Americas hautement qualifié reste toujours à disposition pour chaque type d'information commerciale, technique, d'utilisation et d'entretien. Le service d'assistance est toujours prêt à vous rendre l'instrument comme s'il était sorti de la fabrication dans les temps les plus courts possible. Les réglages sont exécutés avec gaz et instruments conformes aux Échantillons Nationaux et Internationaux définis par normes et règlements. La révision annuelle accompagnée d'attestation d'entretien garantit l'utilisation de l'appareil et est indispensable pour les utilisateurs sujets à la reconnaissance ISO 9000.

#### **14.2 Entretien ordinaire**

Cet instrument a été projeté et produit en utilisant des composants de haute qualité. Un entretien correct et systématique permettra d'éviter l'apparition de mauvais fonctionnement et augmentera dans l'ensemble la vie de votre instrument.

Les opérations fondamentales à accomplir de la part de l'opérateur sont les suivantes :

- Éviter de soumettre l'analyseur à des différences de température trop élevées avant de l'utiliser et éventuellement attendre que la température de celui-ci rentre dans les paramètres d'utilisation.
- Ne pas employer de détergents abrasifs, des diluants et d'autres détergents semblables pour l'entretien de l'instrument.
- Éviter d'aspirer les fumées directement en absence de filtre dans le groupe anti-condensat / filtrage fumées.
- Ne pas dépasser les seuils de surcharge des capteurs.
- L'analyse étant terminée, déconnecter la sonde de prélèvement des fumées et faire aspirer de l'air pur au analyseur pendant quelques minutes ou au moins jusqu'à ce que les paramètres visualisés reviennent à leur état initial :  $02 : > 20.0%$

Gaz toxiques : <20ppm

- Prendrela bonne habitude devider le groupe anti-condensat / filtrage des fumées à la fin dechaque analysecomplète ou au moins après 2 - 3 analyses complètes.
- Remplacer le filtre du groupe anti-condensat / filtrage des fumées s'il est visiblement sale et/ou imprégné d'humidité.
- Pour nettoyer la sonde de prélèvement desfumées, la débrancher d'abord del'instrumentetsouffler del'air à l'intérieur dela tuyauterie pour faire sortir toute condensation formée à l'intérieur.

#### **14.2.1 Entretien périodique des joints**

Périodiquement, il est nécessaire de vérifier l'état de tous les joints de l'instrument et des accessoires fournis. En particulier, vérifiez qu'il n'y a pas de coupures ou de fissures ; au cas où ils sont endommagés, il est nécessaire les remplacer immédiatement car ils pourraient provoquer des fuites dans le circuit pneumatique de l'instrument e donc fausser les mesures. Pour éviter d'endommager les joints d'étanchéité, **il est nécessaire de les graisser périodiquement avec un film de graisse silicone sans avoir à les retirer de leurs logements**.

Les joints à garder sous contrôle sont ceux insérés dans les pièces suivantes :

**1.** Quatre joints présents dans l'unité Anti-condensation / Filtration des fumées.

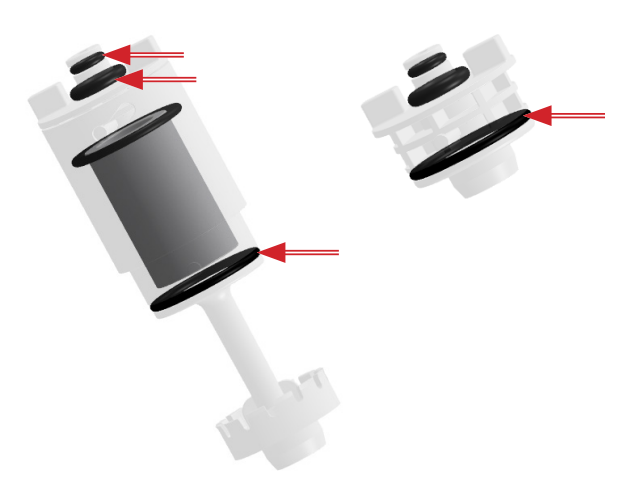

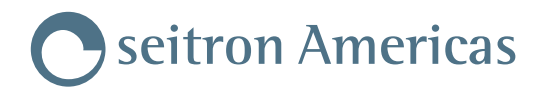

**2.** Six joints présents sur le connecteur de la sonde de prélèvement de fumée et sur le connecteur de l'extension relative.

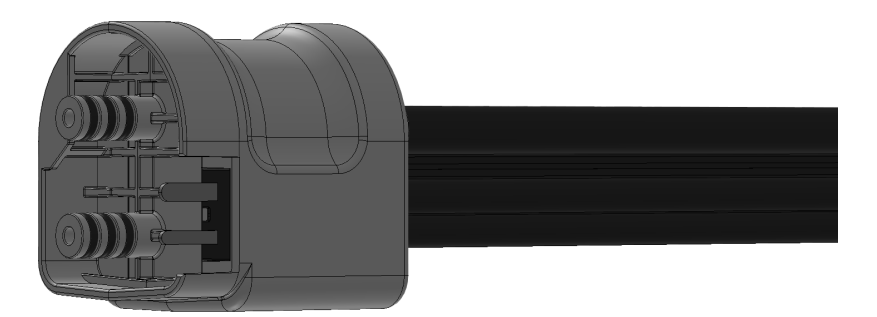

**3.** Deux joints présents sur l'embout de fixation de la sonde de prélèvement de fumée.

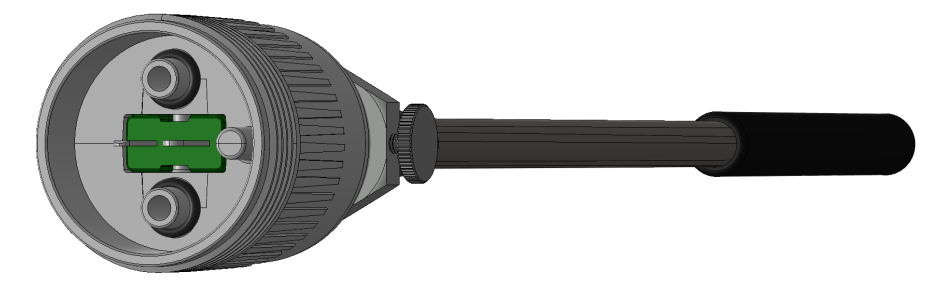

#### **14.2.2 Nettoyage de la sonde de prélèvement des fumées**

Quand on a terminé d'utiliser la sonde des fumées, avant de la mettre dans sa valise, la nettoyer soigneusement comme décrit ci-dessous est une bonne habitude :

- Débrancher la sonde de l'analyseur
- Souffler de l'air propre dans le tube de la sonde (par le connecteur indiqué par la flèche) pour faire sortir les résidus de la condensation qui s'est formée à l'intérieur de celui-ci.

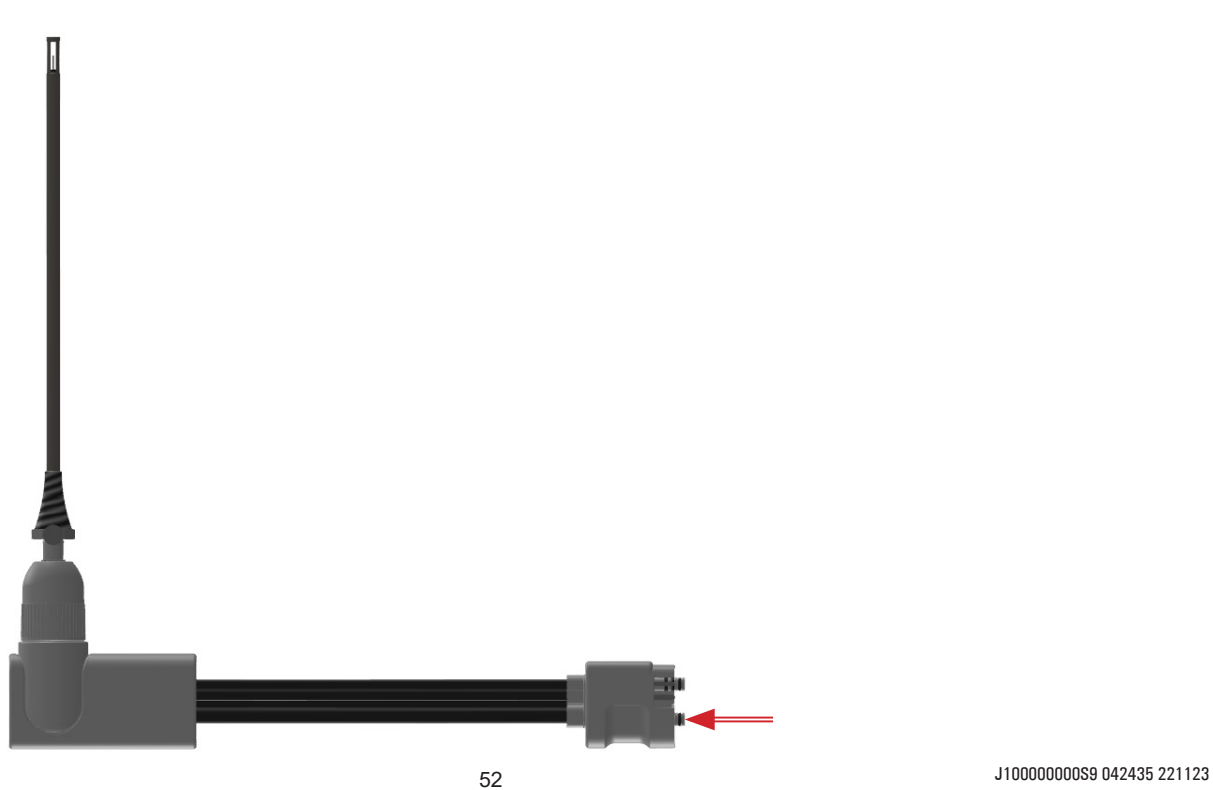

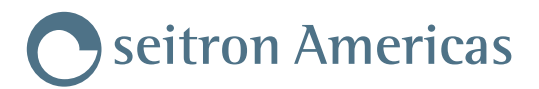

#### **14.2.3 Entretien du groupe anti-condensat / filtrage des fumées**

Par l'ouverture latérale, on peut vérifier l'état du filtre à particules et le niveau de remplissage du pot à condensat grâce aux encoches qui se trouvent sur le flanc de l'analyseur.

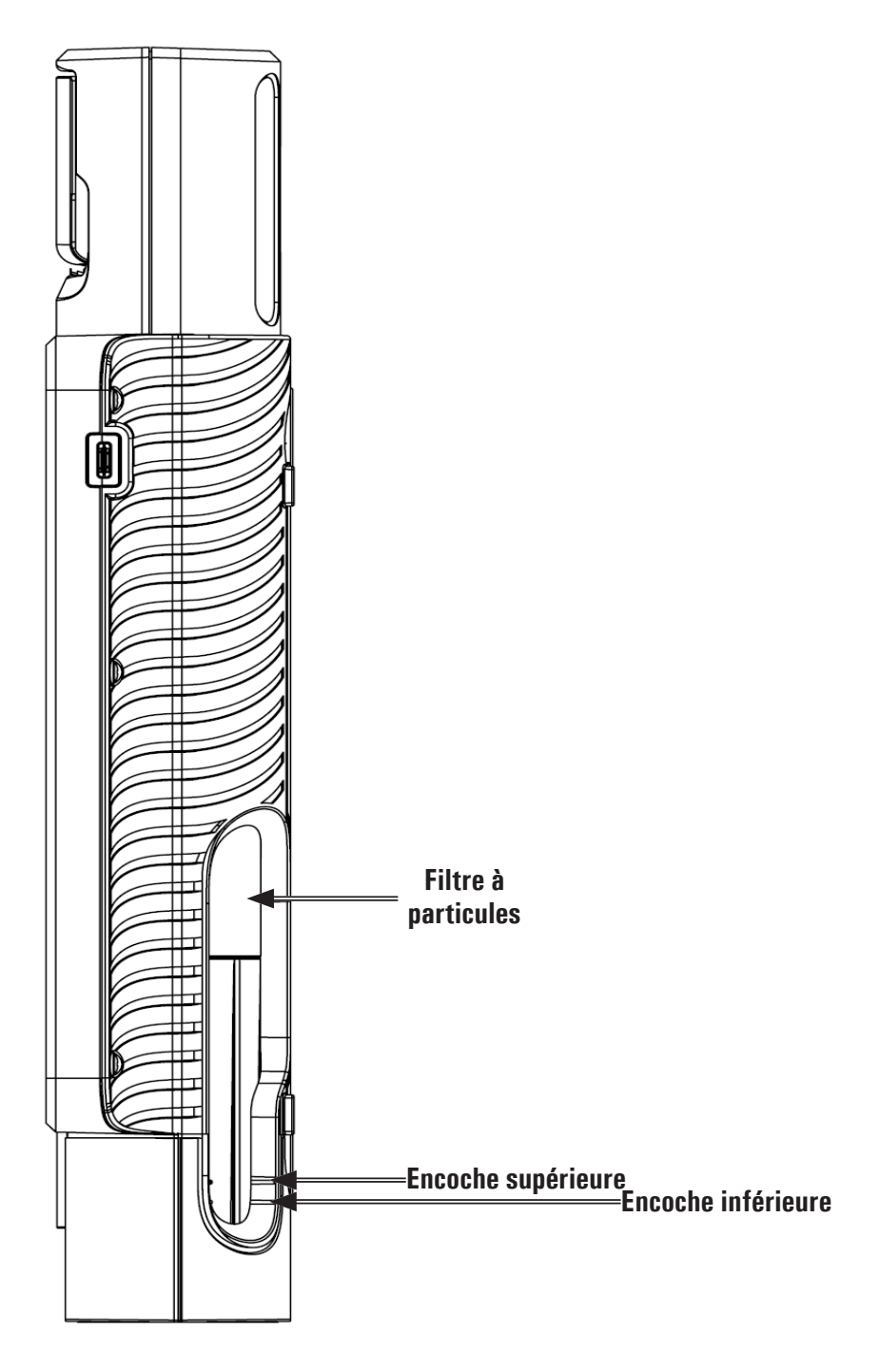

# **ATTENTION!**

- **Pour contrôler le niveau de la condensation, maintenir l'instrument en position verticale.**
- **Ne pas utiliser l'instrument avec un niveau de condensation compris entre les deux encoches.**
- **- Ne pas utiliser l'instrument avec le filtre noirci ou imprégné d'humidité qui entraverait l'afflux du gaz.**

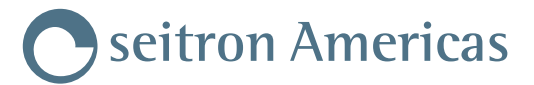

Pour effectuer l'entretien, il faut extraire tout le groupe anti-condensat / filtrage de l'instrument selon les indications qui suivent :

- 1. L'instrument doit être éteint.
- 2. Tourner le groupe anti-condensat vers la gauche par les ailettes prévues à cet effet.
- 3. Retirer tout le groupe.

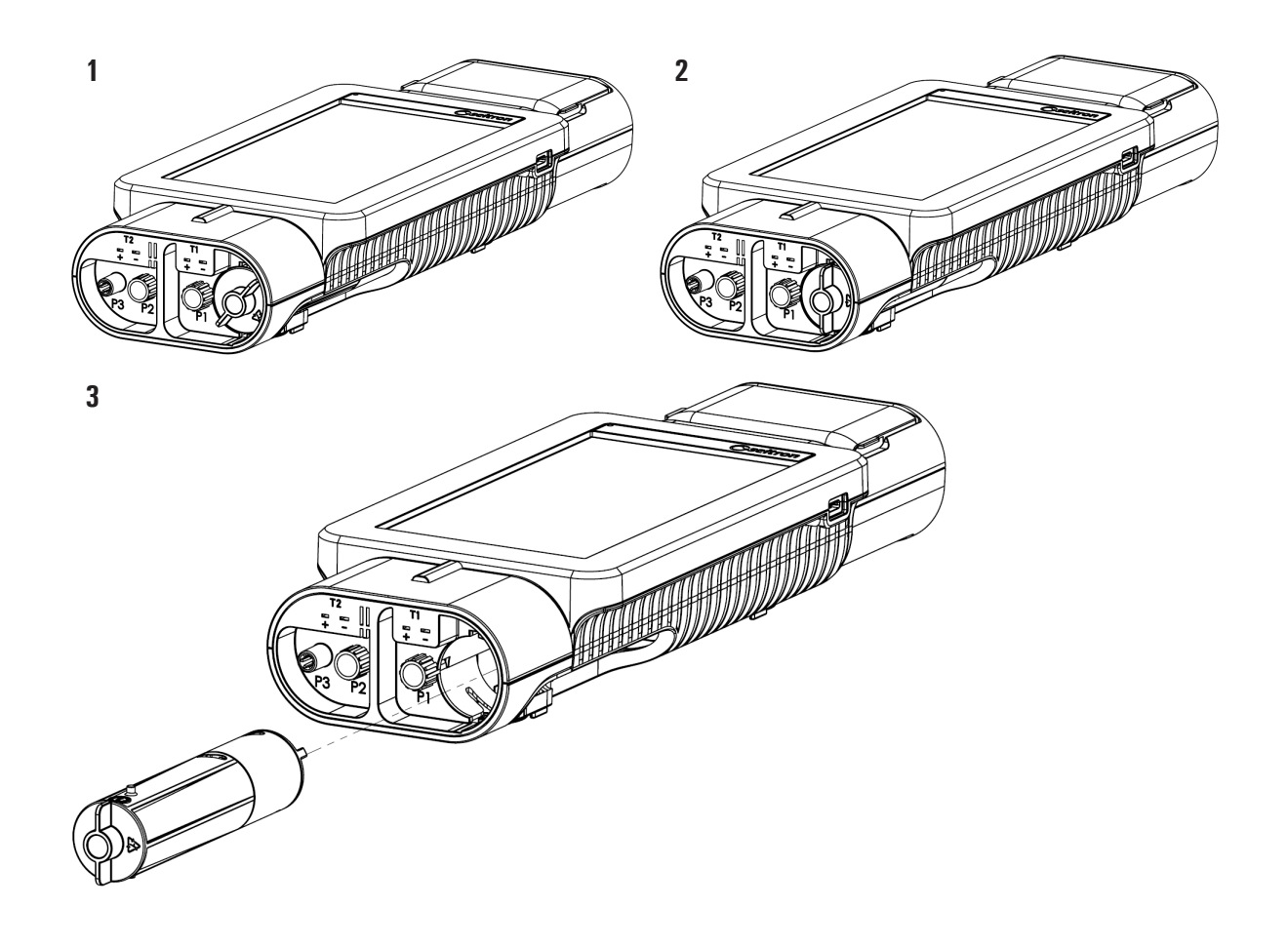

#### **Vidange de la condensation**

- 4. Séparer le pot à condensat du groupe.
- 5. Vider le pot à condensat et le nettoyer avec de l'eau.
- 6. Remonter le pot à condensat en suivant la procédure décrite jusqu'ici à l'inverse.

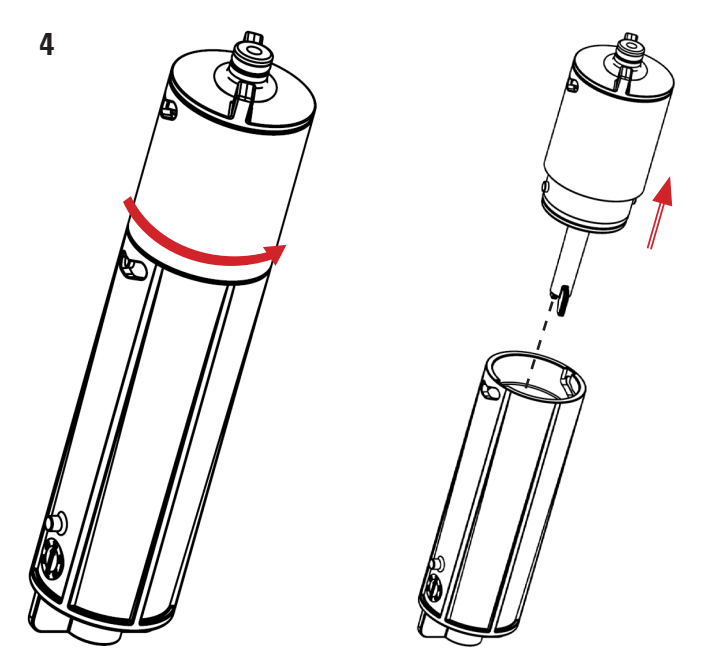

#### **Remplacement du filtre à particules**

Quand le filtre à particules est visiblement noirci, en particulier du côté extérieur ou encore s'il est imprégné d'humidité, il faut le remplacer au plus vite.

- 7. Tourner vers la droite le couvercle du porte-filtre.
- 8. Enlever le filtre.
- 9. Nettoyer à l'eau seulement et sécher toutes les parties en plastique du récipient où se trouve le filtre que vous aurez préalablement séparé du pot à condensat (voir le point 4).
- 10. Introduire le nouveau filtre
- 11. Remonter le récipient porte-filtre sur le groupe en suivant la procédure à l'inverse.

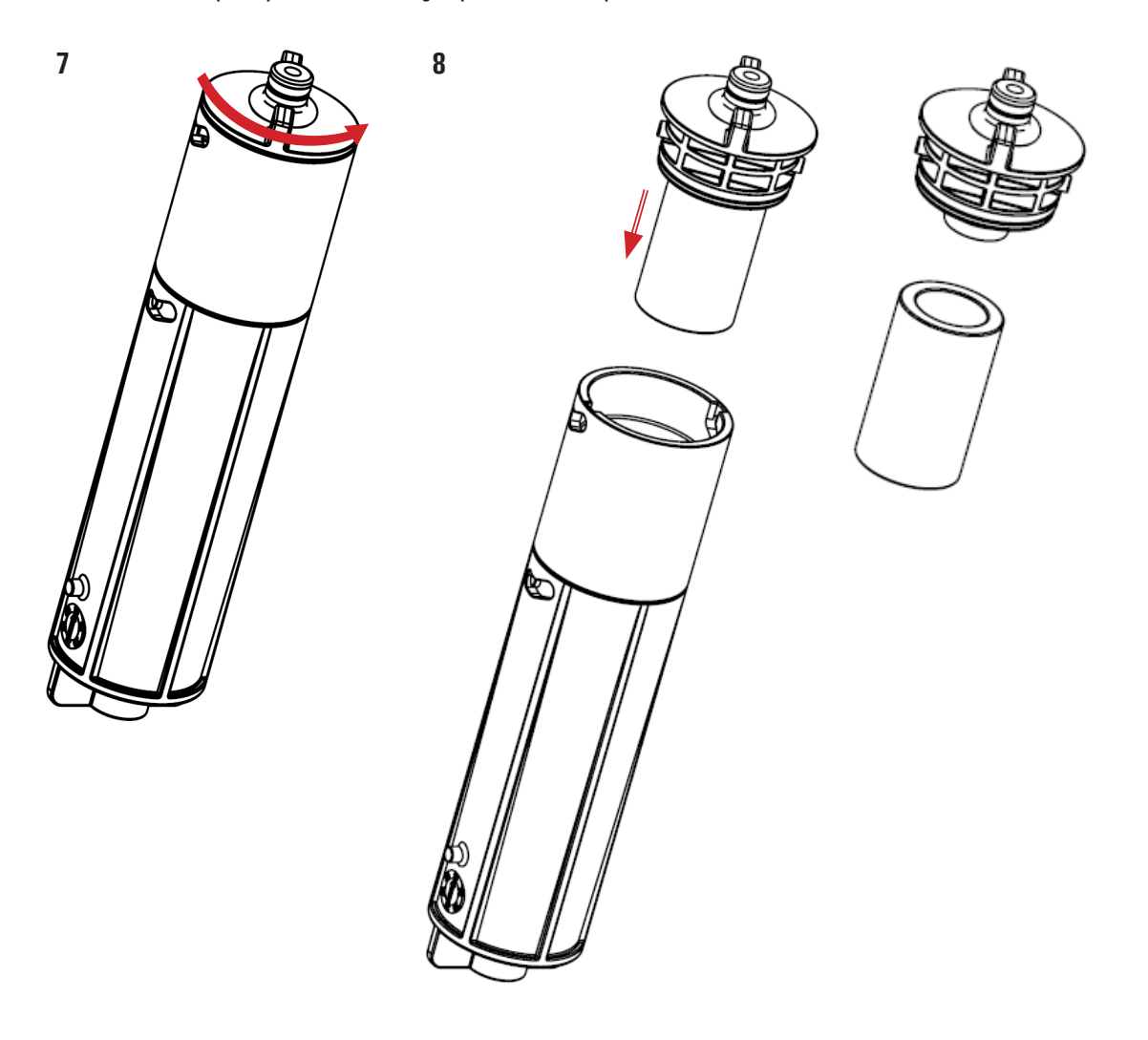

#### **14.2.4 Accessibilité aux parties internes de l'instrument**

#### **ATTENTION !**

**Accéder aux parties internes exclusivement si le remplacement des capteurs gaz ou celui de la batterie s'avère nécessaire.**

**Avant d'accéder aux parties internes, l'instrument doit être éteint et NE PAS être branché au réseau électrique par le chargeur.**

**Lors de l'ouverture / assemblage de l'instrument, attention à ne pas perdre les vis.**

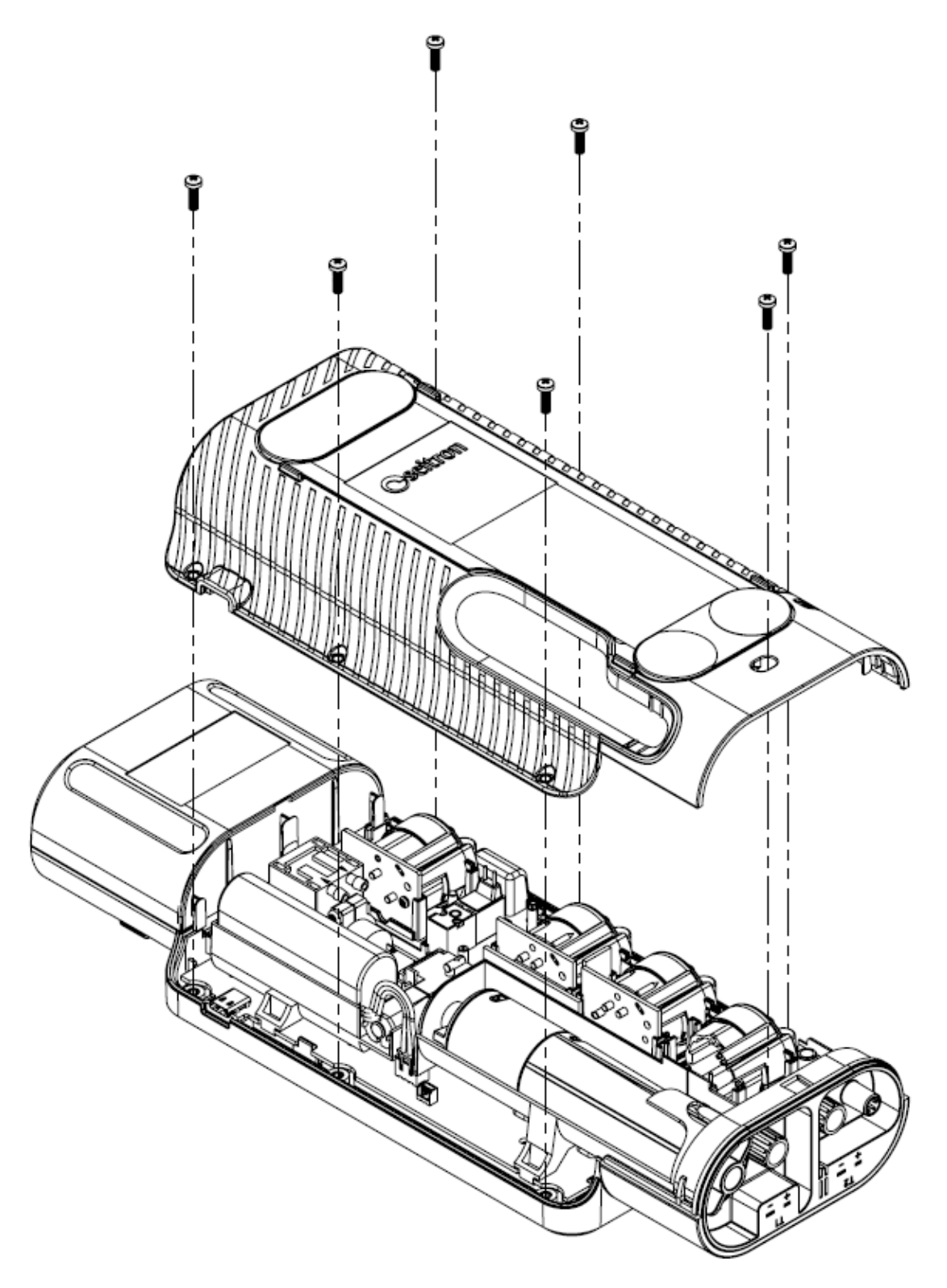

#### **14.2.5 Remplacement des capteurs**

Tous les capteurs instalés sur l'analyzeur peuvent être remplacés directement par l'utilisateur, tant que la même position d'installation du capteur à remplacer est maintenue.

#### **14.2.6 Remplacement des capteurs**

Pour le remplacement des capteurs suivre les indications suivantes (l'exemple fait référence au capteur installé en position S2) :

- **1.** Identifier la position du capteur à remplacer : Dans le menu "Configuration instrument=> Diagnostique=> Capteurs" vérifier la position du capteur : S2.
- **2.** Localiser dans l'instrument la position exacte du capteur à remplacer :

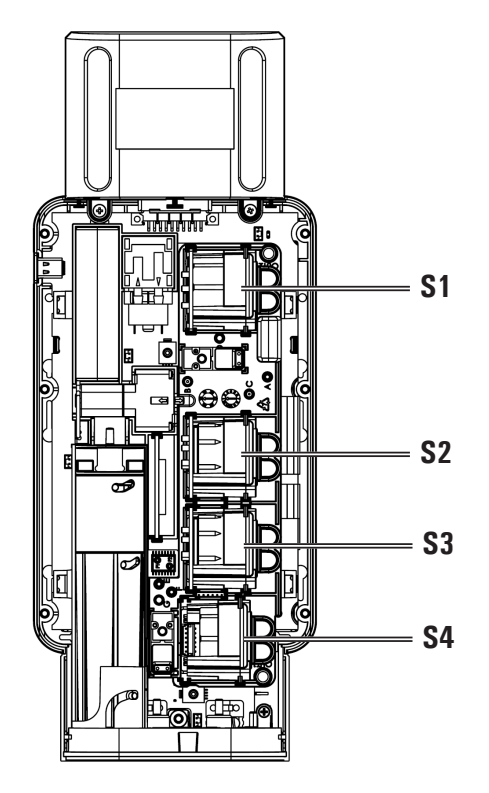

**3.** Lorsque la position du capteur à remplacer est déterminée, tirer vers le haut le capteur.

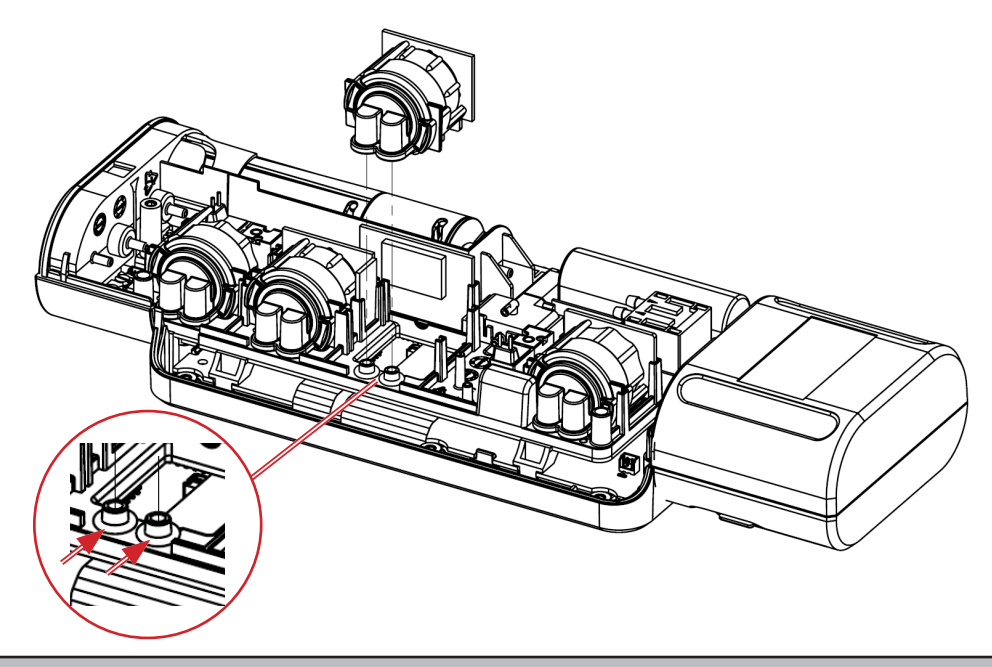

**Quand on enlève le capteur, les deux joints oring de celui-ci pourraient rester en position sur les raccords de l'instrument (voir l'exemple sur la figure); il faut les enlever.**

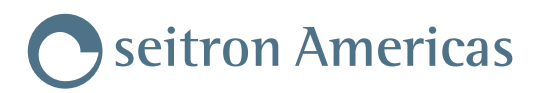

**4.** Introduire le nouveau capteur en suivant le parcours inverse de l'opération décrite ci-dessus.

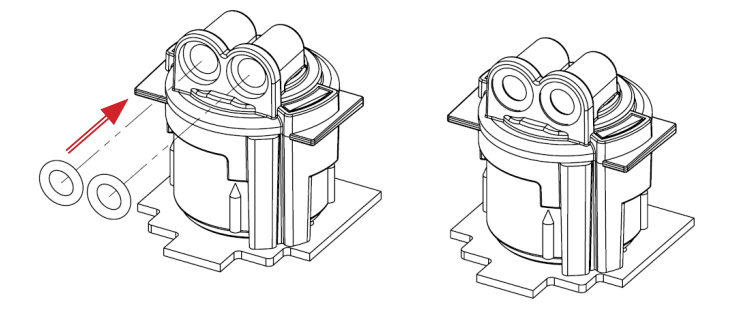

**Le nouveau capteur est fourni complet des deux oring; S'assurer qu'ils soient bien introduits dans l'emplacement prévu pour le capteur (voir l'exemple sur la figure).**

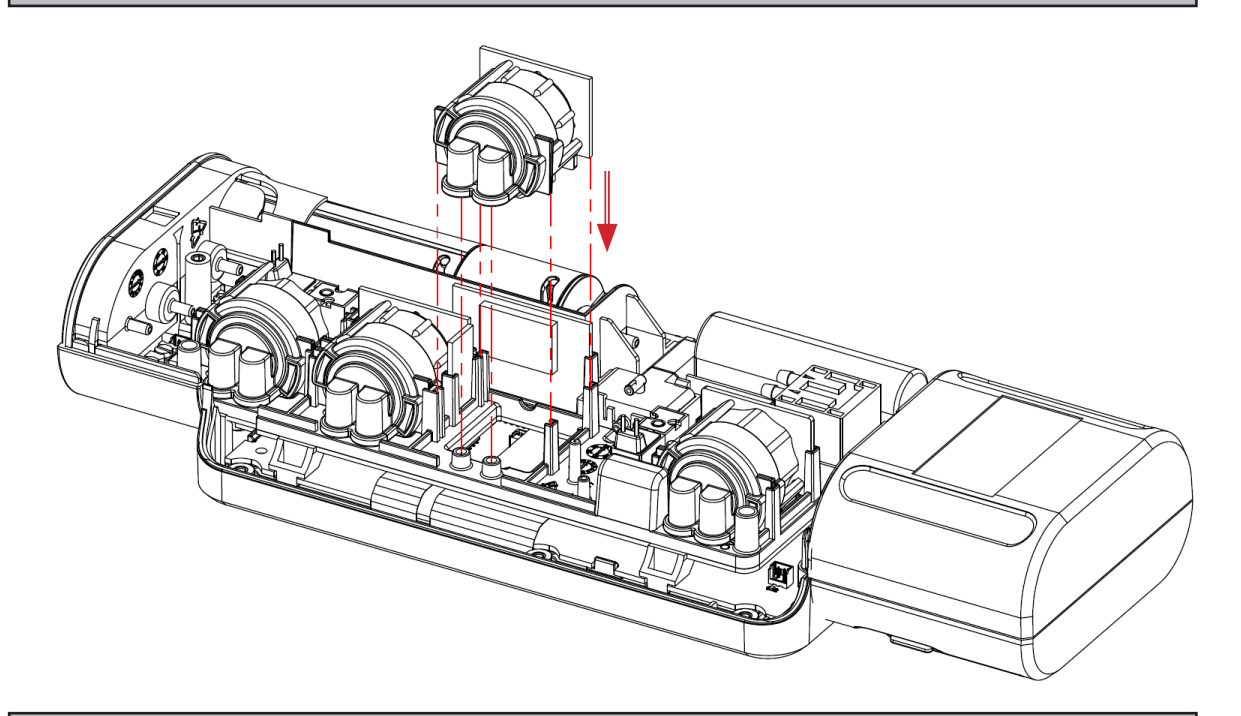

**Introduire le nouveau capteur dans les glissières et le pousser vers le bas jusqu'à ce qu'il soit complètement inséré.**

- **5.** Refermer l'instrument.
- **6.** La mise en fonction de l'instrument permet de vérifier le bon fonctionnement du nouveau capteur via le menu "Configuration instrument=> Diagnostique=> Capteurs".

**Il est normal qu'un capteur à peine installé puisse donner une 'erreur courant': il est nécessaire d'attendre un certain temps afin que la polarisation du capteur se stabilise.**

**Au chapitre "17.0 CHAMPS DE MESURE ET PRÉCISIONS" le temps d'établissement minimum pour chaque capteur est indiqué.**

#### **14.2.7 Remplacement de la batterie**

Pour remplacer le paquet batterie, suivre les indications suivantes :

- 1. Enlever le connecteur de la batterie.
- **2.** Enlever le paquet batterie.
- 3. Introduire la nouvelle batterie, en faisant l'opération inverse à ce qui vient d'être décrit.

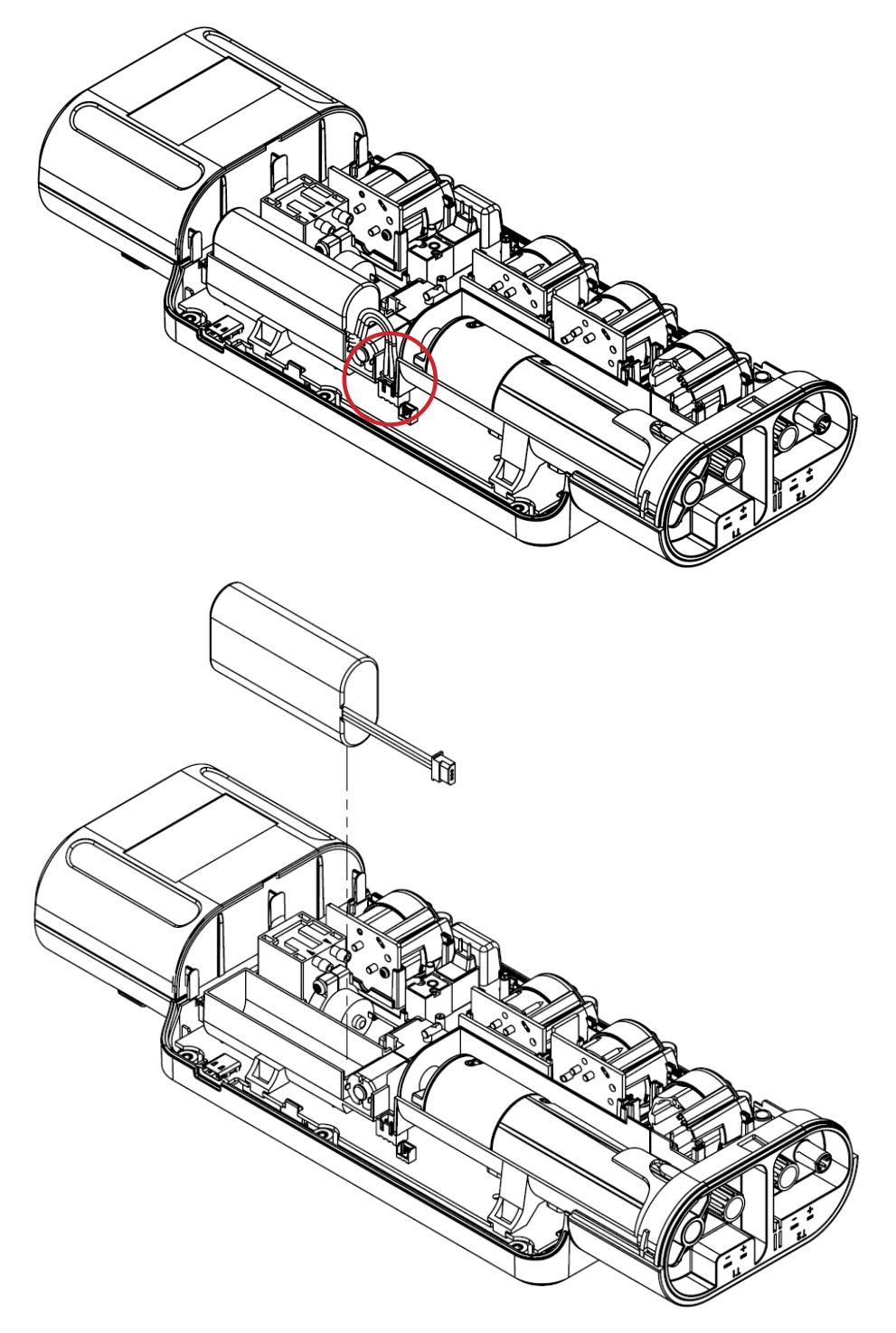

- **4.** Fermer l'appareil.
- **5.** Allumer l'appareil.
- **6.** Vérifier à travers le menu Configuration => Instrument => Batterie (voir chapitre 11.1.9), que la valeur actuelle configurée dans l'instrument coïncide avec celle indiquée sur le corps de la nouvelle batterie. Si cela ne coïncide pas, mettez à jour les données.
- **7.** Si la valeur actuelle est mise à jour, l'instrument doit être redémarré.

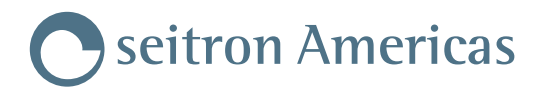

#### **14.2.8 Remplacement du rouleau de papier de l'imprimante interne (si prévue)**

Pour le remplacement du rouleau de papier pour l'imprimante il faut suivre les indications décrites ci-dessous.

**1.** Soulever le couvercle du compartiment papier, en vous servant des deux creux indiqués par les flèches.s.

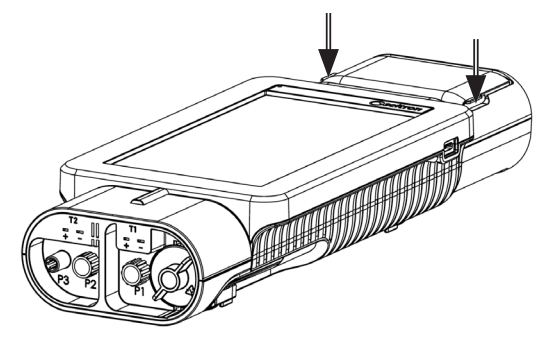

**2.** Soulever complètement tout le bloc du couvercle.

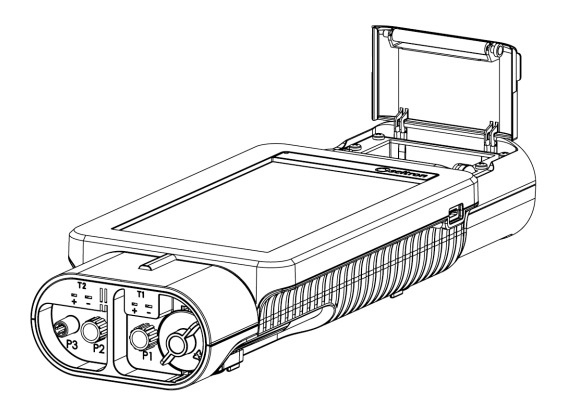

**3.** Introduire le rouleau de papier de l'imprimante selon les indications des figures suivantes.

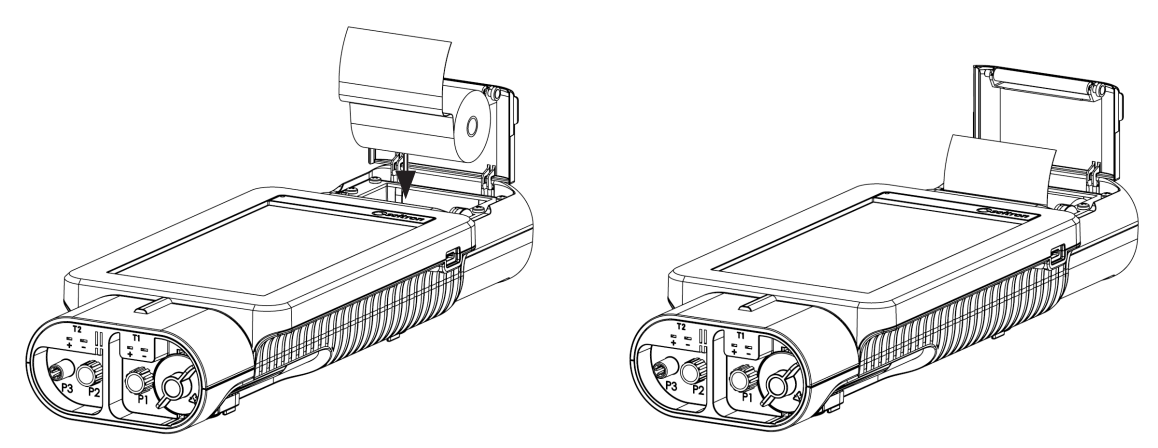

**4.** Fermer le bloc couvercle de l'imprimante en pratiquant une légère pression sur celui-ci de façon à le fixer à l'instrument.

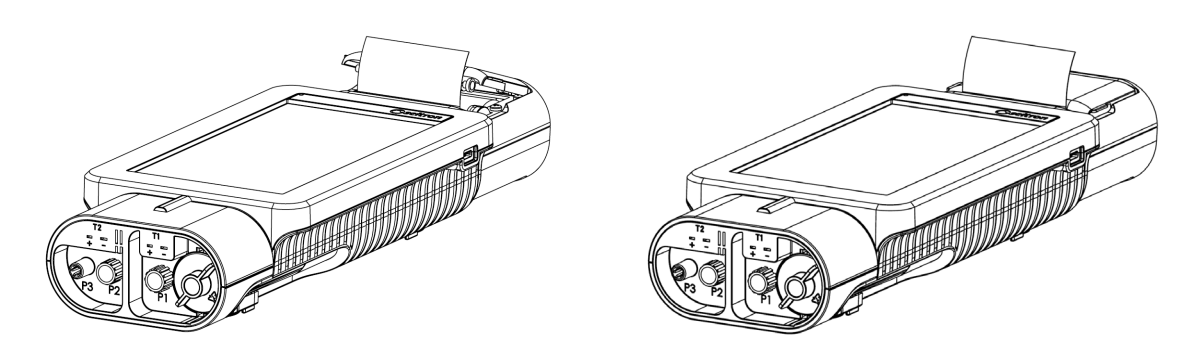

**5.** À ce point on peut utiliser l'imprimante. Voir le chapitre "Impression".

#### **14.3 Instrument expansible**

Si l'instrument acheté est expansible, et on souhaite installer des capteurs en plus, il faudra e**nvoyer l'instrument dans un centre de service autorisé.**

Note : la validation métrologique de la chaîne ne peut se faire qu'à travers l'étalonnage en référence à des échantillons comparables. À titre d'information, les capteurs qui peuvent être installés dans l'instrument sont repris dans le chapitre suivant : "18 CHAMPS DE MESURE ET PRÉCISIONS".

#### **14.4 Mise à jour firmware**

Le fabricant publie périodiquement des mises à jour du firmware de l'appareil afin de corriger les erreurs ou d'améliorer les performances ou d'ajouter d'autres fonctions.

La mise à jour peut être effectuée par l'utilisateur selon les simples instructions ci-dessous.

#### **ATTENTION :**

#### **Vérifiez d'avoir installé la dernière version du software "Seitron Smart Analysis" sur votre PC.**

#### **Instructions pour la mise à jour de l'analyseur de combustion avec un nouveau firmware :**

- 1. Allumez l'appareil et attendez la fin de l'autozéro.
- 2. Connectez l'analyseur au PC via le câble USB.
- 3. Connectez-vous au site Internet www.seitronamericas.com et téléchargez le fichier du firmware disponible dans la rubrique « Download - Analyzer Firmware ». Ce fichier est dans une version compressée avec l'extension .zip.
- 4. Ouvrez le dossier compressé avec l'extension .zip.
- 5. Double-cliquez sur le fichier novoupdater.exe ; le logiciel est lancé.
- 6. Cliquez sur "Démarrer la mise à jour".
- 7. L'instrument redémarre automatiquement et affiche l'écran suivant :

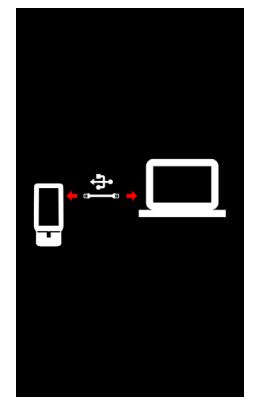

8. L'appareil affiche la page d'accueil ; l'analyseur est mis à jour : il peut être éteint et déconnecté du PC.

## **15.0 CAPTEURS GAZ**

Les capteurs de gaz de cet instrument sont de type électrochimique : à l'intérieur de ceux-ci se produit une réaction chimique en présence du gaz à détecter qui produit un courant électrique.

Le courant électrique reçu par l'instrument est ensuite converti dans la concentration en gaz correspondante.

La vie du capteur est fortement liée à la consommation des réactifs qu'il contient : les caractéristiques des capteurs vont se dégrader jusqu'à l'épuisement des réactifs qui exigera le remplacement du capteur.

Pour garantir la précision des mesures, les capteurs doivent être recalibrés périodiquement : la recalibration ne peut être effectuée que par un centre de service qualifié SEITRON.

#### **15.1 Emplacement des capteurs de gaz dans l'instrument**

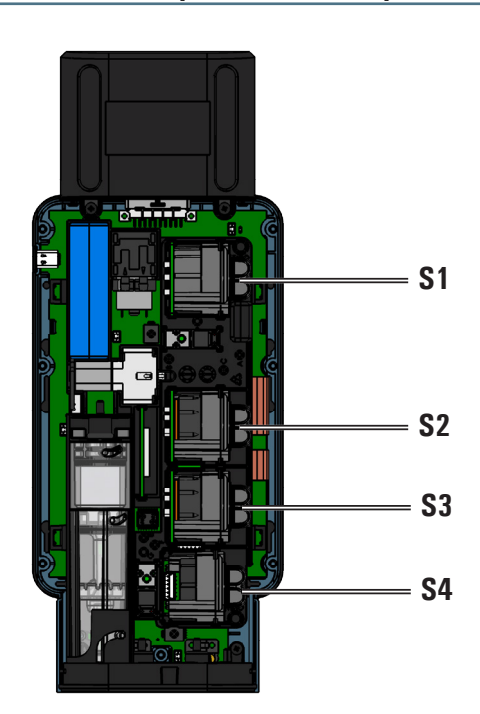

#### **15.2 Capteur CxHy pour la mesure des hydrocarbures imbrûlés**

Les hydrocarbures imbrûlés sont des substances chimiques produites par une combustion incomplète des molécules formées de carbone et hydrogène (hydrocarbures).

D'habitude on utilise pour les nommer le sigle HC ou encore (plus précis) CxHy: si x et y y sont remplacés par des valeurs effectives qui représentent le nombre d'atomes de C et H, le type de combustible est exactement défini. Dans le cas du méthane, par exemple, la formule correcte est CH4. Le tableau ci-dessous reporte les indications qui permettent de calculer la valeur de gaz mesurée par le senseur CxHy quand il est exposé à hydrocarbures différents grâce à un coefficient de sensibilité croisée par rapport au méthane (CH4) qui prend la valeur 1.00.

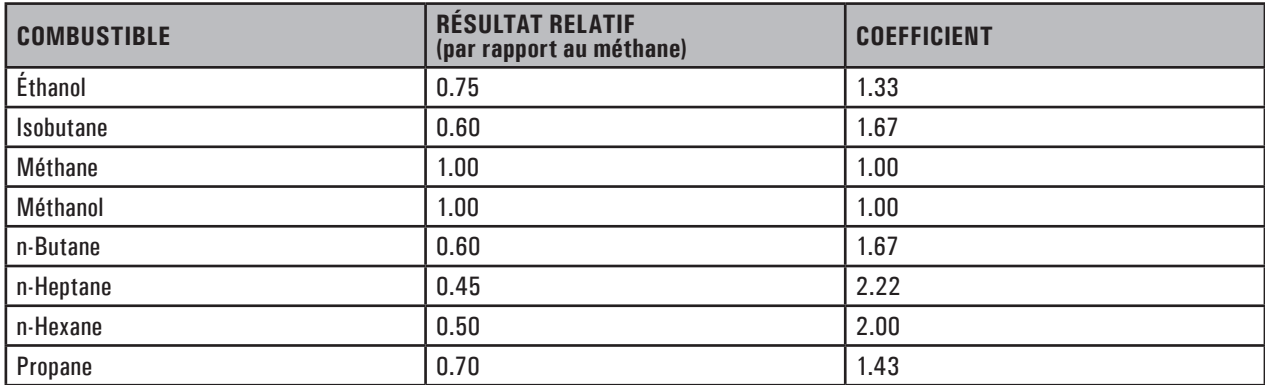

Exemple de calcul:

Type de combustible: isobutane Résultat relatif: 0.6 Coefficient: 1.67 Valeur lue (réf. au Méthane) : 1.34 Valeur = Valeur lue x Coefficient Exemple: 1.34 x 1.67 = 2.24

#### **ATTENTION**

**Les vapeurs de gaz avec composés siliconés (HMDS) endommagent irréversiblement le capteur. Quand le capteur CxHy est installé dans l'instrument, maintenir l'auto-zéro à 180 secondes pour permettre un préchauffage adéquat du capteur.**

**L'autonomie de l'instrument avec le senseur CxHy à bord passe à 10 heures en fonctionnement continu, imprimante exclue.**

#### **15.3 Capteur CO2; mesure d'anhydride carbonique dans les réactions de combustion**

L'anhydride carbonique (CO<sub>2</sub>) (gaz carbonique) est le résultat de la combustion d'un composé organique en présence d'une quantité d'oxygène suffisante à en compléter l'oxydation. Dans la nature il est produit par des bactéries aérobies lors de la fermentation alcoolique et est un sous-produit de la respiration. Dans de nombreuses réactions de combustion les combustibles sont complexes et il devient difficile alors de calculer la quantité de CO<sub>2</sub> produite. Pour éviter cet inconvénient, l'unique façon de connaître la quantité de CO<sub>2</sub> produite dans une réaction de combustion complexe est de mesurer celle-ci avec des senseurs spéciaux NDIR.

#### **ATTENTION**

**Quand le capteur CO2 est installé dans l'instrument, maintenir l'auto-zéro à 60 secondes pour permettre un préchauffage adéquat du capteur.**

# **16.0 CARACTÉRISTIQUES TECHNIQUES**

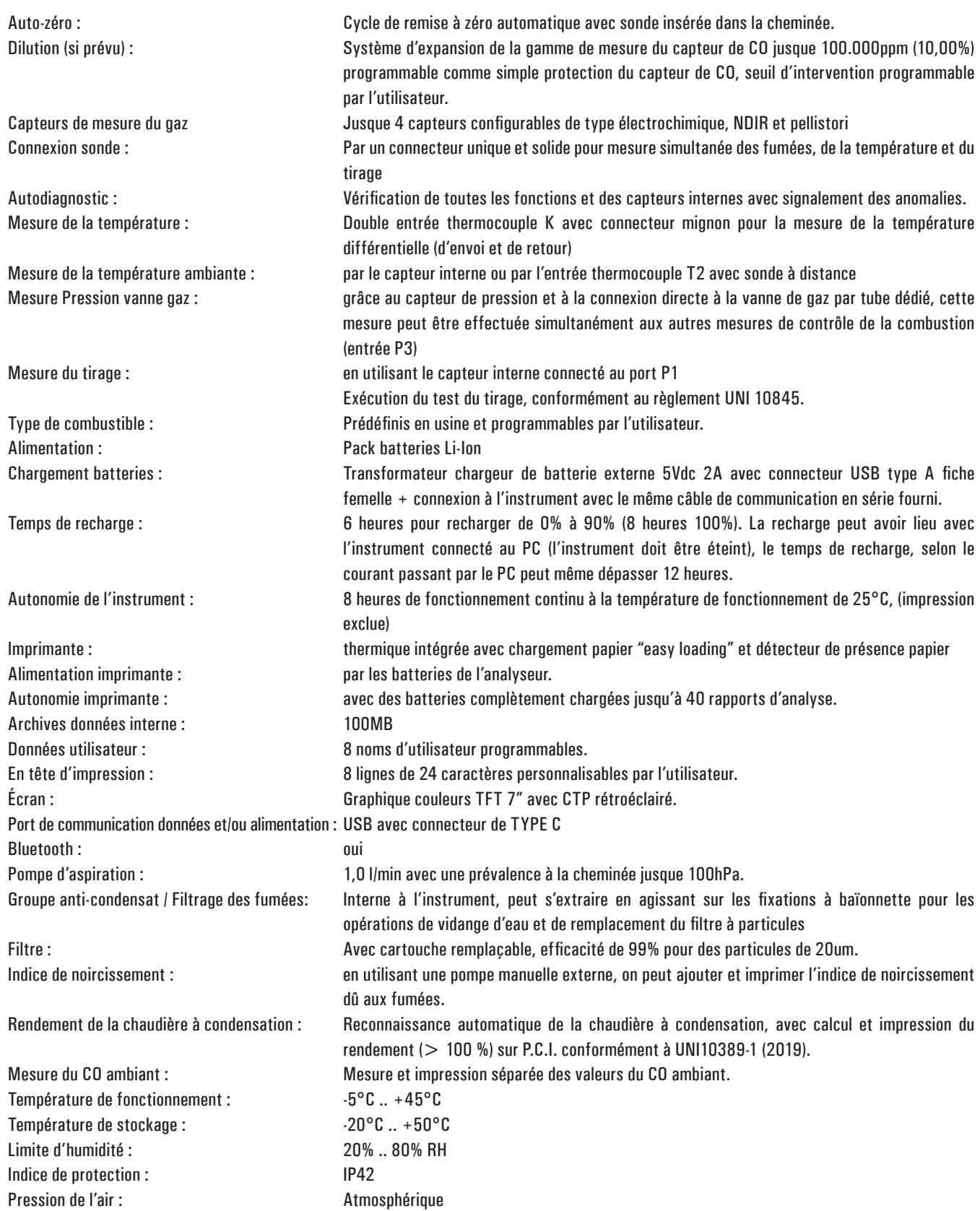

- Mussolente (VI) - ITALIA

## **16.1 Dimensions analyseur**

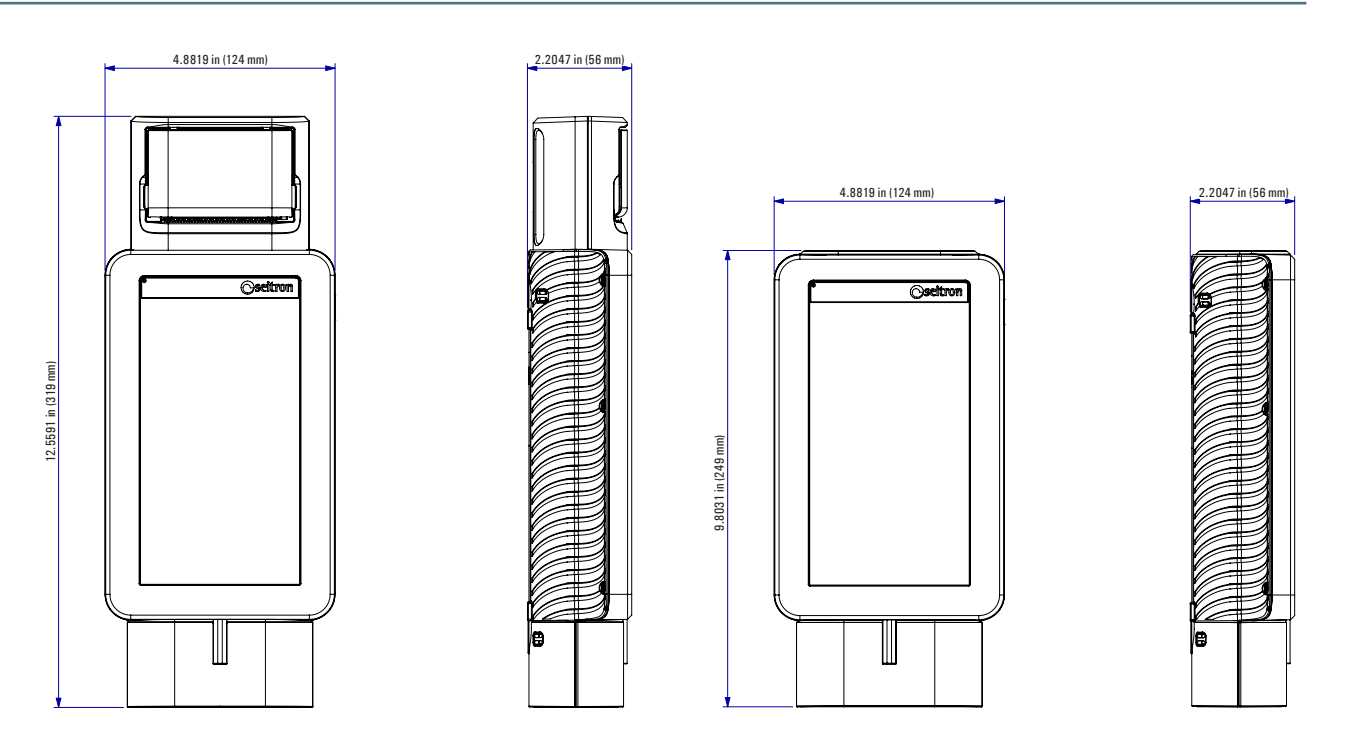

#### 16.2 Dimensions de la valise

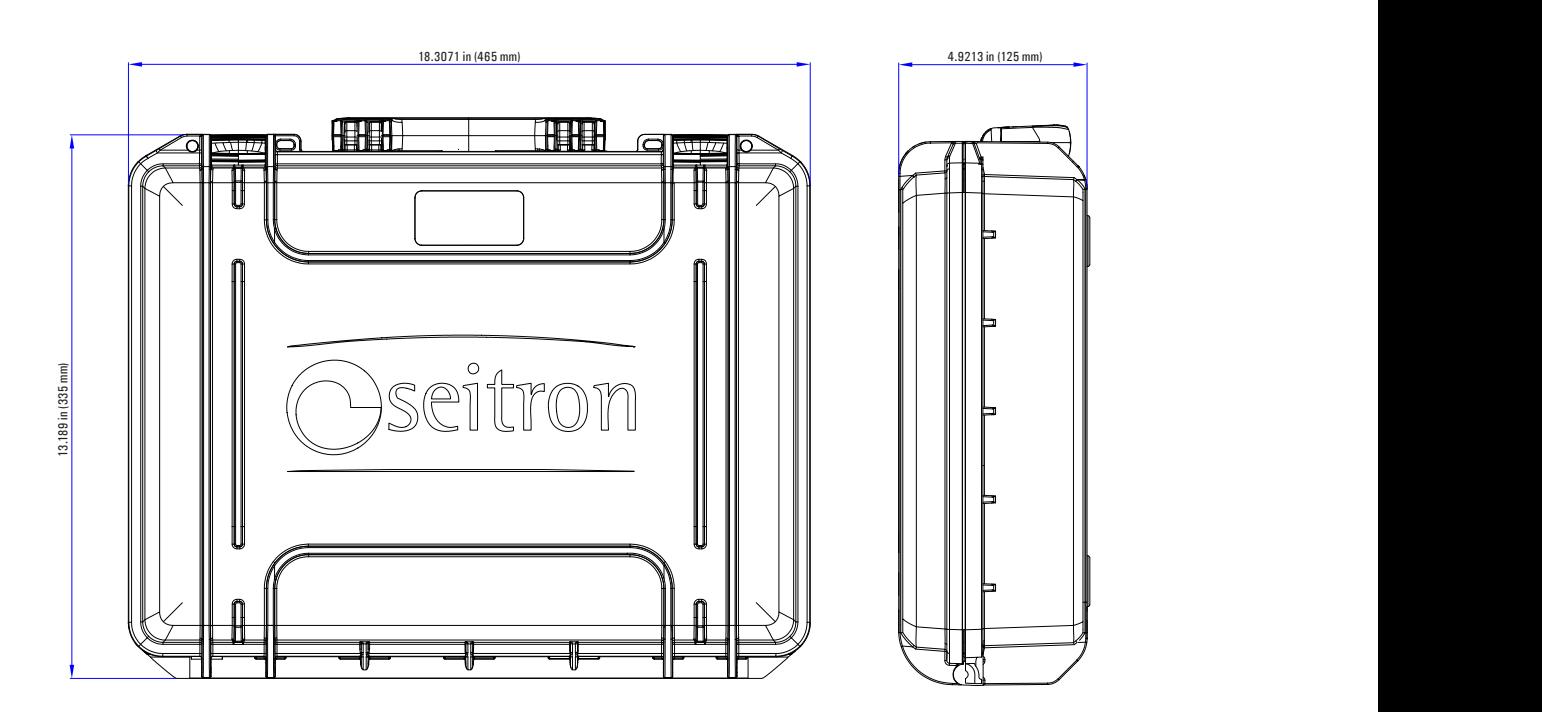

# **17.0 CHAMPS DE MESURE ET PRÉCISIONS**

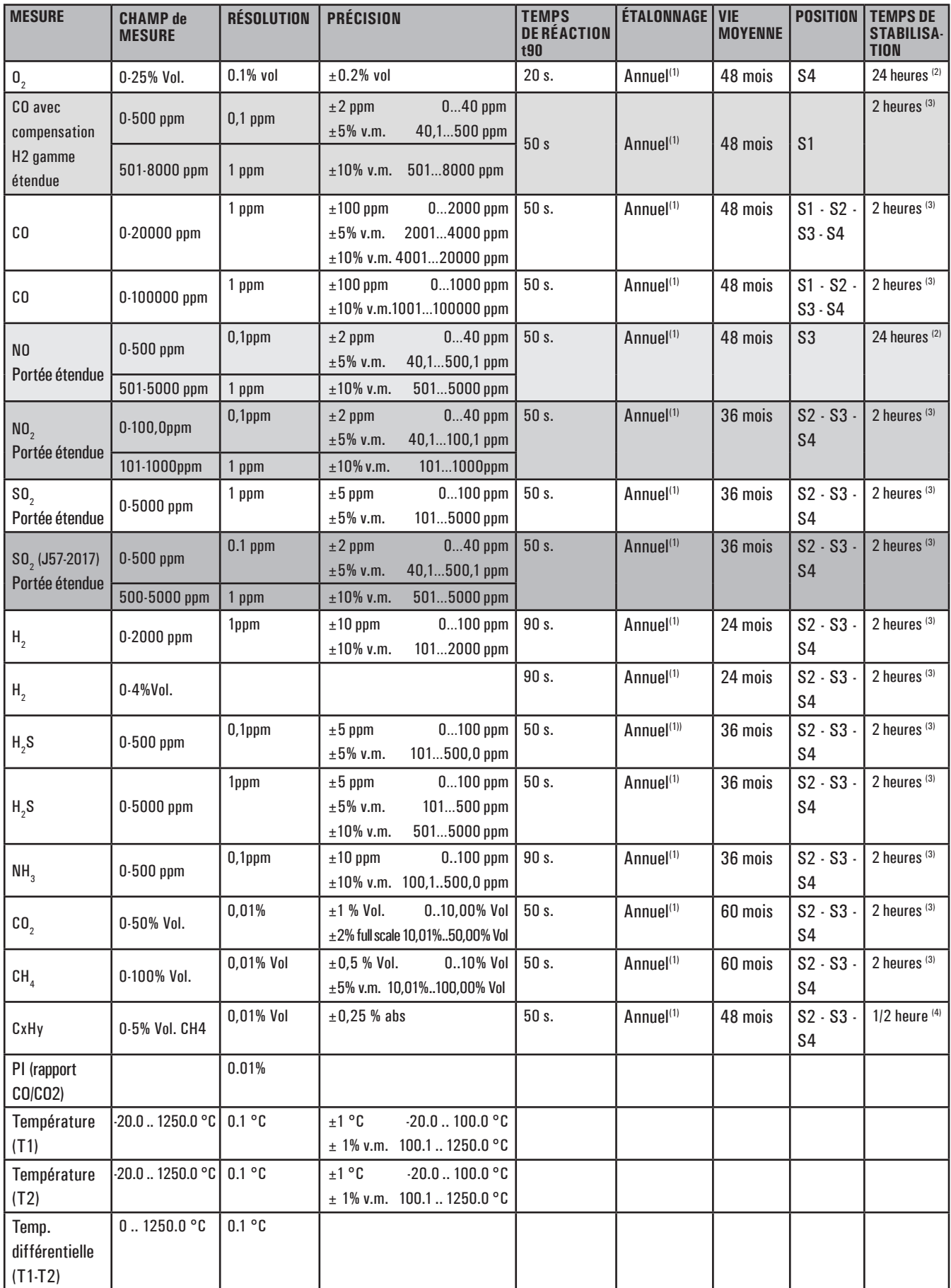

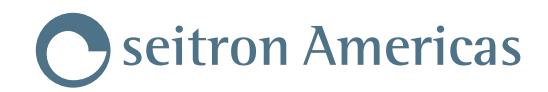

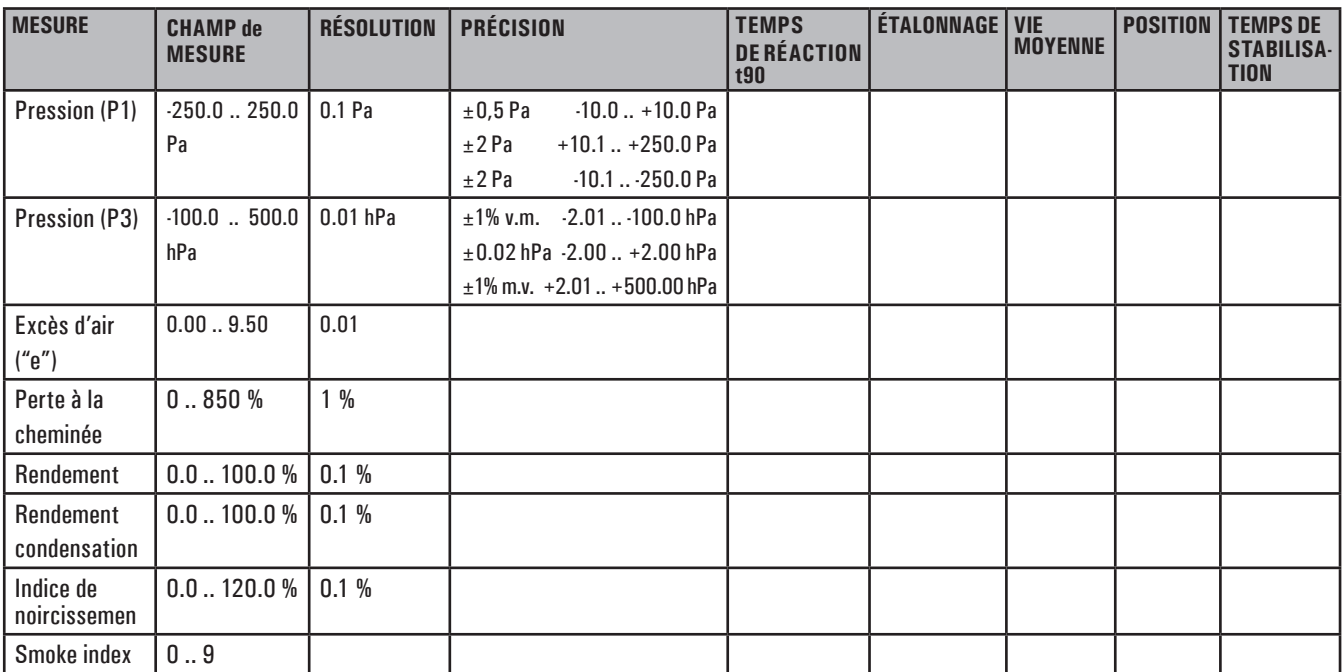

Note:

(1) Recommandé par le fabricant.

(2) 24 heures sont nécessaires pour la stabilisation.

(3) 2 heures sont nécessaires pour la stabilisation.

(4) 1/2 heure est nécessaire pour la stabilisation.

# **18.0 RECHANGE ET ASSISTANCE**

# **18.1 Pièces de rechange**

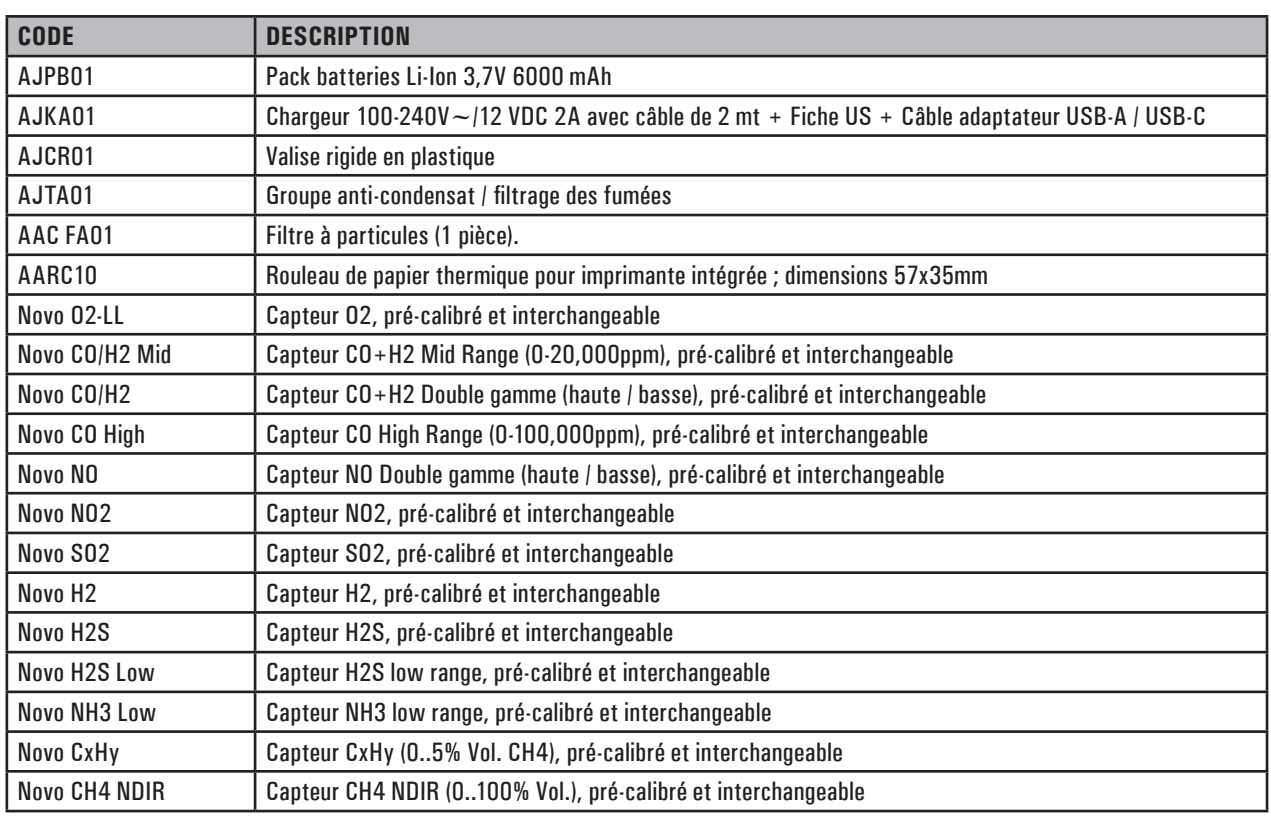

## **18.2 Accessoires**

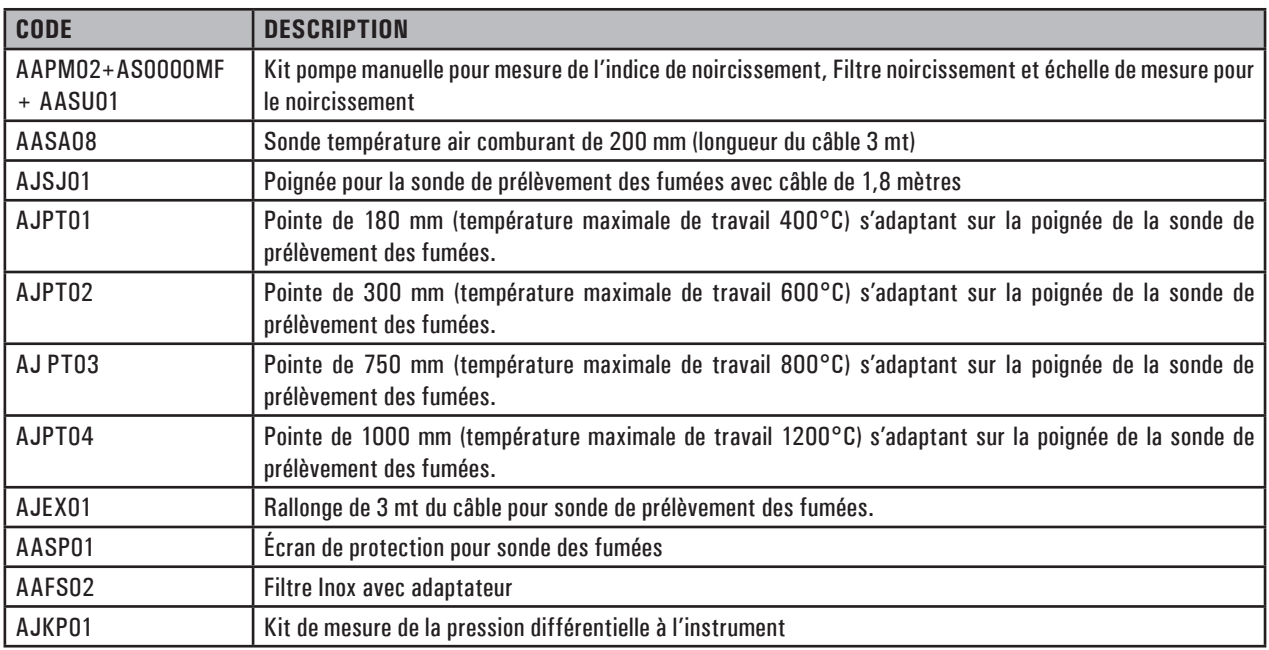

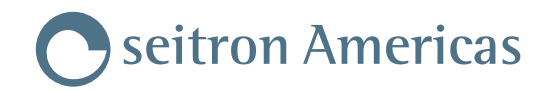

#### **18.3 Centres d'assistance**

#### **Seitron Americas Inc.**

140 Terry Drive Suite 101 Newtown PA 18940 - USA Tel.: (215) 660-9777 Fax.: (215) 660-9770 E-mail: service@seitronamericas.com http://www.seitronamericas.com

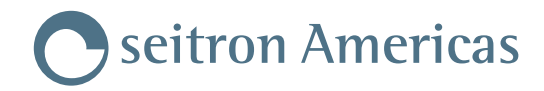

### **APPENDICE A**

Gestion des données avec l'APP "SEITRON SMART ANALYSIS".

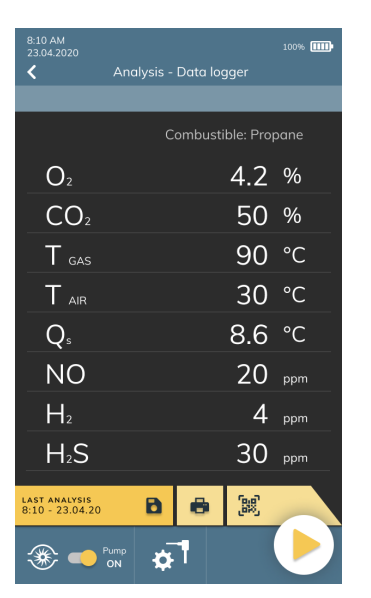

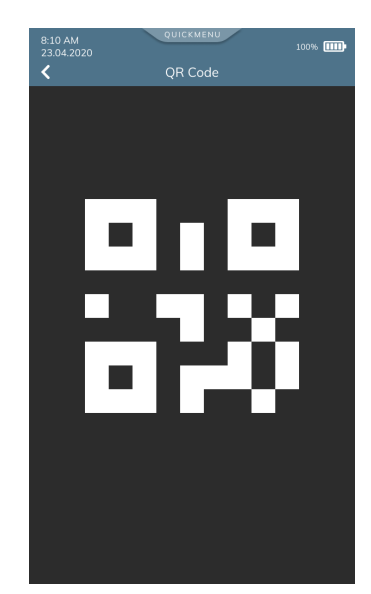

**SCANNER LE CODE QR EN UTILISANT L'APP SEITRON "CHEMIST QR CODE", POUR DÉCHARGER LES DONNÉES ACQUISES.**

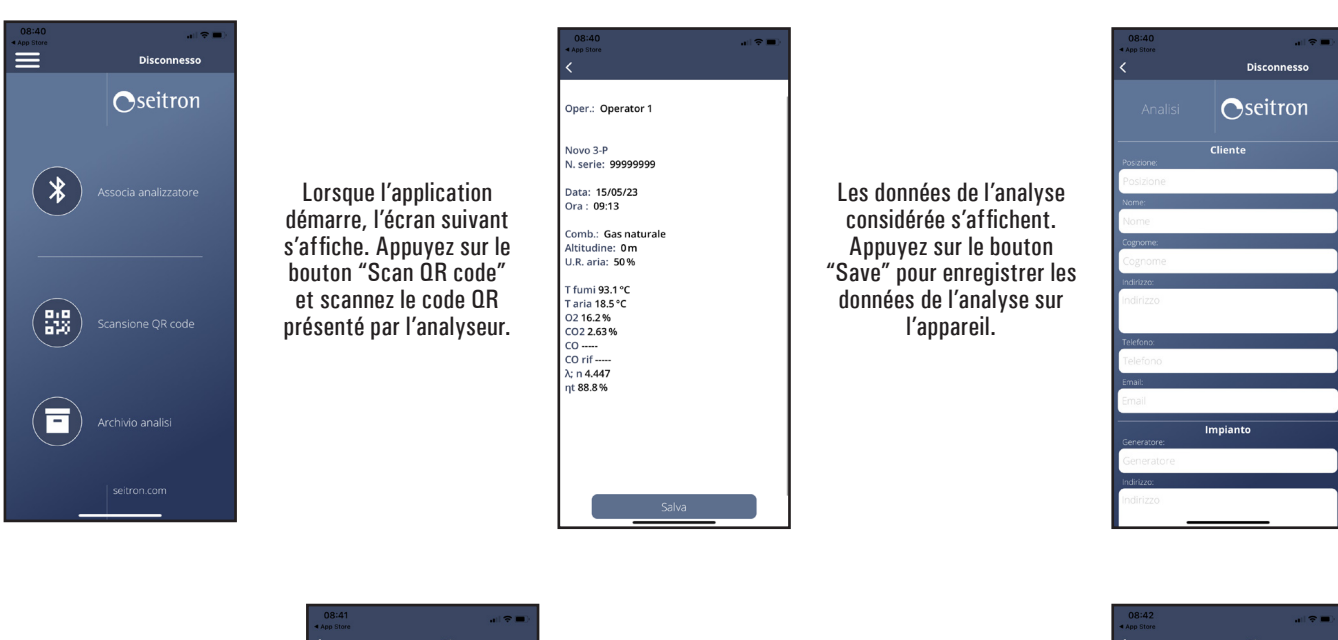

Remplissez tous les champs avec les données requises. Une fois les données saisies, cliquez sur le bouton "Enregistrer" à la fin de la page.

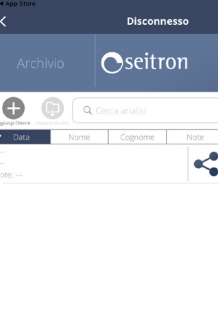

Lorsque l'analyse a été sauvegardée, elle peut également être partagée via le bouton ci-dessous.

 $\leq$ 

En appuyant sur le bouton " $\equiv$  " de l'écran d'accueil, vous accédez aux paramètres de l'application, où vous pouvez régler certains paramètres liés à l'enregistrement des données sur l'appareil.

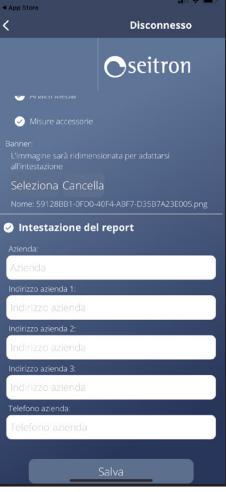

J100000000S9 042435 221123 70

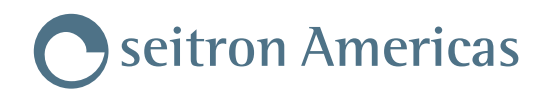

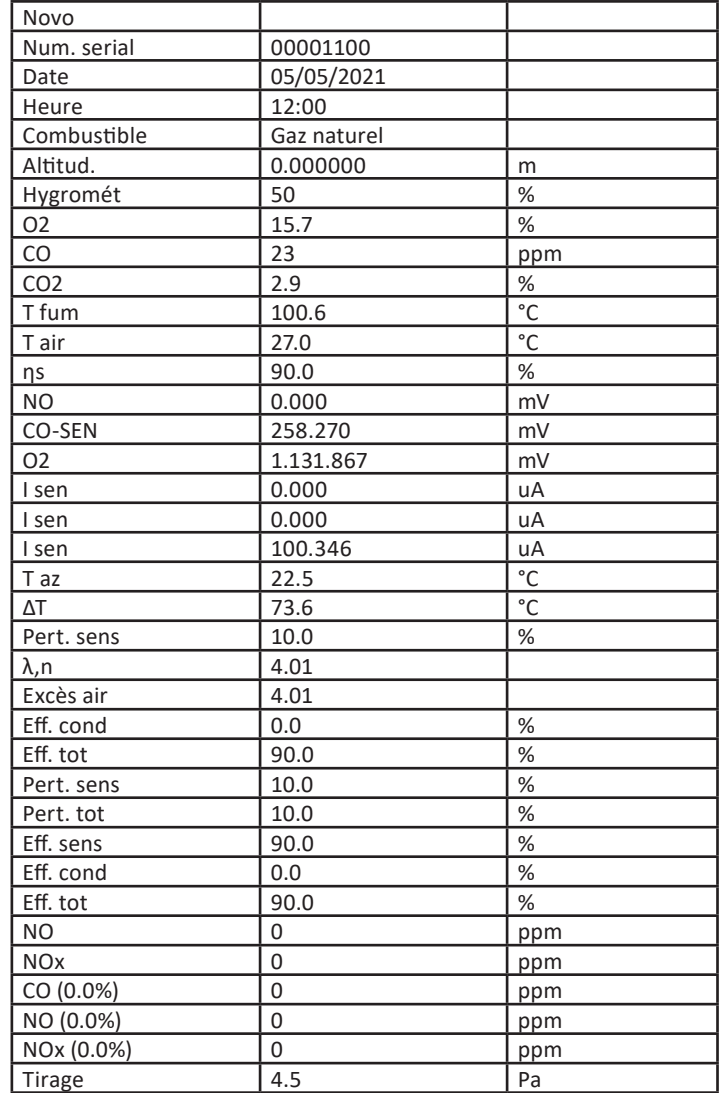

**Exemple de fichier exporté en csv et importé dans un fichier Excel:**

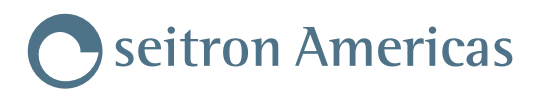

# **APPENDICE B**

# **Exemple de rapport Complet.**

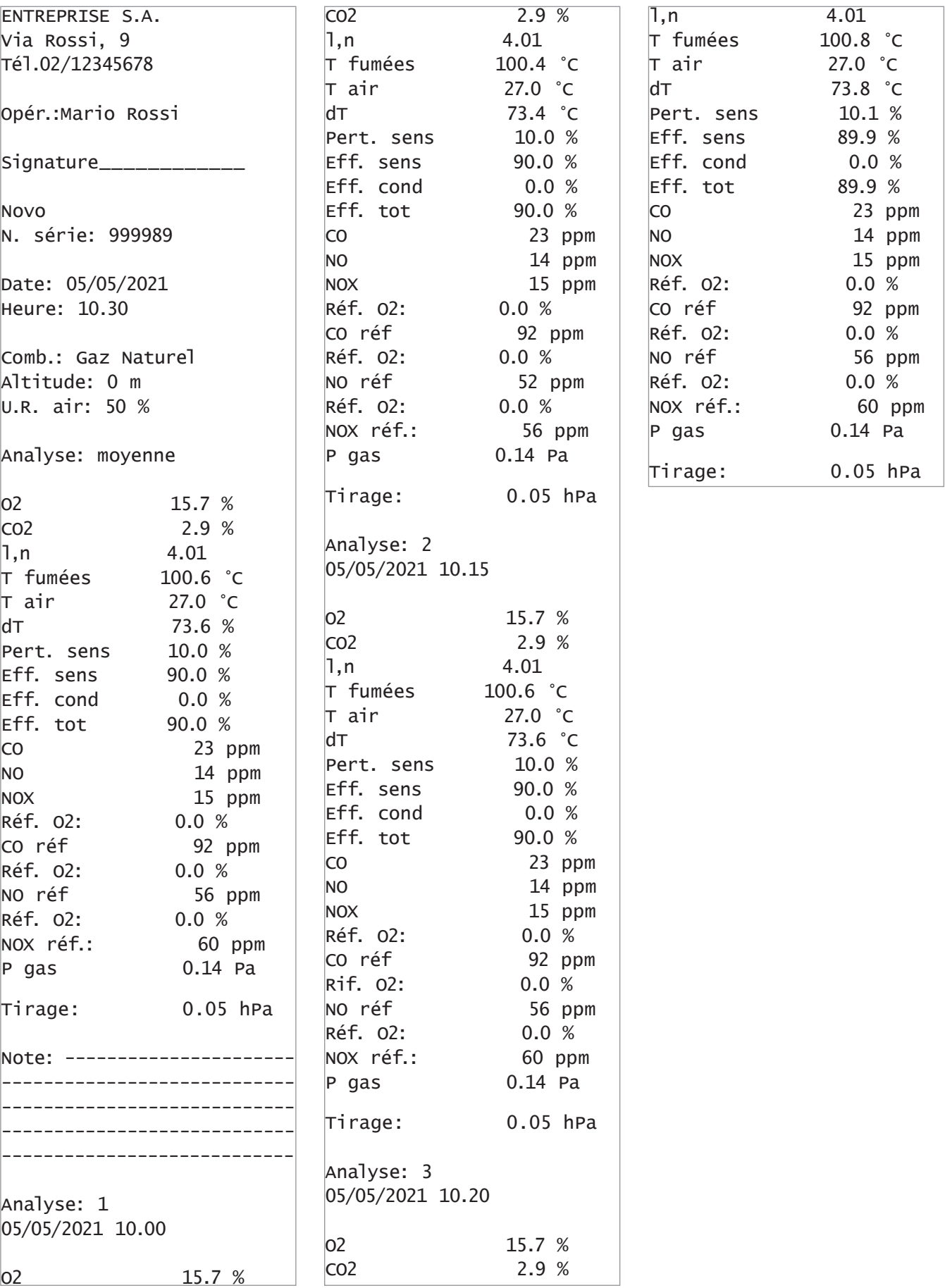
# **Exemple de reçu de colonnes.**

ENTREPRISE S.A. Via Rossi, 9 Tél.02/12345678 Opér.:Mario Rossi Modèle: Novo N. série: 999989 Signature\_\_\_\_\_\_\_\_\_ Date: 05/05/2021 Heure: 10.30 Comb.: Gaz Naturel Altitude: 0 m U.R. air: 50 % Analyse: moyenne O2 15.7 % CO2 2.9 %  $1 \cdot n$  4.01 T fumées 100.6 °C  $\tau$  air 27.0 °C dT 73.6 % Pert. sens 10.0 % Eff. sens 90.0 % Eff. cond  $0.0 %$ Eff. tot 90.0 % CO 23 ppm NO 14 ppm NOX 15 ppm Réf. O2: 0.0 % CO réf 92 ppm Réf. O2: 0.0 % NO réf 56 ppm Réf. O2: 0.0 % NOX réf.: 60 ppm P gas 0.06 Pa Tirage: 0.05 hPa Note: ---------------------- ---------------------------- ---------------------------- ----------------------------

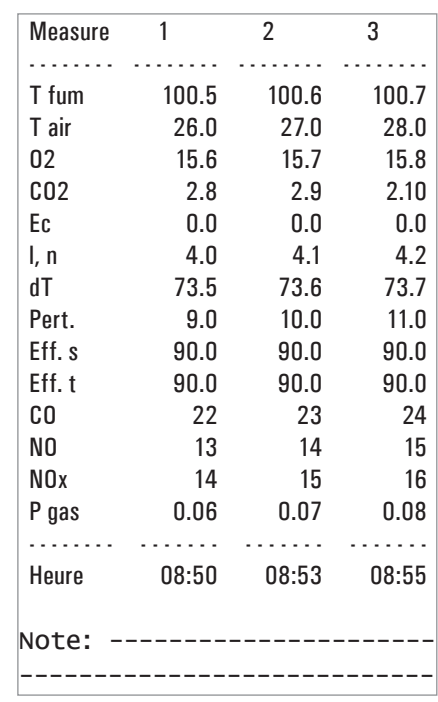

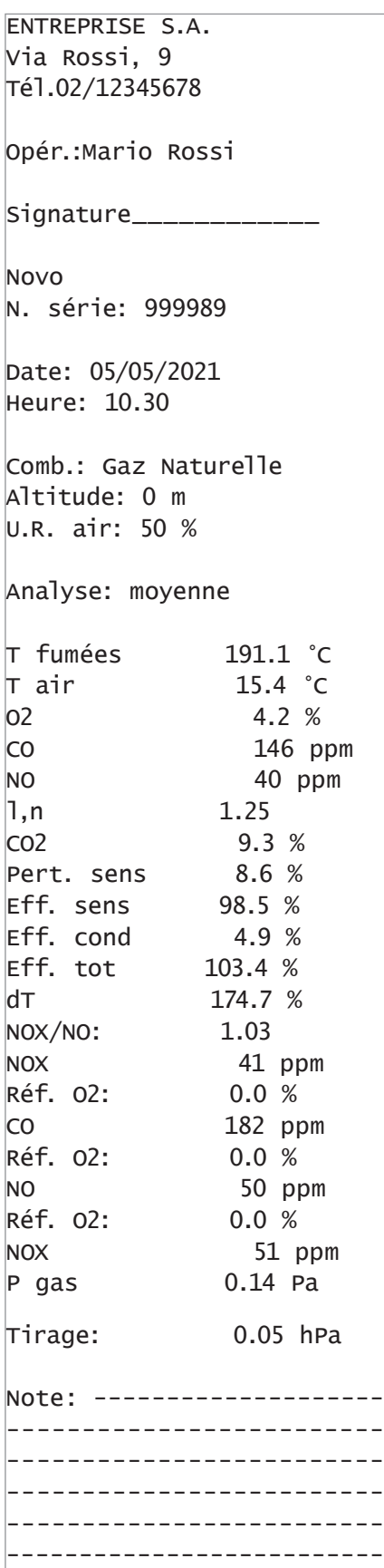

# **Exemple de rapport Moyenne. Exemple de rapport Synthétique.**

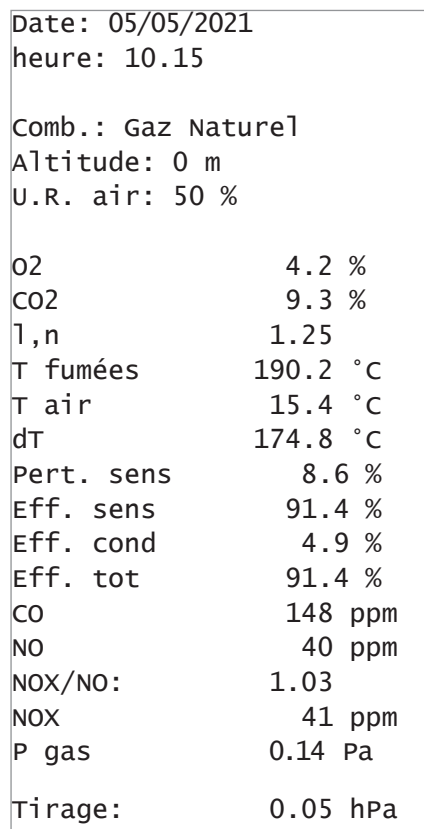

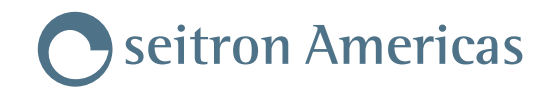

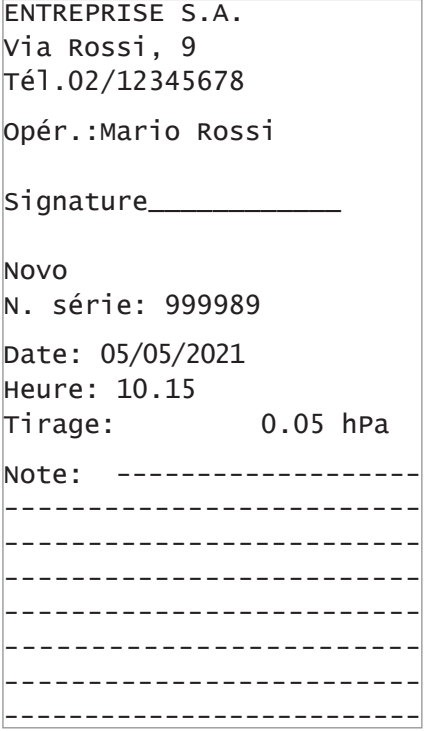

## **Exemple de rapport Tirage. Exemple de rapport Noircissement.**

ENTREPRISE S.A. Via Rossi, 9 Tél.02/12345678 Opér.:Mario Rossi Signature\_\_\_\_\_\_\_\_\_ Novo N. série: 999989 Date: 05/05/2021

Heure: 10.15 Comb.: Gasoil Measure 1 3

Measure 2 1 Measure 3 2 N. moyen: 2 Note: -------------------- -------------------------

--------------------------

# **Exemple de rapport CO ambiant.**

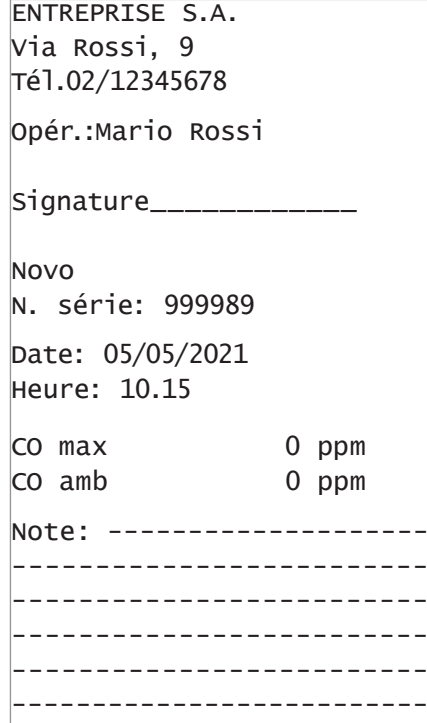

### **Exemple de reçu P gaz.**

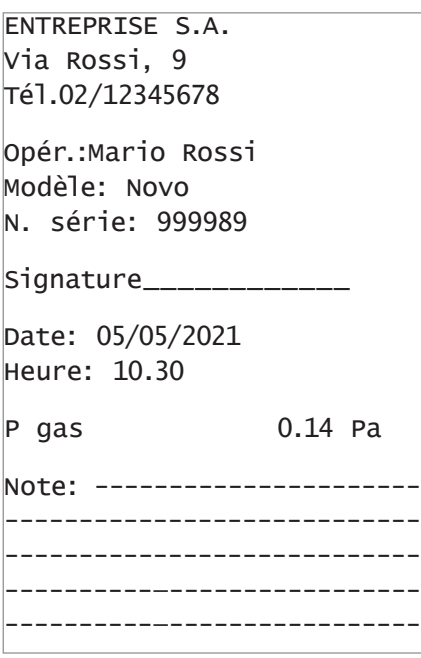

# **APPENDICE C**

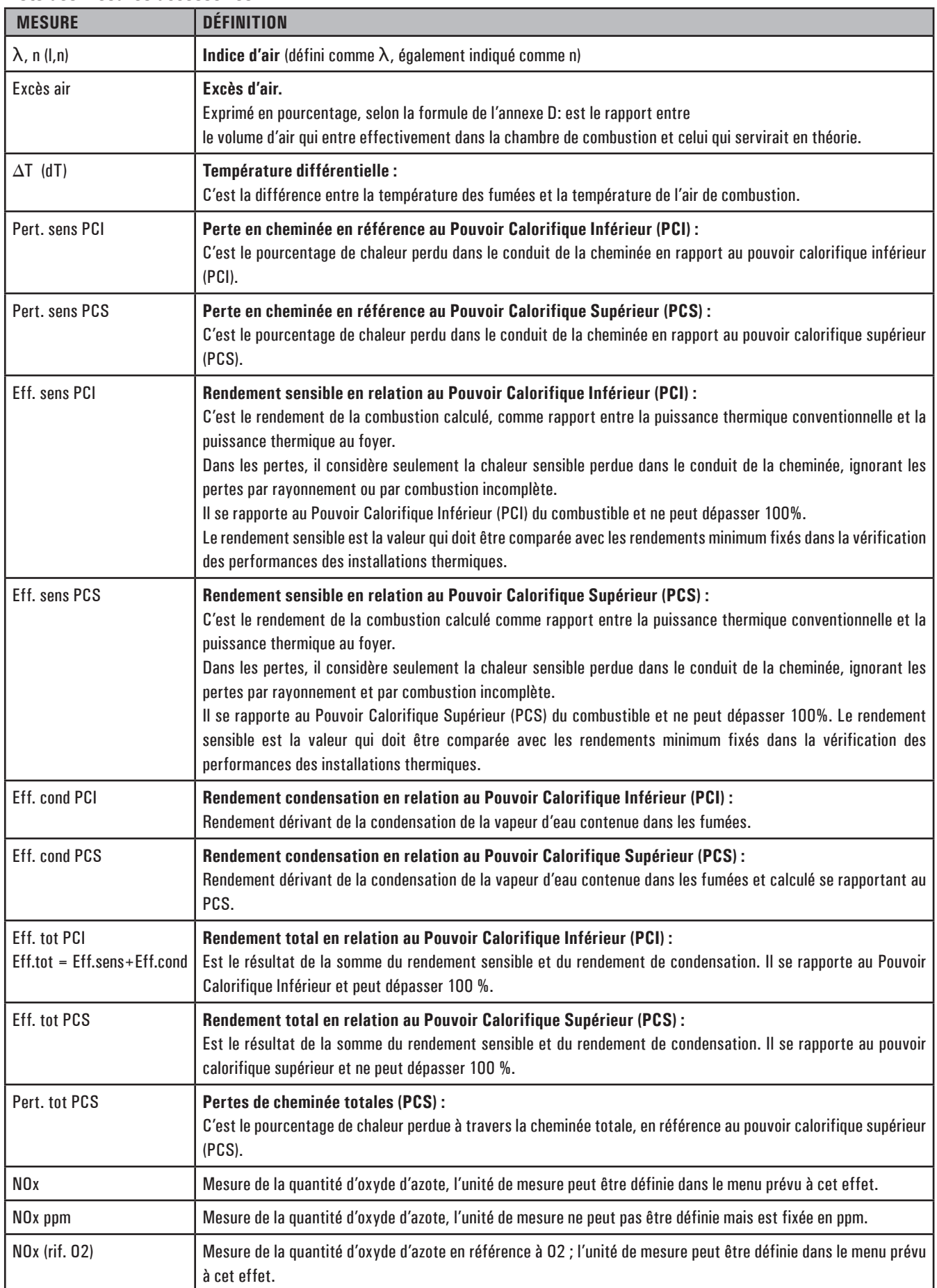

# **Liste des mesures accessoires :**

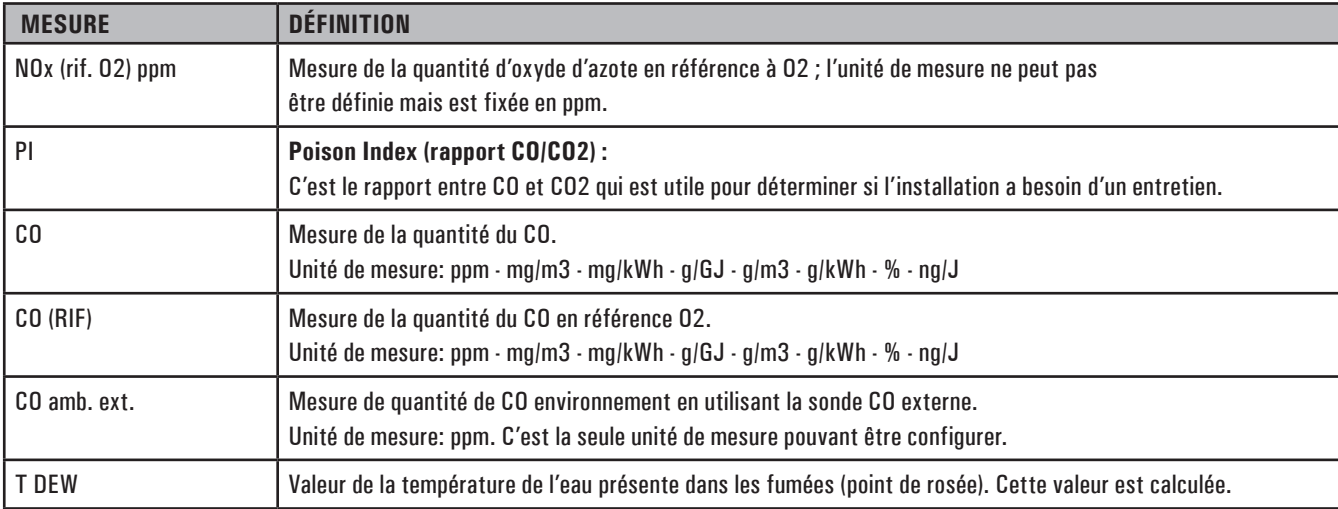

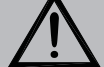

 **ATTENTION !**

**EN PLUS DE LA LISTE DES MESURES CI-DESSUS, ON PEUT AFFICHER AUSSI LA MESURE DU GAZ DÉTECTÉ EN ppm, SELON LE TYPE DE CELLULE PRÉSENTE DANS L'INSTRUMENT.**

**S'IL FAUT MESURER LA VALEUR D'UN GAZ AVEC DEUX UNITÉS DE MESURE DIFFÉRENTES, SÉLECTIONNER CE GAZ EN ppm DANS LA LISTE DES MESURES ET CHANGER L'UNITÉ DE MESURE POUR CELUI-CI SUR LA PAGE "CONFIGURATION->ANALYSE->UNITÉ DE MESURE". MAINTENANT L'INSTRUMENT RELÈVERA LA MESURE DANS DEUX UNITÉS DIFFÉRENTES (ppm ET L'UNITÉ QUI AVAIT ÉTÉ FIXÉE AUPARAVANT).**

# **APPENDICE D**

### **Coefficients des combustibles et Formule**

Le tableau suivant montre les coefficients des combustibles en mémoire qui seront utilisés pour le calcul des pertes et des rendements.

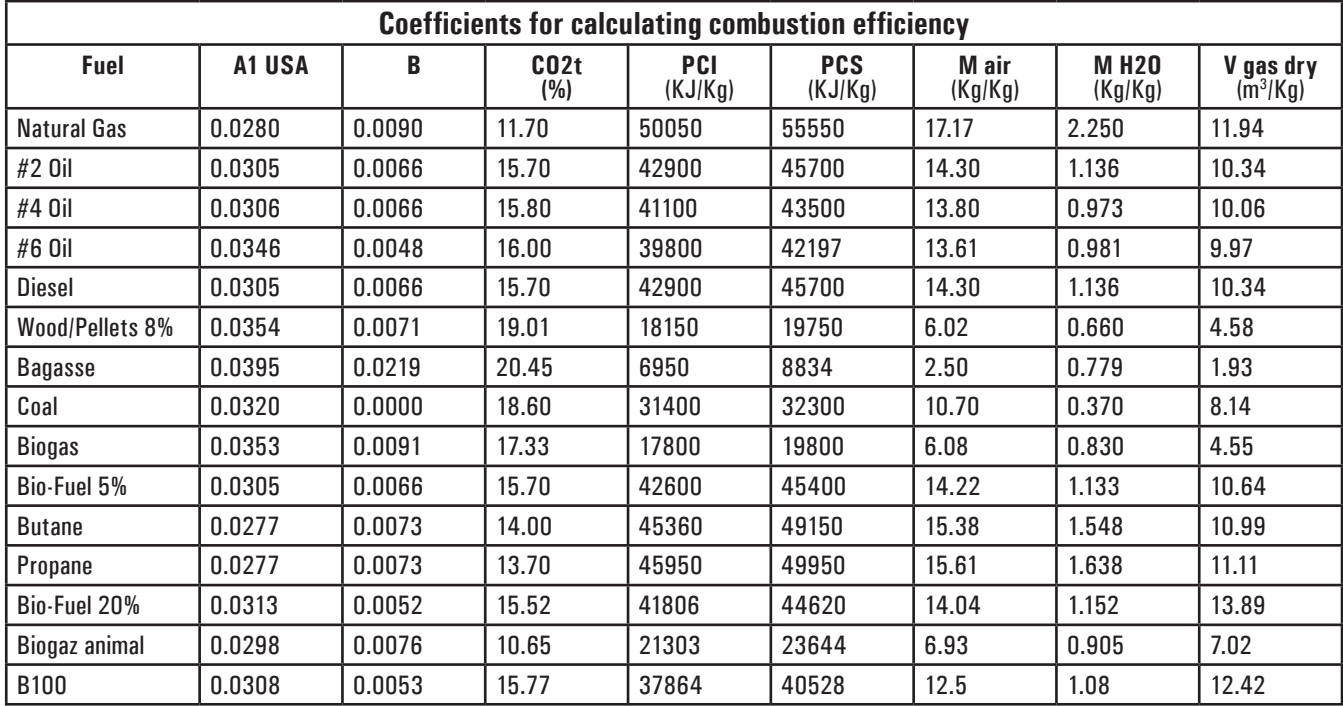

Détail coefficients des combustibles:

• CO2 t : Valeur de CO2 générée par la combustion en conditions stœchiométriques, c'est-à-dire sans excès d'oxygène et donc le maximum.

A1, A2, B : Coefficients de la formule de Siegert pour la combustion (voir la Norma Européenne EN50379-1.

A1 est le paramètre de la formule de Siegert quand la mesure de O2 est disponible.

A2 est utilisé quand c'est la mesure de CO2.qui est disponible.

 Note : - Aux États-Unis, le paramètre A1 est le même que le A1 'européen' mais divisé par 2.

 - En Allemagne les coefficients A1 et A2 sont invertis.

Les pertes de chaleur des fumées de combustion sont calculées à partir de la mesure de l'Oxygène en utilisant la formule :

$$
q_A = (t_A - t_L) \times \left[\frac{A1}{21 - Q_2} + B\right]
$$

Les pertes de chaleur dans les fumées de combustion sont calculées à partir de la mesure du CO2 en utilisant la formule :

$$
q_A = (t_A - t_L) \times \left(\frac{A2}{CO_2} + B\right)
$$

Les Indice d'air c'est calculé utilisant la formule :

λ=21/(21-O2), où O2 est la concentration résiduelle en oxygène dans les fumées de combustion.

Les excès d'air c'est calculé utilisant la formule :

e=(λ-1)\*100

- CO conv : Coefficient pour la conversion de ppm en mg/KWh. Il peut être exprimé comme fonction de la densité du gaz (CO dans ce cas) et du volume des fumées sèches.
- NO conv : Comme pour CO conv, mais référencé à NO.
- NOx conv : Comme pour CO conv, mais référencé à NOx.
- SO2 conv : Comme pour CO conv, mais référencé à SO2.
- PCI : Pouvoir Calorifique Inférieur.
- PCS : Pouvoir Calorifique Supérieur.
- m H2O : Masse de l'air (H2O = eau) produite lors d'une combustion en conditions stœchiométriques, pour chaque Kg di combustible.
- m Air : Masse d'air nécessaire à la combustion en conditions stœchiométriques.
- V g.d. : Volume des fumées sèches produites par la combustion en conditions stœchiométriques.

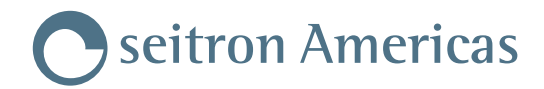

# **GARANTIE**

L'utilisateur est garanti contre les défauts de conformité du produit selon la Directive Européenne 2019/771 ainsi que le document des conditions de garantie Seitron Americas, consultable sur le site www.seitronamericas.com.

L'utilisateur est invité à visiter notre site Web pour consulter la version la plus récente de la documentation technique, des manuels et des catalogues.

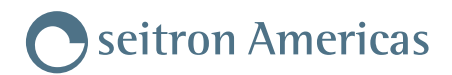

Seitron Americas Inc. 140 Terry Drive Suite 101, Newtown PA 18940 - USA Tel: (215) 660-9777 - Fax: (215) 660-9770 - service@seitronamericas.com - www.seitronamericas.com

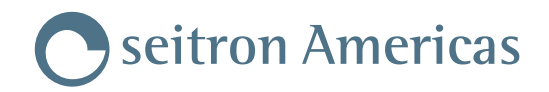

# **RECHERCHE DE PANNES**

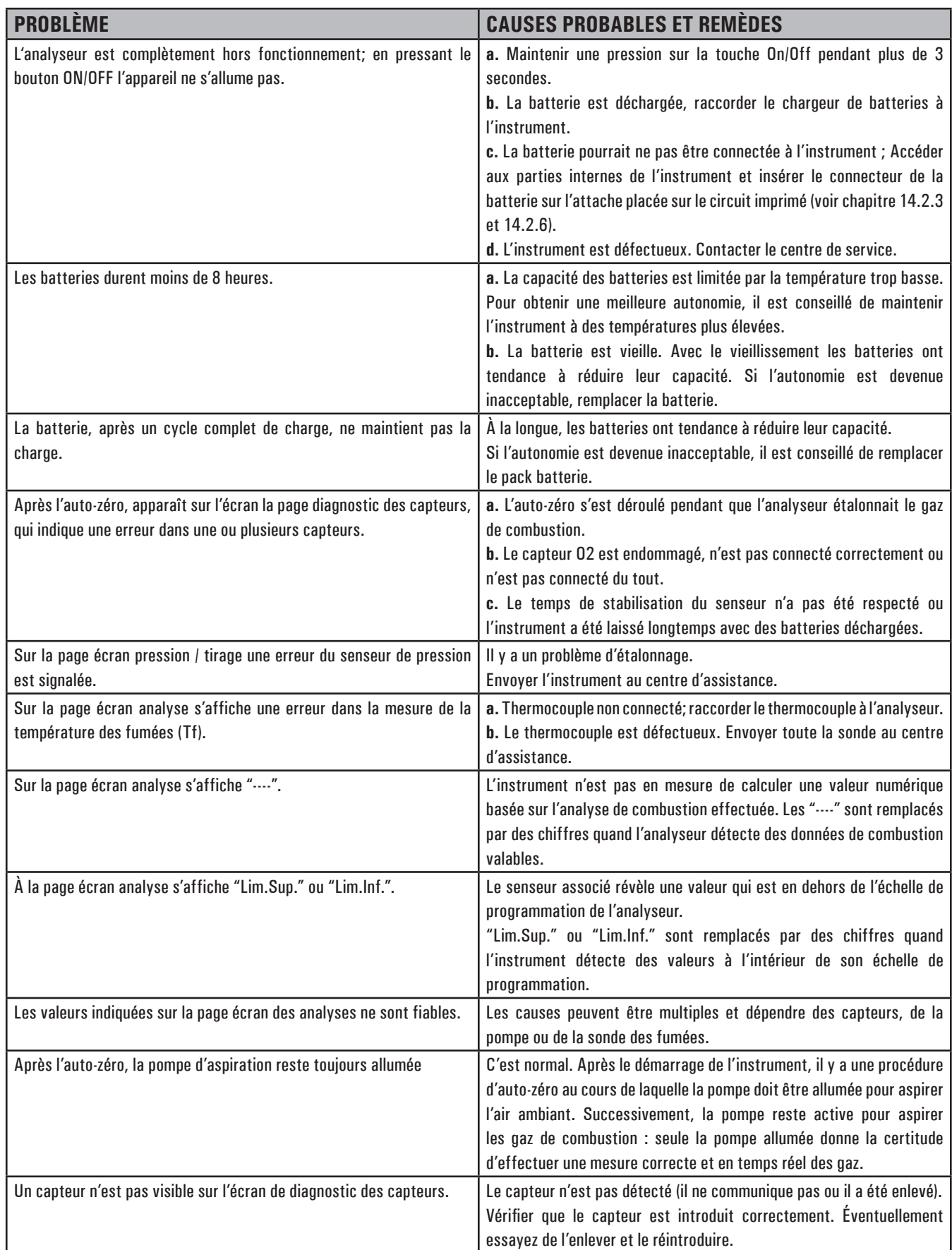

# Seitron Americas

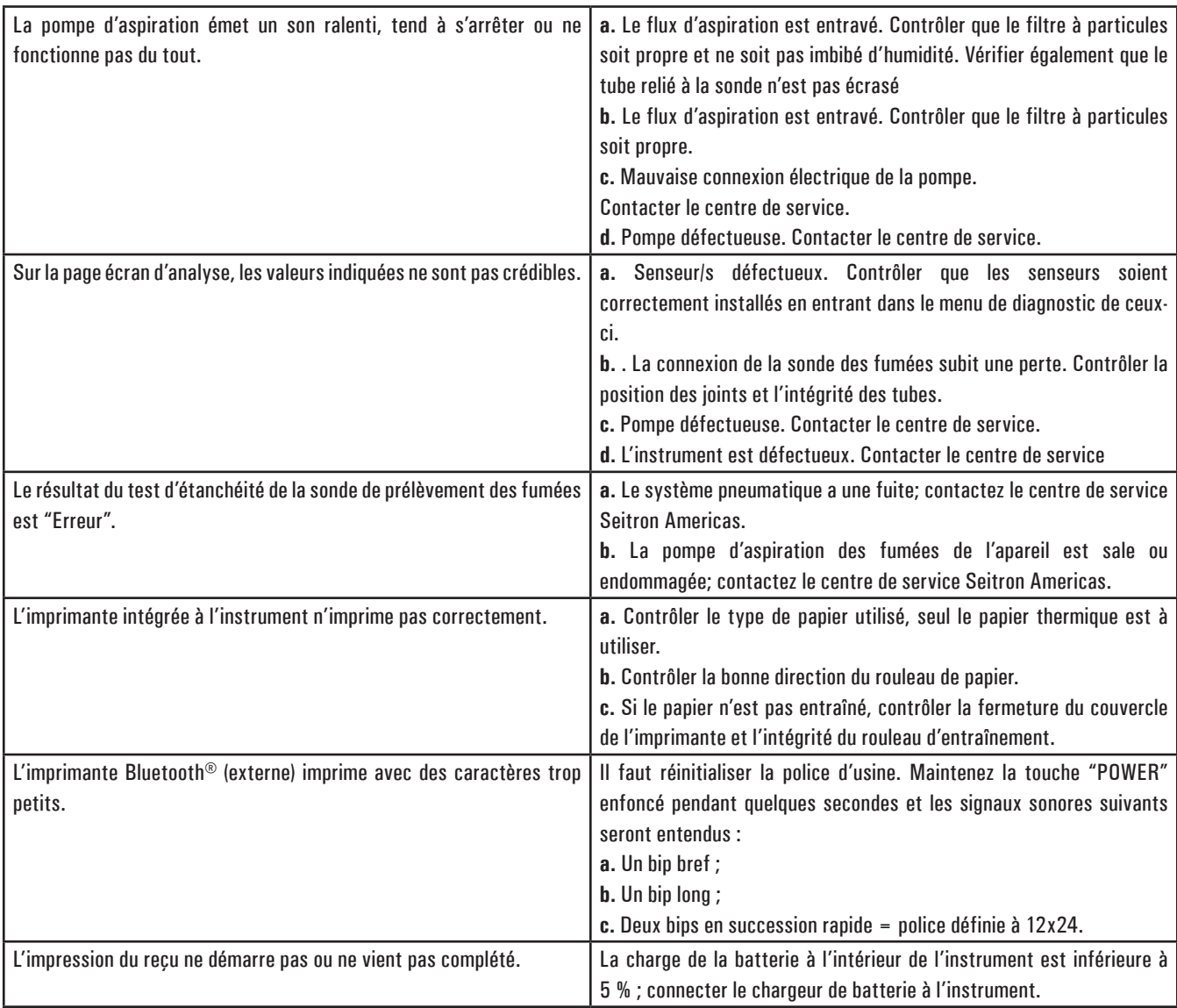

Seitron Americas Inc. 140 Terry Drive Suite 101, Newtown PA 18940 - USA Tel: (215) 660-9777 Fax: (215) 660-9770 service@seitronamericas.com - www.seitronamericas.com